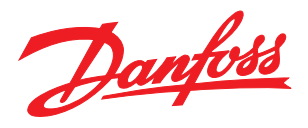

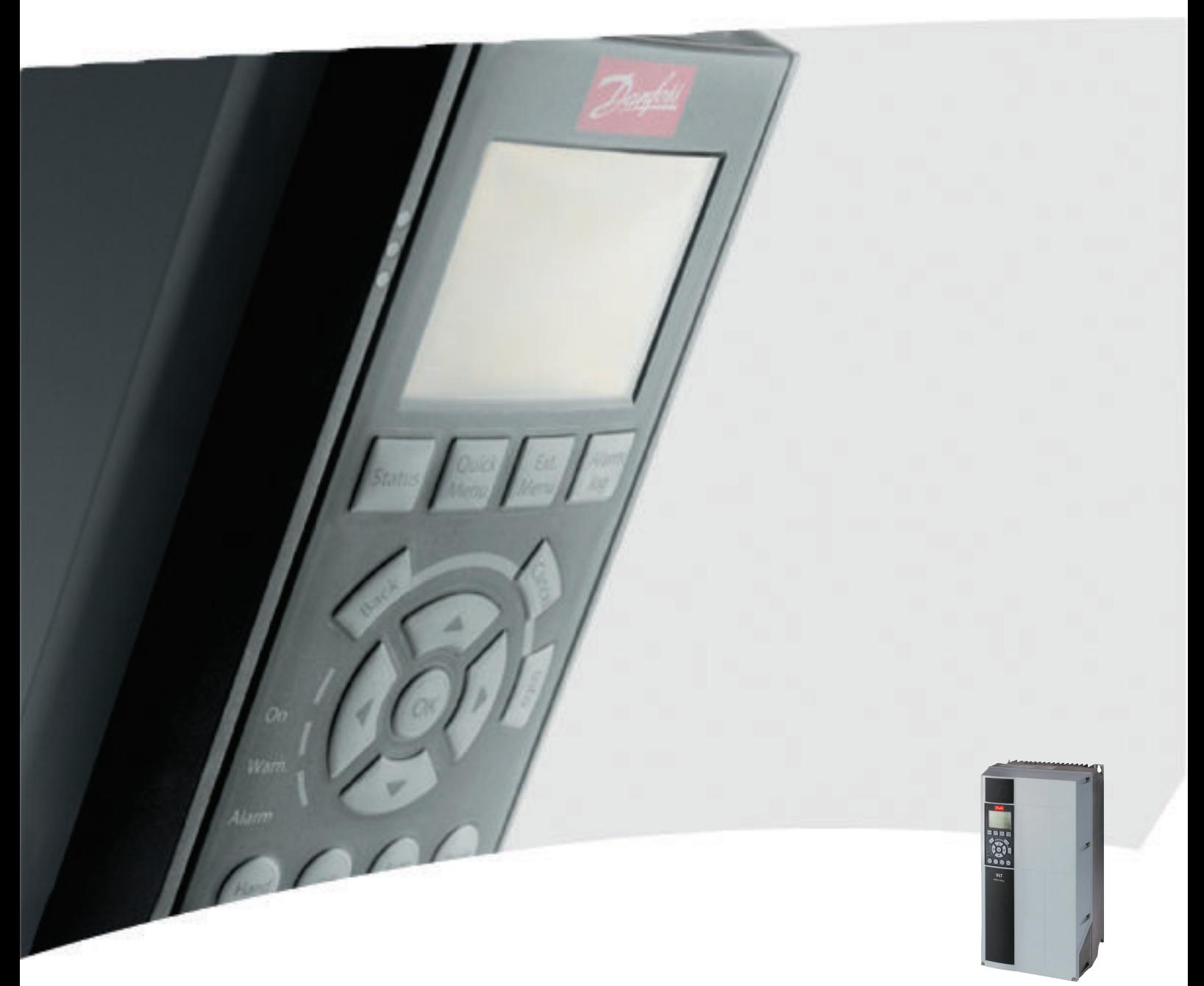

# Instrucţiuni de operare

VLT® Refrigeration Drive FC 103, 75 - 400 kW

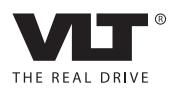

# Siguranţa

# $\mathbf A$ AVERTISMENT $\mathsf I$

#### TENSIUNE RIDICATĂ!

Convertizoarele de frecvenţă au tensiune ridicată când sunt conectate la puterea la intrare a reţelei de alimentare cu c.a. Instalarea, pornirea şi întreţinerea trebuie efectuate numai de către personalul calificat. Dacă instalarea, pornirea și întreținerea nu sunt efectuate de personalul calificat, acest lucru poate duce la răniri grave sau la deces.

#### Tensiune ridicată

Convertizoarele de frecvenţă sunt conectate la tensiuni periculoase de reţea. Trebuie să lucraţi cu mare atenţie pentru a vă proteja împotriva şocurilor. Numai personalul instruit familiarizat cu echipamentul electronic trebuie să instaleze, să pornească sau să întreţină acest echipament.

# AVERTISMENT

#### PORNIRE ACCIDENTALĂ!

Când convertizorul de frecvenţă este conectat la reţeaua de alimentare cu c.a., motorul poate porni oricând. Convertizorul de frecvenţă, motorul şi orice echipament angrenat trebuie să fie pregătite pentru funcţionare. Faptul că nu sunt pregătite pentru functionare atunci când convertizorul de frecventă este conectat la reteaua de alimentare cu c.a. poate duce la moarte, la răniri grave, la avarierea echipamentului sau a proprietăţii.

#### Pornire accidentală

Când convertizorul de frecvenţă este conectat la reţeaua de alimentare cu c.a., motorul poate fi pornit cu ajutorul unui comutator extern, al unei comenzi prin magistrală serială, al unui semnal de referintă de intrare sau al unei stări de defectiune ștearsă. Utilizați avertismentele corespunzătoare pentru a împiedica o pornire accidentală.

# **AAVERTISMENT**

#### TIMP DE DESCĂRCARE!

Convertizoarele de frecvenţă includ condensatoare de circuit intermediar care pot rămâne încărcate chiar şi atunci când convertizorul de frecvență nu este alimentat. Pentru a evita pericolele electrice, deconectaţi reţeaua de alimentare cu c.a., toate motoarele de tip magnet permanent şi toate sursele de alimentare ale circuitului intermediar de la distanţă, inclusiv bateriile de rezervă, conexiunile UPS şi conexiunile circuitului intermediar către alte convertizoare de frecvență. Așteptați descărcarea completă a condensatoarelor înainte de a efectua lucrări de întreţinere sau de reparaţie. Timpul de aşteptare este listat în tabelul *Timp de descărcare*. Nerespectarea timpului specificat după deconectare înainte de a efectua lucrări de întreţinere sau de reparaţii poate avea ca rezultat decesul sau răniri grave.

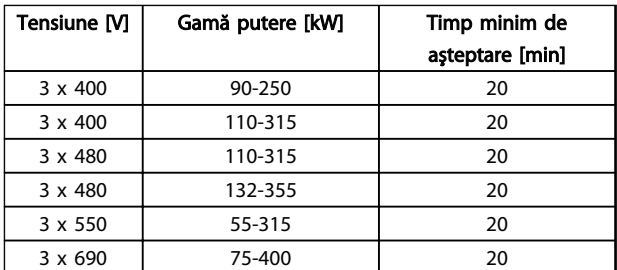

Danfoss

Timp de descărcare

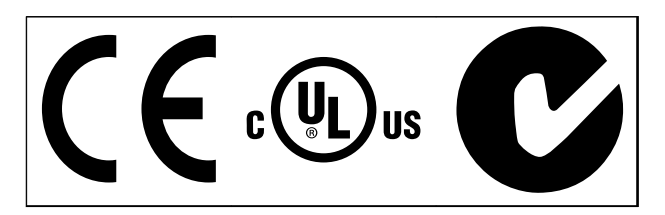

Tabel 1.2

# NOTĂ!

Limitele impuse de frecvența de ieșire (datorită reglementărilor privind controlul exportului): Din versiunea software 6.72, frecventa de ieșire a convertizorului de frecventă este limitată la 590 Hz. Versiunile software 6x.xx limitează, de asemenea, frecvenţa maximă de ieşire la 590 Hz, dar aceste versiuni nu pot fi comutate, adică nu se poate trece nici la o versiune anterioară, nici la una ulterioară.

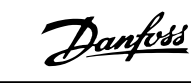

Conținut **Instrucțiuni de utilizare pentru VLT<sup>®</sup> Refrigeration Drive** 

# Conţinut

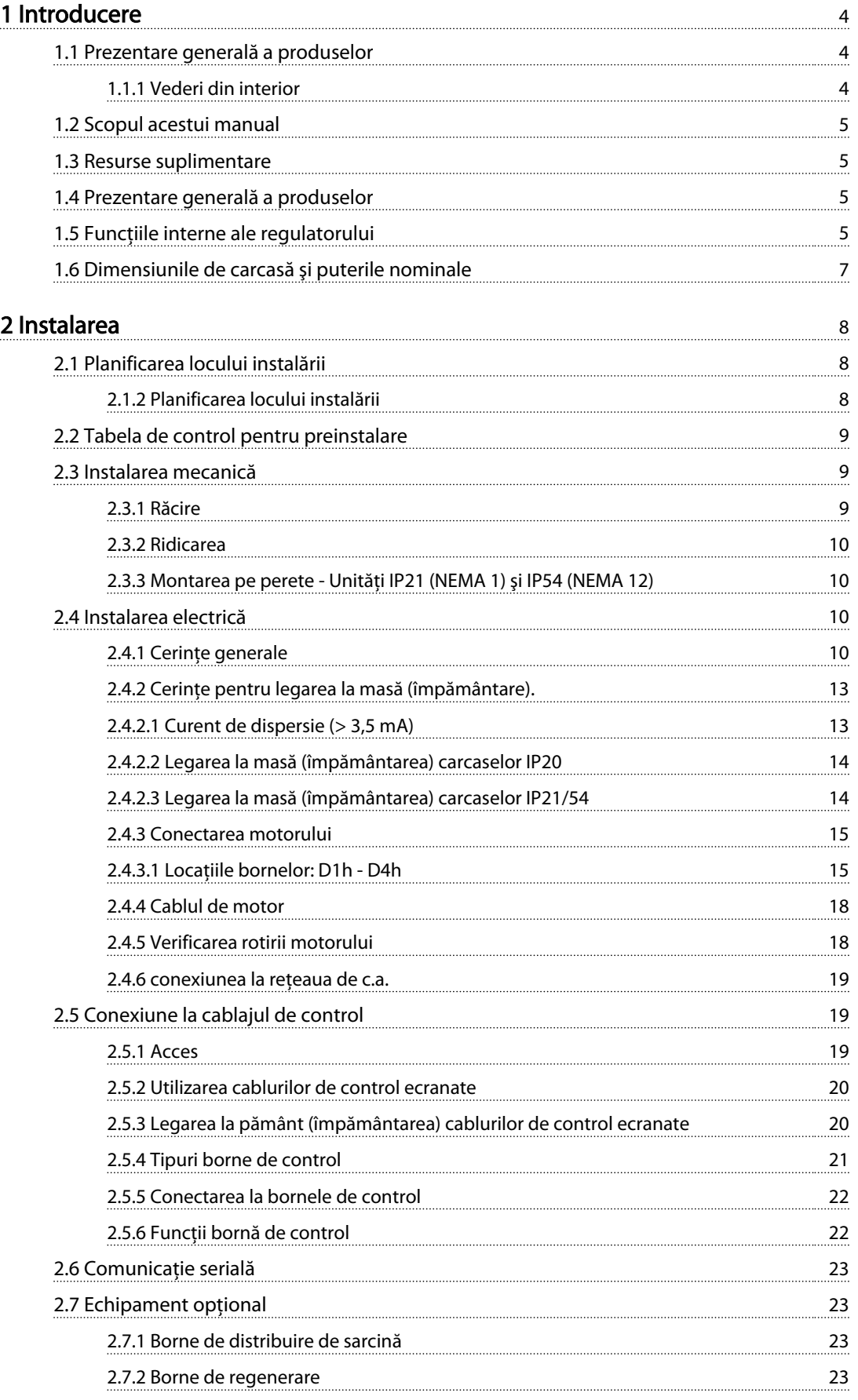

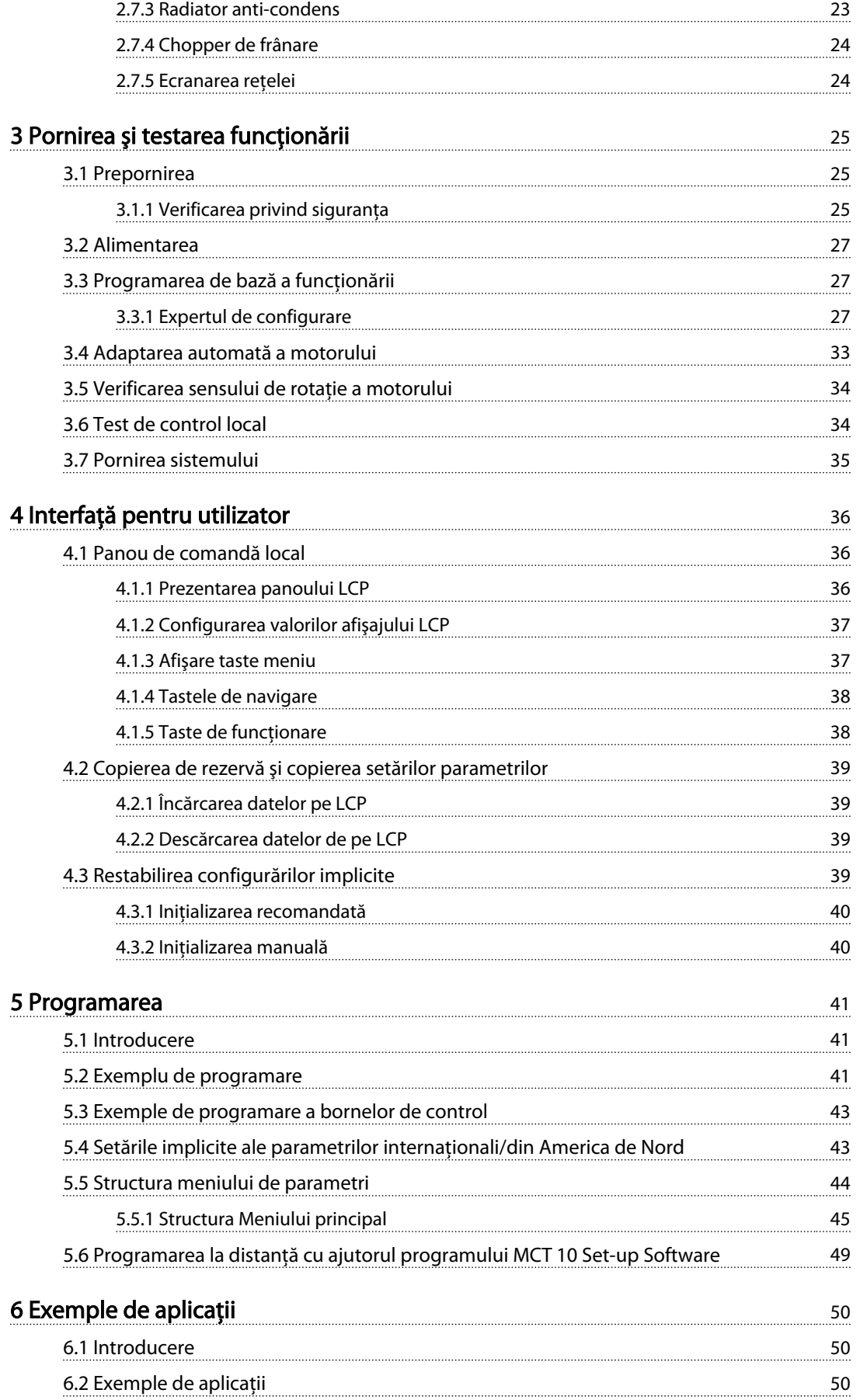

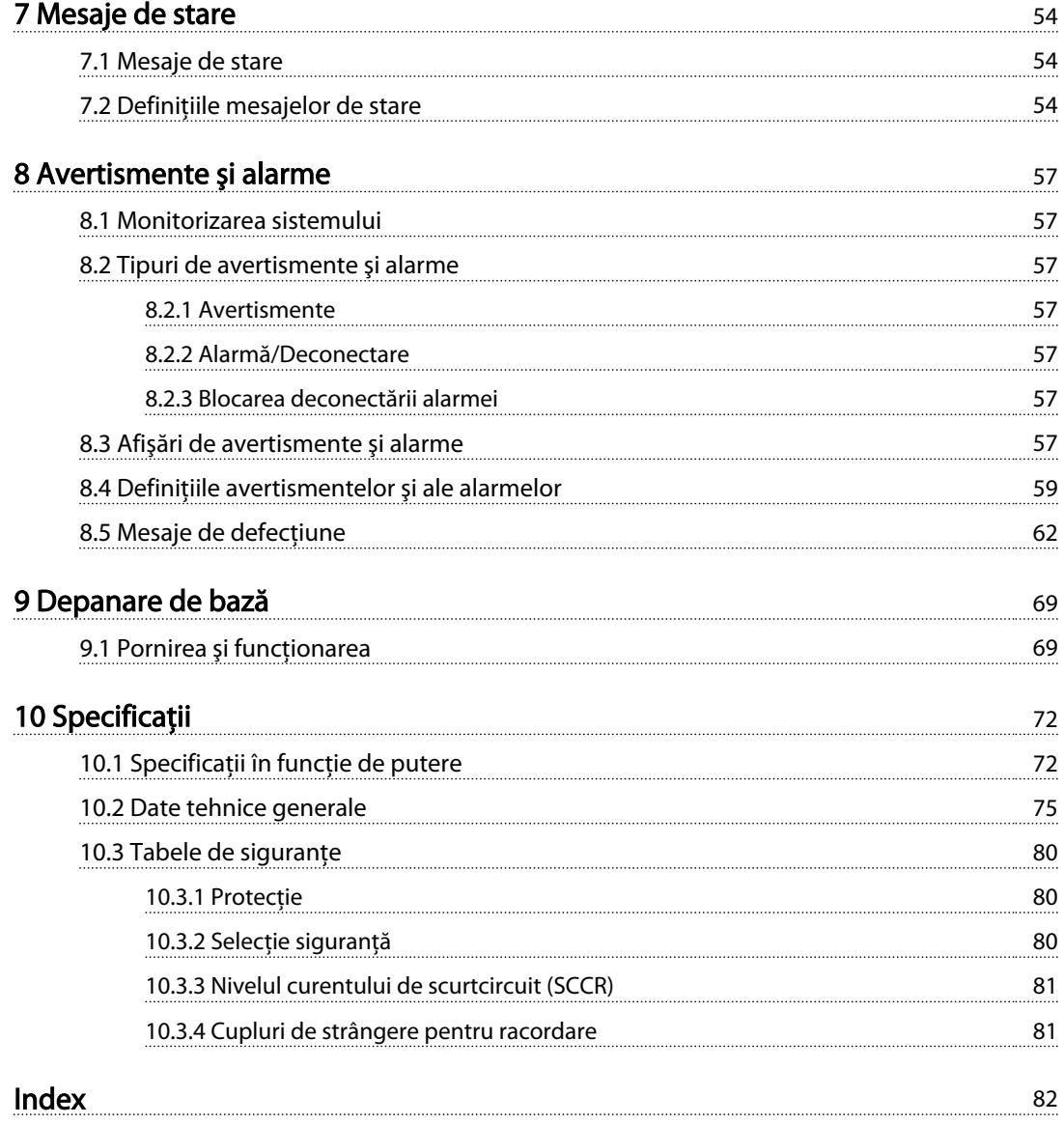

# <span id="page-7-0"></span>Introducere

- 1.1 Prezentare generală a produselor
- 1.1.1 Vederi din interior

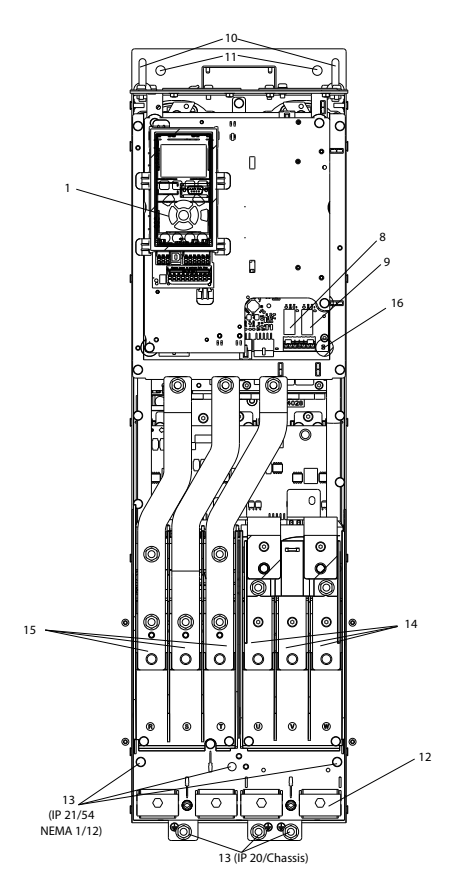

Ilustraţia 1.1 Componente din interior D1

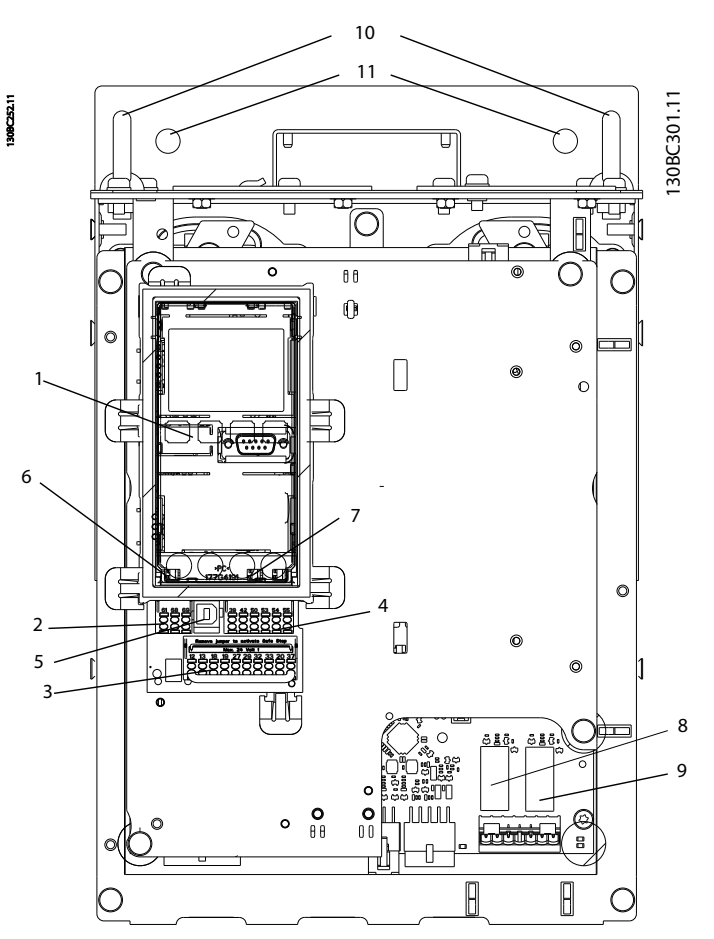

Ilustraţia 1.2 Vedere din prim-plan: Funcţii LCP şi de comandă

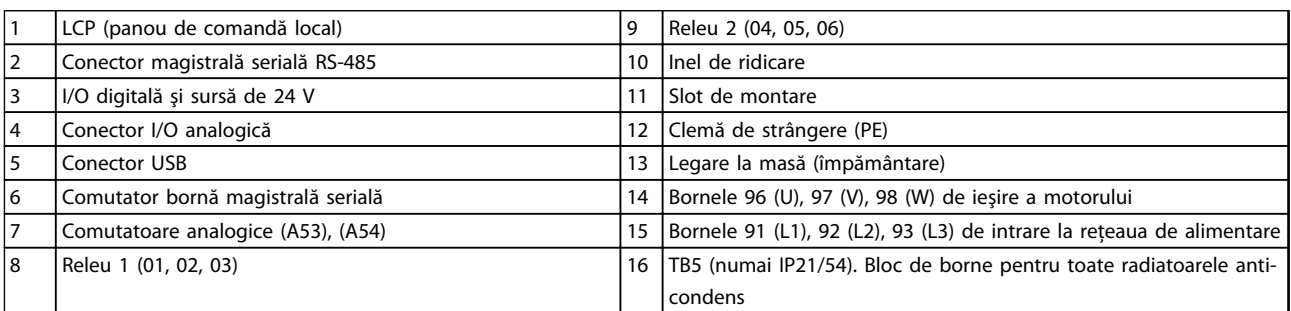

Tabel 1.1

Danfoss

1

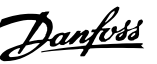

#### <span id="page-8-0"></span>1.2 Scopul acestui manual

Acest manual este destinat să furnizeze informaţii detaliate legate de instalarea şi pornirea convertizorului de frecvenţă. *[2 Instalarea](#page-11-0)* prezintă cerinţele pentru instalarea mecanică şi electrică, inclusiv cablajul de intrare, al motorului, de control şi pentru comunicaţiile prin port serial şi funcţiile bornelor de control. *[3 Pornirea şi testarea](#page-28-0) [funcţionării](#page-28-0)* prezintă procedurile detaliate pentru pornire, programarea pentru funcţionarea de bază şi testarea funcţionării. Capitolele următoare prezintă detalii suplimentare. Aceste detalii includ interfaţa pentru utilizator, exemple detaliate de programare, de aplicaţie, depanarea la pornire şi specificaţii.

#### 1.3 Resurse suplimentare

Alte resurse sunt disponibile pentru a înţelege funcţiile şi programarea avansate ale convertizorului de frecvenţă.

- *Ghidul de programare VLT*® furnizează multe detalii despre modul de lucru cu parametri şi multe exemple de aplicatii.
- *Ghidul de proiectare VLT*® este destinat furnizării capabilităţilor şi funcţionalităţii detaliate pentru proiectarea sistemelor de control ale motorului.
- Sunt disponibile publicaţii şi manuale suplimentare de la Danfoss. Consultaţi *[www.danfoss.com/BusinessAreas/Drives-](http://www.danfoss.com/BusinessAreas/DrivesSolutions/Documentations/VLT+Technical+Documentation.htm)[Solutions/Documentations/VLT+Technical](http://www.danfoss.com/BusinessAreas/DrivesSolutions/Documentations/VLT+Technical+Documentation.htm) [+Documentation.htm](http://www.danfoss.com/BusinessAreas/DrivesSolutions/Documentations/VLT+Technical+Documentation.htm)* pentru liste.
- Este disponibil echipamentul opţional care ar putea modifica anumite proceduri descrise. Pentru anumite cerinţe, citiţi instrucţiunile furnizate care includ opţiunile respective. Luaţi legătura cu furnizorul local Danfoss sau accesaţi site-ul Web Danfoss: *[www.danfoss.com/Busines](http://www.danfoss.com/BusinessAreas/DrivesSolutions/Documentations/VLT+Technical+Documentation.htm)[sAreas/DrivesSolutions/Documentations/VLT](http://www.danfoss.com/BusinessAreas/DrivesSolutions/Documentations/VLT+Technical+Documentation.htm) [+Technical+Documentation.htm](http://www.danfoss.com/BusinessAreas/DrivesSolutions/Documentations/VLT+Technical+Documentation.htm)*, pentru descărcări sau pentru informații suplimentare.

#### 1.4 Prezentare generală a produselor

Un convertizor de frecventă este un regulator electronic al motorului care transformă intrarea retelei de alimentare de a.c. într-o ieșire de undă de a.c. variabilă. Frecventa și tensiunea ieşirii sunt reglate pentru a controla viteza sau cuplul motorului. Convertizorul de frecvență poate varia viteza motorului ca răspuns la reacția sistemului, cum ar fi senzorii de poziție pe o bandă transportoare. Convertizorul de frecvență poate regla, de asemenea, motorul răspunzând la comenzile la distanţă de la regulatoarele externe.

În plus, convertizorul de frecvenţă monitorizează sistemul şi starea motorului, emite avertismente sau alarme pentru stările de defectiune, pornește și oprește motorul, optimizează randamentul energiei şi oferă multe alte funcţii de control, de monitorizare şi de randament. Funcţiile de funcţionare şi de monitorizare sunt disponibile ca indicatii de stare pentru un sistem extern de control sau pentru o reţea de comunicaţie serială.

#### 1.5 Funcţiile interne ale regulatorului

*Ilustraţia 1.3* prezintă o diagramă de blocare a componentelor interne ale convertizorului de frecvenţă. Pentru funcţiile acestora, consultaţi *[Tabel 1.2](#page-9-0)*.

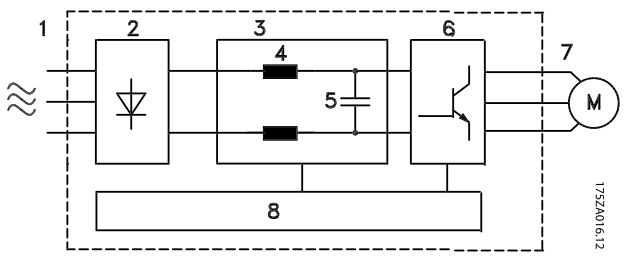

Ilustrația 1.3 Diagrama de blocare a convertizorului de frecvență

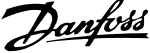

<span id="page-9-0"></span>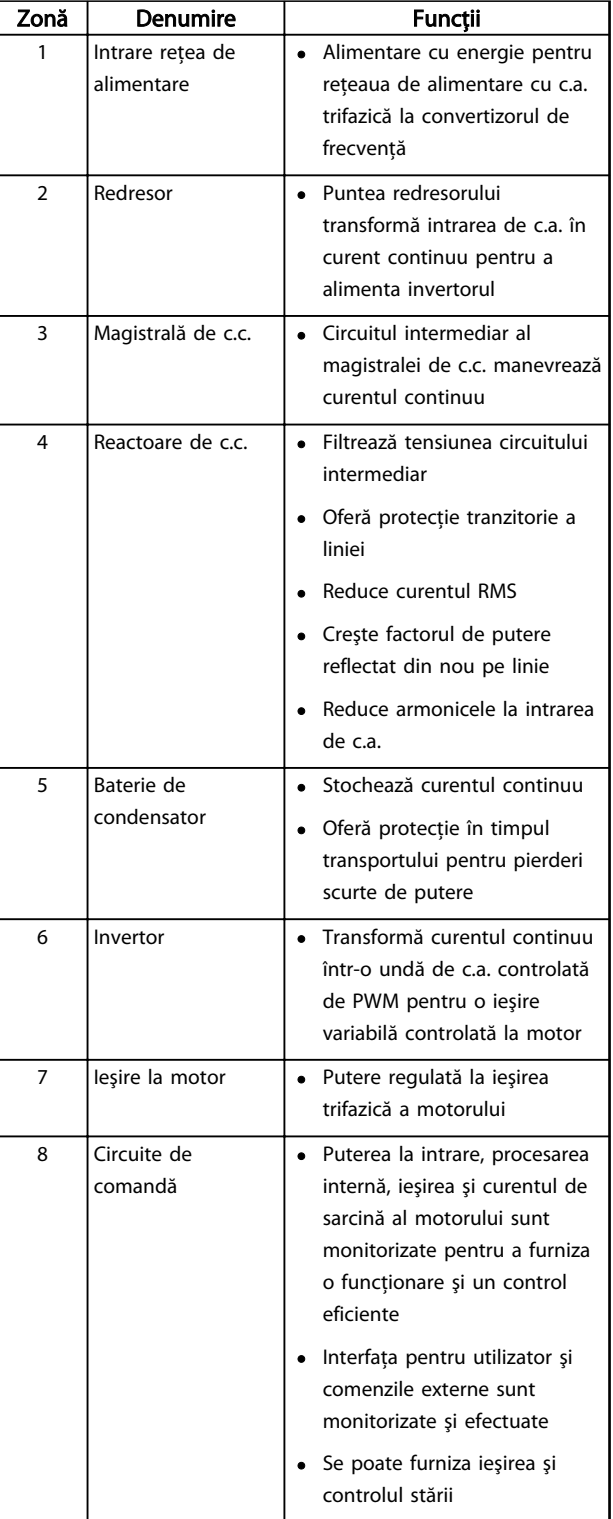

Tabel 1.2 Legenda de la *[Ilustraţia 1.3](#page-8-0)*

### <span id="page-10-0"></span>1.6 Dimensiunile de carcasă şi puterile nominale

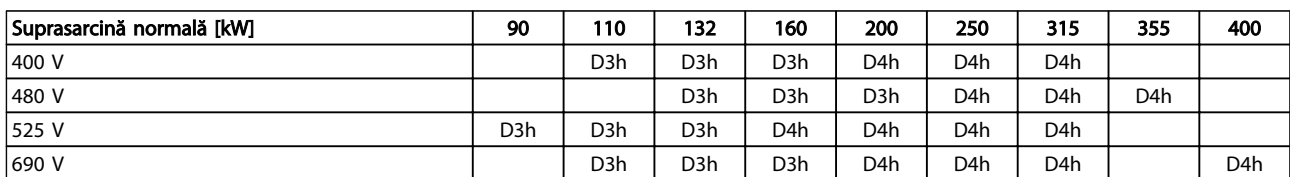

Tabel 1.3 Puterea nominală în kW a convertizoarelor de frecvenţă

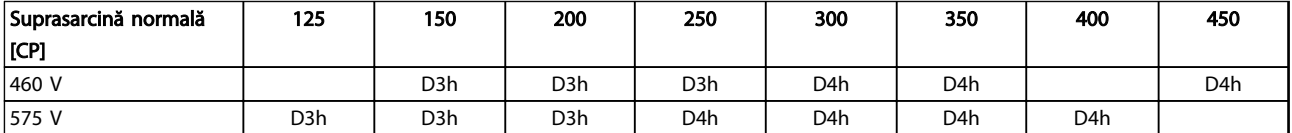

Tabel 1.4 Puterea nominală în CP a convertizoarelor de frecvenţă

Danfoss

# <span id="page-11-0"></span>2 Instalarea

#### 2.1 Planificarea locului instalării

# NOTĂ!

Înainte de a efectua instalarea, este important să planificaţi instalarea convertizorului de frecvenţă. Neglijarea acestui lucru poate duce la o muncă în plus în timpul şi după instalare.

Alegeţi cel mai bun loc de funcţionare posibil luând în considerare următoarele (vedeţi detaliile în următoarele pagini şi în Ghidurile de proiectare corespunzătoare):

- Temperatura de functionare în mediul ambiant
- Metoda de instalare
- Modul de răcire a unității
- Poziția convertizorului de frecvență
- Directionare a cablului
- Asiguraţi-vă că sursa electrică furnizează tensiunea corectă şi curentul necesar.
- Asigurati-vă că acest curent nominal de sarcină al motorului se află în limitele maxime ale curentului de la convertizorul de frecventă.
- În cazul în care convertizorul de frecvență nu conţine siguranţe încorporate, asiguraţi-vă că siguranţele externe sunt dimensionate corect.

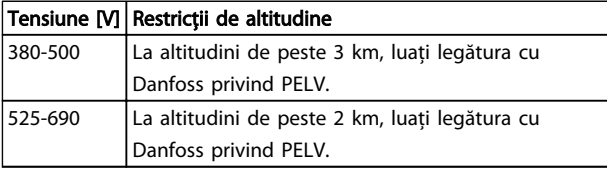

Tabel 2.1 Instalarea în condiții de altitudine înaltă

### 2.1.2 Planificarea locului instalării

## NOTĂ!

Înainte de a efectua instalarea, este important să planificaţi instalarea convertizorului de frecvenţă. Neglijarea acestui lucru poate duce la o muncă în plus în timpul şi după instalare.

Alegeţi cel mai bun loc de funcţionare posibil luând în considerare următoarele (vedeţi detaliile în următoarele pagini şi în Ghidurile de proiectare corespunzătoare):

- Temperatura de functionare în mediul ambiant
- Metoda de instalare
- Modul de răcire a unității
- Poziția convertizorului de frecvență
- Direcţionarea cablului
- Asiguraţi-vă că sursa electrică furnizează tensiunea corectă şi curentul necesar
- Asigurati-vă că acest curent nominal de sarcină al motorului se află în limitele maxime ale curentului de la convertizorul de frecventă
- În cazul în care convertizorul de frecventă nu conţine siguranţe încorporate, asiguraţi-vă că siguranţele externe sunt dimensionate corect

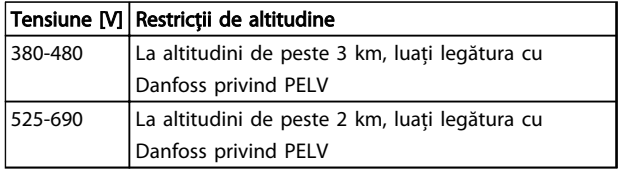

#### Tabel 2.2 Instalarea în condiţii de altitudine înaltă

#### <span id="page-12-0"></span>2.2 Tabela de control pentru preinstalare

- Înainte de despachetarea convertizorului de frecvenţă, asiguraţi-vă că ambalajul este intact. În cazul în care a fost deteriorat, contactaţi imediat compania de transport pentru a pretinde daune.
- Înainte de despachetarea convertizorului de frecvenţă, poziţionaţi-l cât mai aproape de locul final de instalare.
- Comparaţi numărul de model de pe plăcuţa de identificare cu cel ce s-a comandat pentru a verifica dacă este echipamentul corespunzător.
- Asiguraţi-vă că fiecare dintre următoarele elemente au aceeaşi tensiune nominală:
	- Reţea de alimentare (putere)
	- Convertizor de frecvenţă
	- **Motor**
- Asiguraţi-vă că puterea nominală de ieşire a convertizorului de frecvenţă este egală cu sau mai mare decât curentul maxim de sarcină a motorului pentru funcţionarea optimă a acestuia.
	- Dimensiunea motorului şi puterea convertizorului de frecvenţă trebuie să se potrivească pentru a oferi o protecţie corespunzătoare la suprasarcină
	- Dacă puterea nominală a convertizorului de frecvenţă este mai mică decât cea a motorului, atunci ieşirea completă a motorului nu poate fi realizată

#### 2.3 Instalarea mecanică

#### 2.3.1 Răcire

- Trebuie să se furnizeze spatiu în partea de sus și în partea de jos pentru răcirea aerului. În general, este necesar un spatiu de 225 mm (9 in).
- Montarea necorespunzătoare poate duce la supraîncălzire sau la performanţe reduse
- Devaluarea pentru temperaturile cuprinse între 45 °C (113 °F) şi 50 °C (122 °F) şi la o înălţime de 1.000 m (3.300 ft) deasupra nivelului mării trebuie să fie luată în considerare. Pentru informaţii detaliate, consultaţi *Ghidul de proiectare VLT*® *.*

Convertizoarele de frecventă de putere mare utilizează conceptul de răcire prin panou posterior, eliminând din radiator aerul de răcire, care transportă aproximativ 90 % din căldura din panoul posterior al convertizoarelor de frecvenţă. Aerul din panoul posterior poate fi redicrecţionat din panou sau din cameră utilizând unul din seturile de mai jos.

#### Răcirea prin conducte

Un set de răcire prin panou posterior este disponibil pentru directionarea aerului de răcire al radiatorului în afara panoului, când convertizorul de frecvenţă IP 20/Şasiu este instalat într-un şasiu Rittal. Utilizarea acestui set reduce căldura din panou, iar ventilatoarele de dimensiuni mai mici de pe uşă pot fi specificate pe carcasă.

#### Răcirea părții posterioare (capacele superioare și inferioare)

Aerul de răcire prin panou posterior poate fi ventilat în afara camerei, astfel încât căldura din panoul posterior să nu se disipeze în camera de control.

Este necesar un ventilator al uşii pe carcasă pentru a elimina pierderile de căldură care nu pătrund în canalul posterior al convertizoarelor de frecvență și toate pierderile suplimentare generate de la alte componente din interiorul carcasei. Curentul de aer necesar trebuie să fie calculat, astfel încât să se poată selecta ventilatoarele potrivite.

#### Curent de aer

Curentul de aer necesar din radiator trebuie asigurat. Curentul nominal este prezentat în *Tabel 2.3*.

Ventilatorul functionează din următoarele motive:

- AMA
- Mentinere c.c.
- **Premagnetizare**
- Frânare în c.c.
- Depăşirea a 60 % din curentul nominal
- S-a depăşit temperatura specifică a radiatorului (în funcţie de dimensiunea de putere)
- Depăşirea temperaturii specifice a mediului ambiant pentru modulul de putere (în funcție de dimensiunea de putere)
- Depăşirea temperaturii specifice a mediului ambiant pentru modulul de control

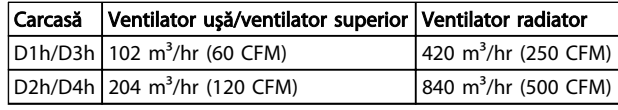

Tabel 2.3 Curent de aer

#### <span id="page-13-0"></span>2.3.2 Ridicarea

Ridicaţi întotdeauna convertitorul de frecvenţă de buclele de ridicare dedicate. Utilizati o bară pentru a evita îndoirea orificiilor de ridicare.

# **ATENȚIONARE**

Unghiul dintre partea superioară a convertizorului de frecvenţă şi cablul de ridicare trebuie să fie de 60° sau mai mare.

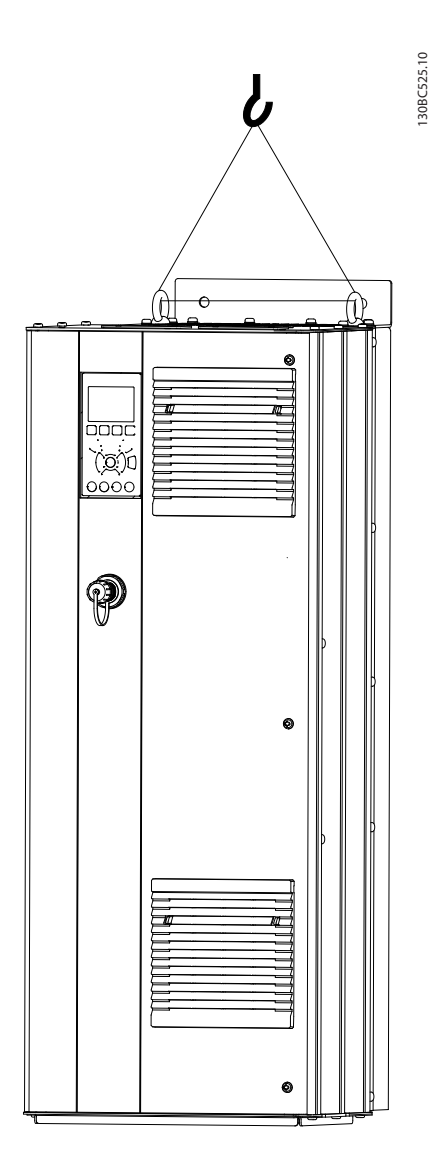

Ilustraţia 2.1 Metodă de ridicare recomandată

#### 2.3.3 Montarea pe perete - Unități IP21 (NEMA 1) şi IP54 (NEMA 12)

Danfoss

#### Luati în considerare următoarele înainte de selectarea locului final de montare:

- Spatiul liber pentru răcire
- Acces pentru deschiderea uşii
- Intrarea cablului din partea inferioară

#### 2.4 Instalarea electrică

#### 2.4.1 Cerinţe generale

Această secţiune conţine instrucţiuni detaliate referitoare la cablarea convertizorului de frecvenţă. Sunt descrise următoarele operaţiuni:

- Conectarea motorului la bornele de ieşire ale convertizorului de frecventă
- Conectarea reţelei de alimentare de c.a. la bornele de intrare ale convertizorului de frecventă
- Conectarea cablurilor de control şi pentru comunicaţie serială
- După alimentare, verificarea intrării şi a puterii motorului; programarea bornelor de control pentru a vedea funcţiile programate

# AAVERTISMEN

#### ECHIPAMENT PERICULOS!

Arborii rotativi şi echipamentul electric pot fi periculoşi. Toate lucrările electrice trebuie să respecte codurile electrice naţionale şi locale. Se recomandă ca instalarea, pornirea şi întreţinerea să fie efectuate numai de către personalul instruit şi calificat. Nerespectarea instrucţiunilor poate avea ca rezultat moartea sau rănirea gravă.

# **ATENȚIONARE**

#### IZOLAREA CABLURILOR!

Direcţionaţi puterea la intrare, cablajul motorului şi cablajul de control în trei conductori metalici separati sau într-un cablu ecranat separat pentru izolarea zgomotului la frecvenţe ridicate. Nerespectarea izolării cablajului de alimentare, de motor şi de control poate duce la o performanţă mai puţin optimă a convertizorului de frecvenţă şi a echipamentului asociat.

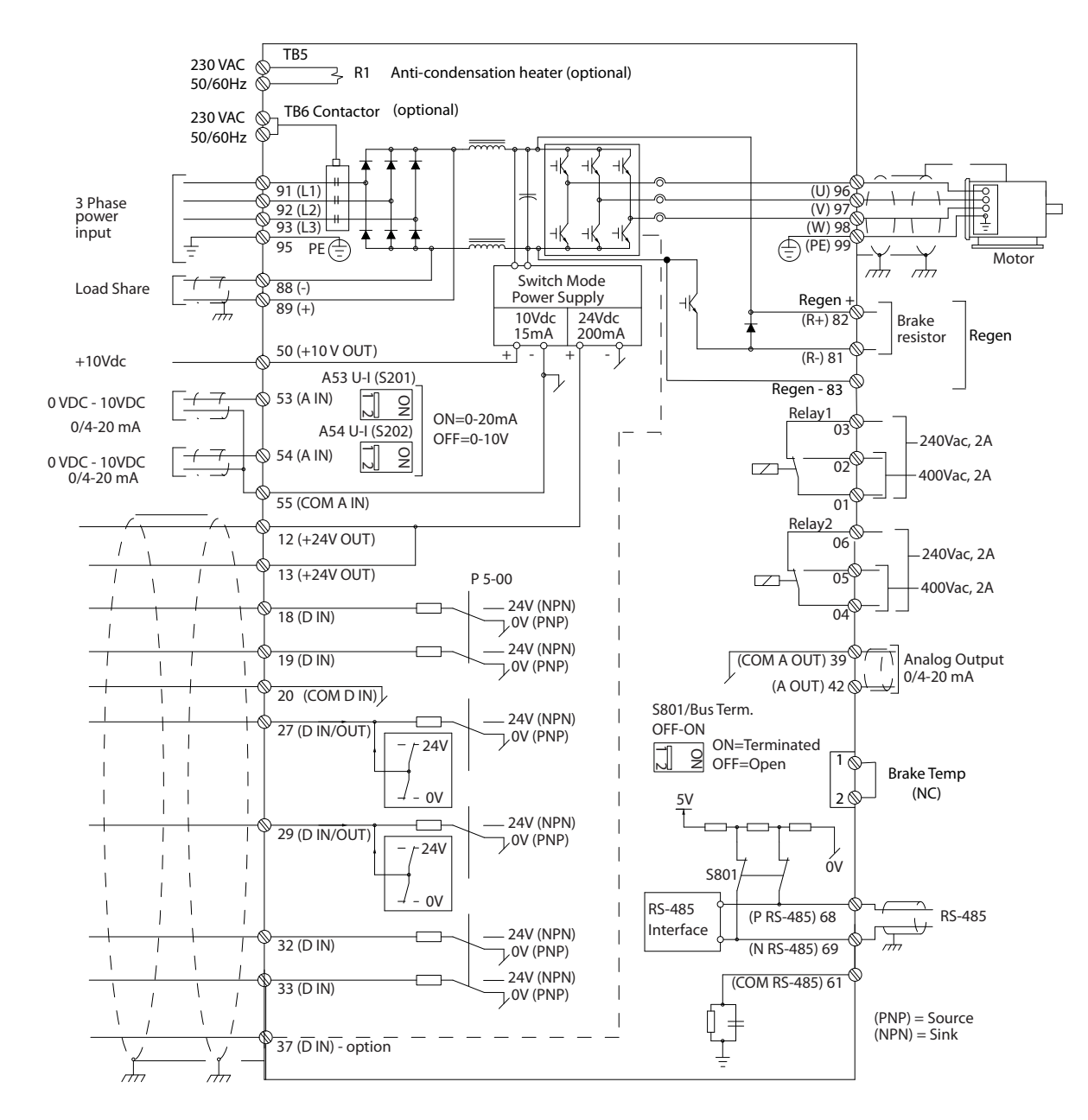

Ilustraţia 2.2 Diagramă de interconectare

2 2

130BC548.11

130BC548.11

2 2

#### Pentru siguranţa dvs., respectaţi următoarele cerinţe

- Echipamentul electronic de control este conectat la o tensiune de retea periculoasă. Trebuie să lucraţi cu mare atenţie pentru a vă proteja împotriva pericolelor electrice la alimentarea cu energie electrică a unității.
- Direcţionaţi separat cablurile motorului de la mai multe convertizoare de frecventă. Tensiunea indusă de la cablurile de ieşire ale motorului care functionează împreună poate încărca condensatoarele echipamentului chiar şi cu echipamentul oprit şi blocat.
- Cablajele bornelor nu sunt proiectate pentru a recepţiona conductori cu un număr mai mari.

#### Suprasarcină şi protecţia echipamentului

- O functie activată electronic din cadrul convertizorului de frecvență furnizează o protecție la suprasarcină pentru motor. Suprasarcina calculează nivelul de creştere pentru a activa temporizarea pentru functia de decuplare (oprirea de ieşire a regulatorului). Cu cât este mai mare extragerea curentului, cu atât mai rapid este răspunsul de deconectare. Suprasarcina oferă o protecţie a motorului din clasa 20. Pentru detalii despre funcția de decuplare, consultați *[8 Avertismente şi alarme](#page-60-0)*.
- Deoarece cablurile motorului transportă curent la frecventă înaltă, este important ca cele pentru reţeaua de alimentare, cele pentru puterea motorului şi cele pentru control să se afle în conductori separaţi. Utilizaţi conductori metalici sau conductori ecranati separati. Consultati *Ilustraţia 2.3*. Nerespectarea izolării cablurilor de alimentare, de motor şi de control poate duce la o performantă mai putin optimă a echipamentului.
- Toate convertizoarele de frecventă trebuie să fie dotate cu o protecţie la scurtcircuit şi la supracurent. Sunt necesare siguranțe de intrare pentru a oferi această protecție; consultați *[Ilustraţia 2.4](#page-16-0)*. Dacă nu sunt montate din fabrică, siguranţele trebuie să fie furnizate de reglor ca parte a instalării. Consultați siguranțele nominale maxime în 10.3.1 Protectie.

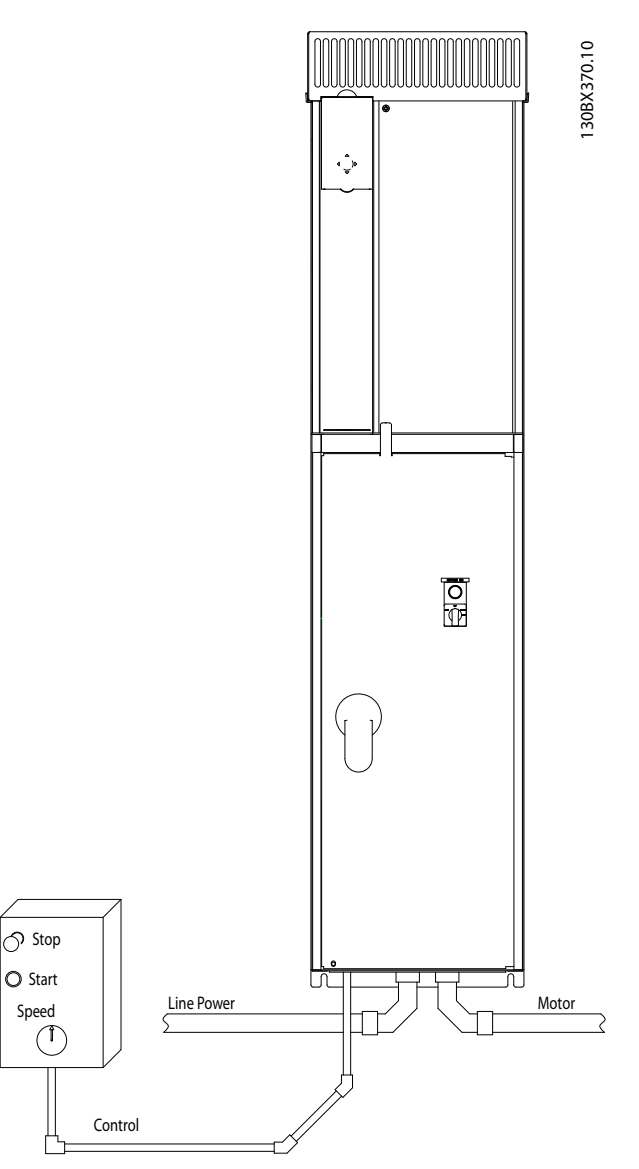

Ilustraţia 2.3 Exemplu de instalare electrică adecvată utilizând conductori

#### <span id="page-16-0"></span>Instalarea **Instrucțiuni de utilizare pentru VLT® Refrigeration Drive**

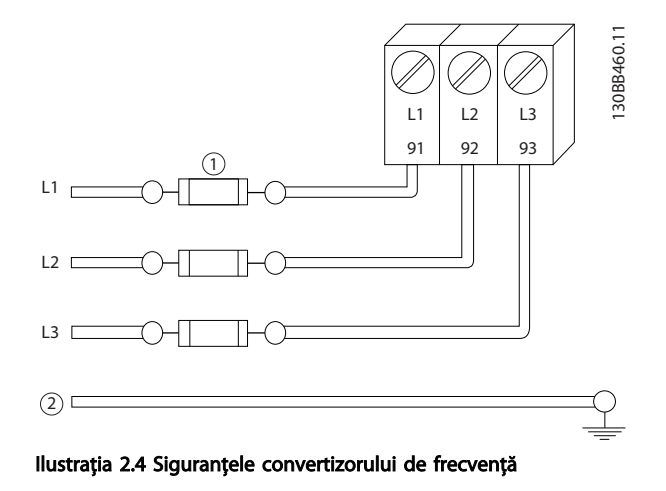

#### Tipul şi puterile nominale ale conductorilor

- Toate cablurile trebuie să respecte reglementările locale şi naţionale cu privire la cerinţele legate de secţiunea transversală şi de temperatura mediului ambiant.
- Danfoss recomandă ca toate conexiunile electrice să fie efectuate cu un conductor de cupru la o temperatură admisă de minimum 75 °C.
- 2.4.2 Cerinte pentru legarea la masă (împământare).

### **AAVERTISMENT** LEGARE LA MASĂ (ÎMPĂMÂNTARE) PERICULOASĂ!

Pentru siguranța operatorului, este important să legați la masă (să împământați) convertizorul de frecvență în mod corespunzător conform codurilor electrice naţionale şi locale, precum şi conform instrucţiunilor incluse în acest document. Nu utilizaţi conductorul conectat la convertizorul de frecvență ca înlocuitor pentru o împământare corespunzătoare. Curenții telurici depășesc 3,5 mA. Nerespectarea instrucțiunilor de legare la masă (împământare) a convertizorului de frecvenţă în mod corespunzător poate duce la deces sau la răniri grave

## NOTĂ!

Este responsabilitatea utilizatorului sau a electricianului autorizat să asigure legarea la masă (împământarea) corectă a echipamentului conform codurilor şi standardelor electrice naţionale şi locale.

- Respectaţi toate codurile electrice locale şi naţionale pentru a lega la masă (împământa) echipamentul electric în mod corespunzător
- Trebuie să se stabilească protectia prin legare la masă (împământare) corespunzătoare pentru echipamentul cu curenţi telurici mai mari decât 3,5 mA; consultaţi *2.4.2.1 Curent de dispersie (> 3,5 mA)*
- Este necesar un conductor de legare la masă (împământare) special pentru puterea la intrare, pentru puterea motorului şi pentru cablajul de control.
- Utilizați clemele cu care este dotat echipamentul pentru legăturile corespunzătoare la masă (conectările împământării)
- Nu legati la masă (nu împământați) un convertizor de frecvenţă împreună cu un altul după modelul "lanț de margarete"
- Menţineţi conexiunile conductorilor de împământare cât mai scurte
- Se recomandă utilizarea unui fascicul mare de conductori pentru a reduce zgomotul electric
- Respectaţi cerinţele de cablare ale producătorului motorului

#### 2.4.2.1 Curent de dispersie (> 3,5 mA)

Respectaţi codurile naţionale şi locale privind împământarea de protecţie a echipamentului cu un curent de dispersie > 3,5 mA. Tehnologia convertizorului de frecventă implică comutarea frecventei înalte la putere mare. Acesta va genera un curent de dispersie în legătura la masă. Un curent defect în convertizorul de frecventă la bornele de ieşire poate conţine o componentă de curent continuu care poate încărca condensatoarele filtrului şi poate produce un curent de împământare tranzitoriu. Curentul de scurgere la împământare depinde de diferitele configuratii ale sistemului, inclusiv filtrul RFI, cablurile ecranate ale motorului şi puterea convertizorului de frecvenţă.

EN/IEC61800-5-1 (Standard de produs pentru sisteme de variatie de putere) necesită o atentie specială în cazul în care curentul de dispersie depăşeşte 3,5 mA. Legarea la masă (împământarea) trebuie să fie întărită într-unul dintre următoarele moduri:

- Conductor de împământare de cel puțin 10 mm<sup>2</sup>
- Doi conductori de împământare separaţi care respectă regulile de dimensionare

Pentru informaţii suplimentare, consultaţi EN 60364-5-54 § 543.7.

2 2

<span id="page-17-0"></span>Acolo unde sunt utilizate dispozitivele de curent rezidual (RCD), cunoscute, de asemenea, şi ca întrerupătoare de circuit de scurgere la împământare (ELCB), respectaţi următoarele cerinţe: dispozitive de curent rezidual (RCD)

- Utilizați numai dispozitive RCD de tip B, care sunt capabile să detecteze curenți de c.a. și de c.c.
- Utilizaţi dispozitivele RCD cu o întârziere la pornire pentru a evita defectiunile din cauza curentilor telurici tranzitorii
- Dimensionaţi dispozitivele RCD conform configuraţiei sistemului şi a considerentelor de mediu

#### 2.4.2.2 Legarea la masă (împământarea) carcaselor IP20

Convertizorul de frecvenţă poate fi legat la masă (împământat) utilizând conductorul sau cablul ecranat. Pentru legarea la masă (împământarea) conexiunilor electrice, utilizati punctele de legare la masă (împământare) speciale descrise în *Ilustraţia 2.5*.

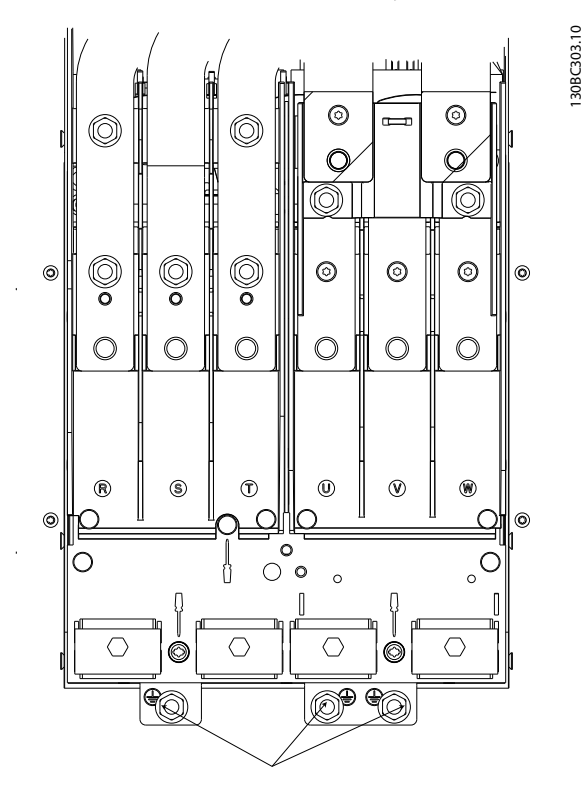

Ilustraţia 2.5 Punctele de legare la masă (împământare) pentru carcasele IP20 (şasiu)

#### 2.4.2.3 Legarea la masă (împământarea) carcaselor IP21/54

Danfoss

Convertizorul de frecventă poate fi legat la masă (împământat) utilizând conductorul sau cablul ecranat. Pentru legarea la masă (împământarea) conexiunilor electrice, utilizati punctele de legare la masă (împământare) speciale descrise în *Ilustraţia 2.6*.

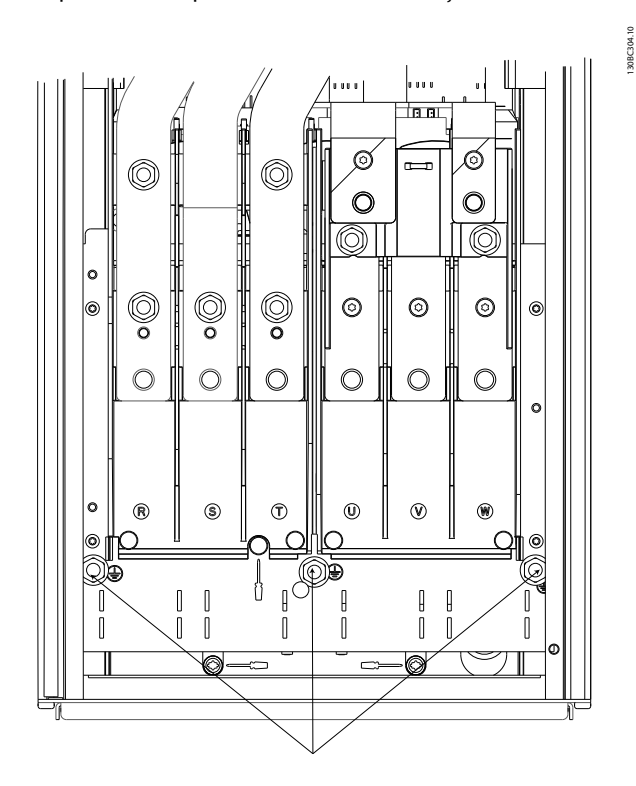

Ilustraţia 2.6 Legarea la masă (împământarea) carcaselor IP21/54.

130BC303.10

#### <span id="page-18-0"></span>Instalarea **Instrucțiuni de utilizare pentru VLT® Refrigeration Drive**

# AVERTISMENT

#### TENSIUNE INDUSĂ!

Directionati separat cablurile motorului de la mai multe convertizoare de frecvenţă. Tensiunea indusă de la cablurile de ieşire ale motorului care funcţionează împreună poate încărca condensatoarele echipamentului chiar şi cu echipamentul oprit şi blocat. Nerespectarea direcţionării separate a cablurilor de ieşire ale motorului poate avea ca rezultat moartea sau rănirea gravă.

- Pentru dimensiunile maxime ale cablurilor, consultaţi *[10.1 Specificaţii în funcţie de putere](#page-75-0)*
- Respectaţi codurile electrice locale şi naţionale pentru dimensiunile cablurilor
- Plăcile cu garnituri de etanşare sunt furnizate la baza unităţilor IP21/54 şi mai mari (NEMA1/12)

#### 2.4.3.1 Locaţiile bornelor: D1h - D4h

- Nu instalaţi condensatoarele de corecţie a factorului de putere între convertizorul de frecventă și motor
- Nu conectati un dispozitiv de pornire sau unul de schimbare a polilor între convertizorul de frecvenţă şi motor
- Conectaţi cablajul motorului trifazic la bornele 96 (U), 97 (V) şi 98 (W)
- Legaţi la masă (împământaţi) cablul respectând instrucţiunile furnizate
- Strângeţi bornele conform informaţiilor furnizate în secţiunea *[10.3.4 Cupluri de strângere pentru](#page-84-0) [racordare](#page-84-0)*
- Respectaţi cerinţele de cablare ale producătorului motorului

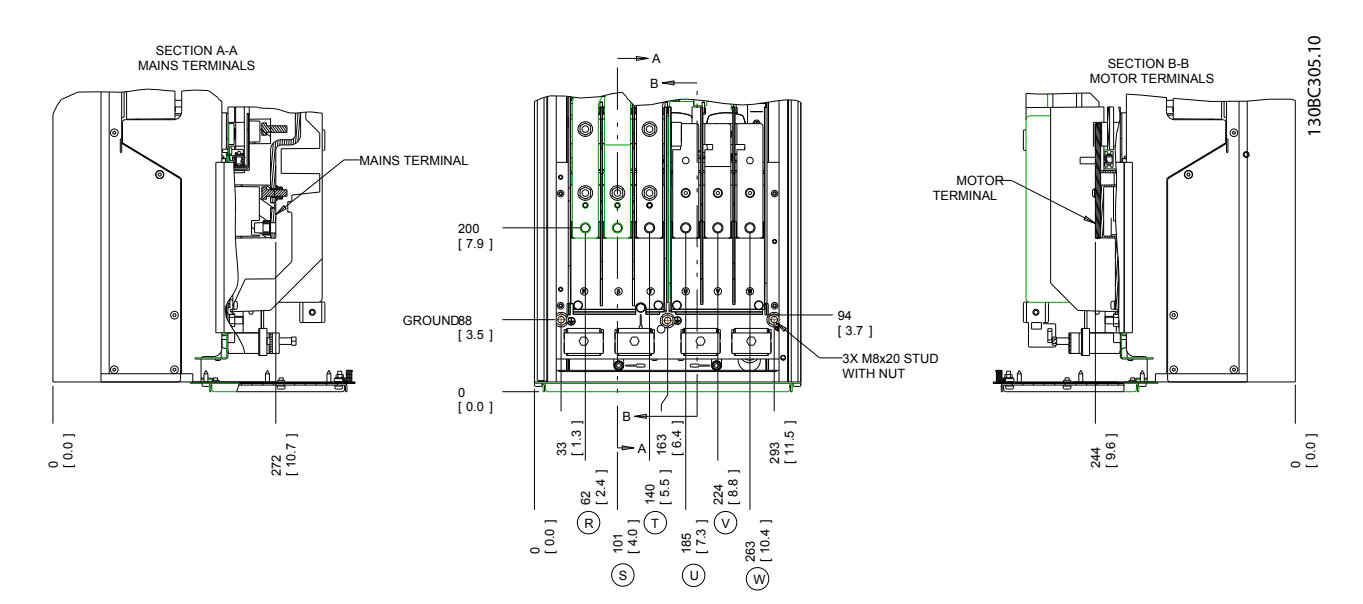

Ilustraţia 2.7 Locaţiile bornelor D1h

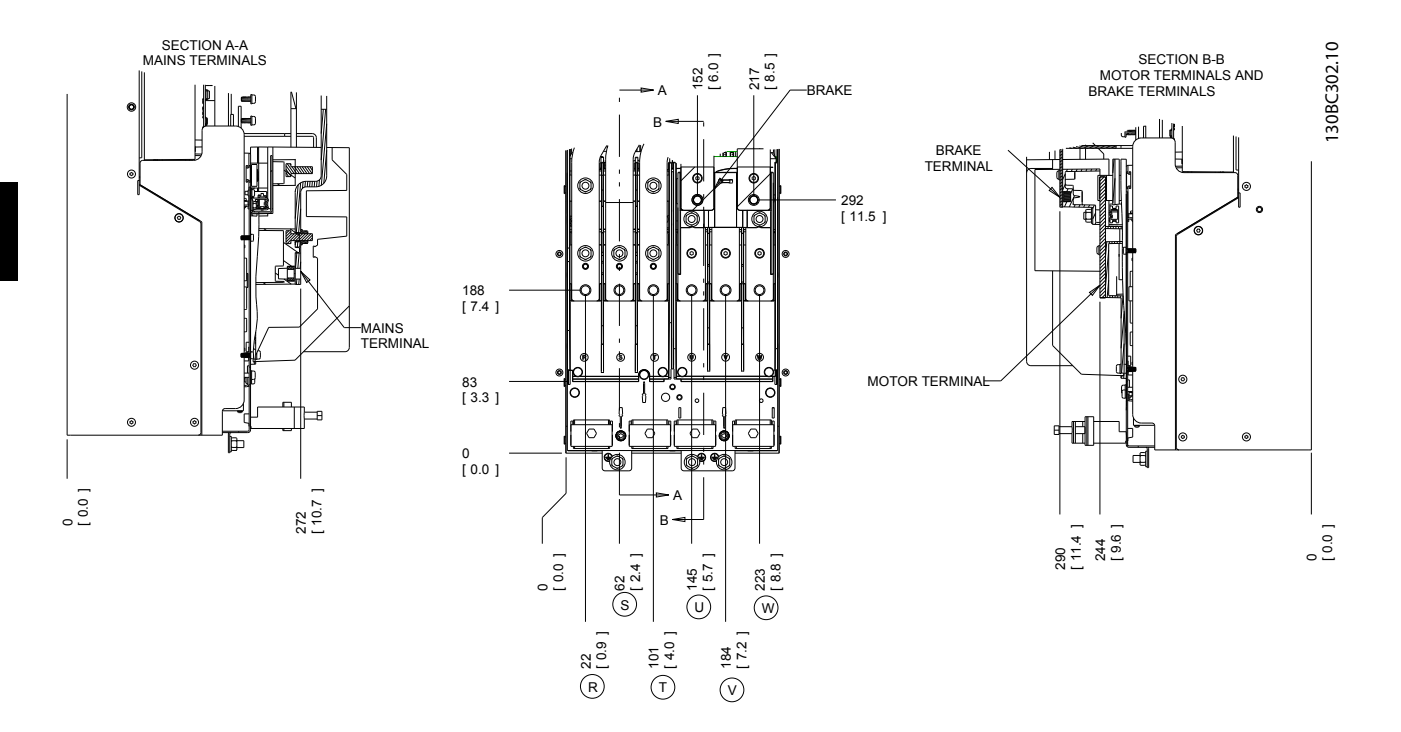

Ilustraţia 2.8 Locaţiile bornelor D3h

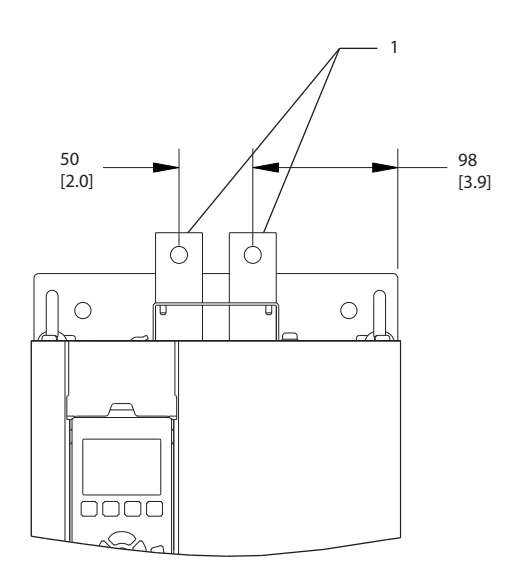

Ilustraţia 2.9 Borne de distribuire a sarcinii sau borne regenerative, D3h

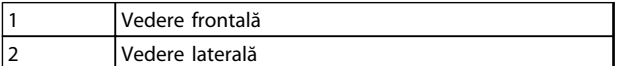

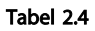

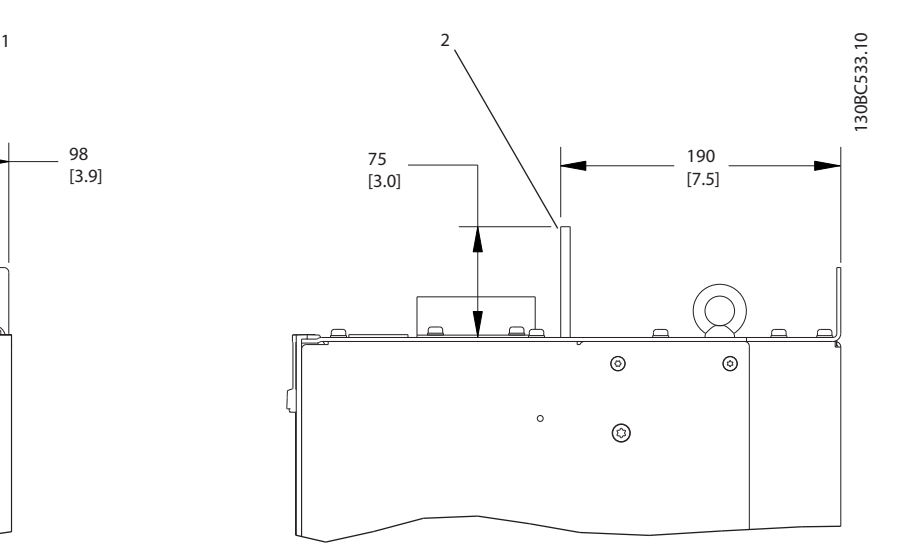

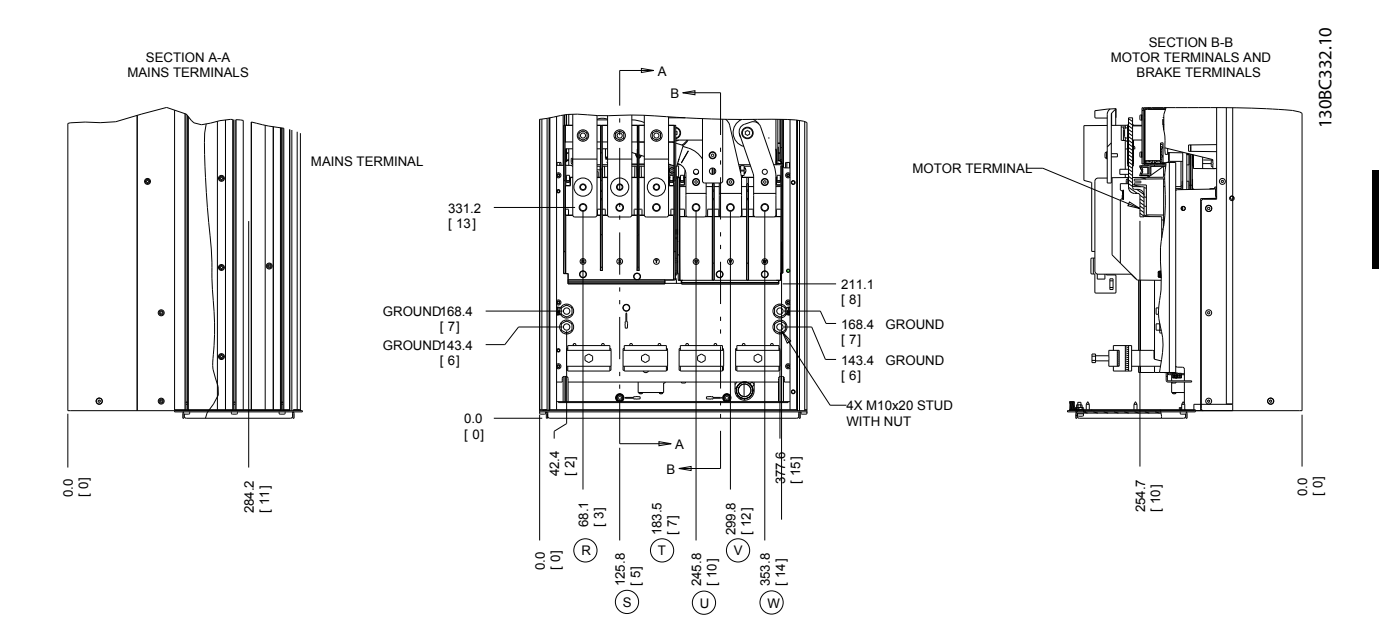

Ilustraţia 2.10 Locaţiile bornelor D2h

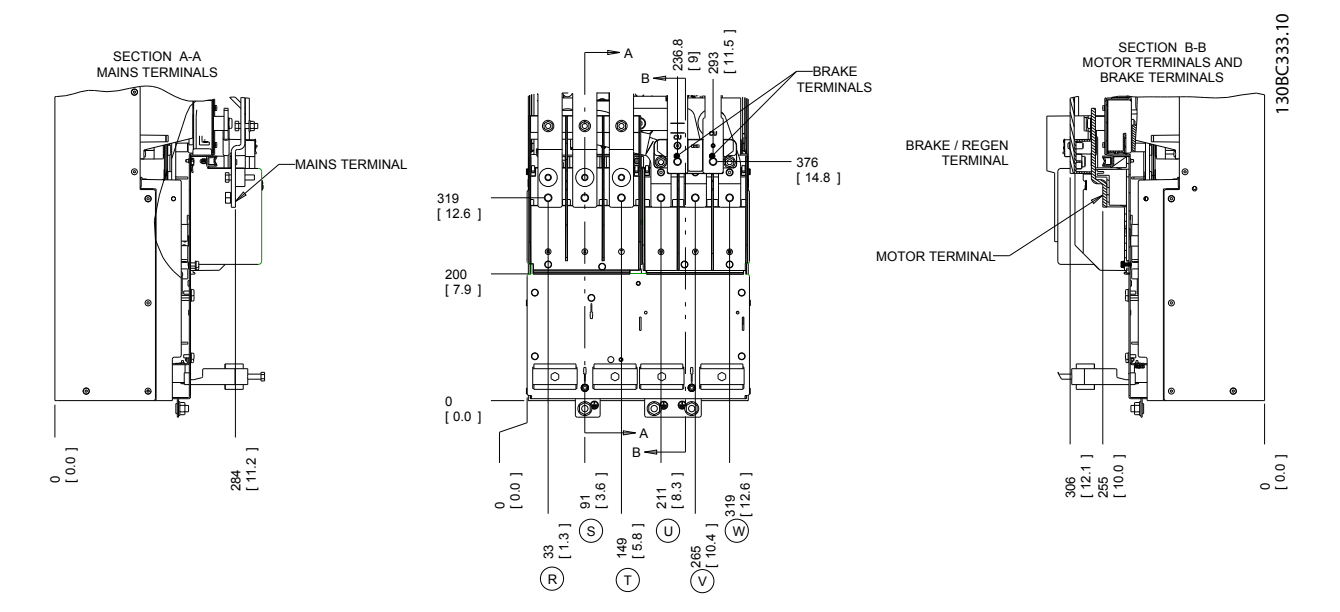

Ilustraţia 2.11 Locaţiile bornelor D4h

2 2

2 2

<span id="page-21-0"></span>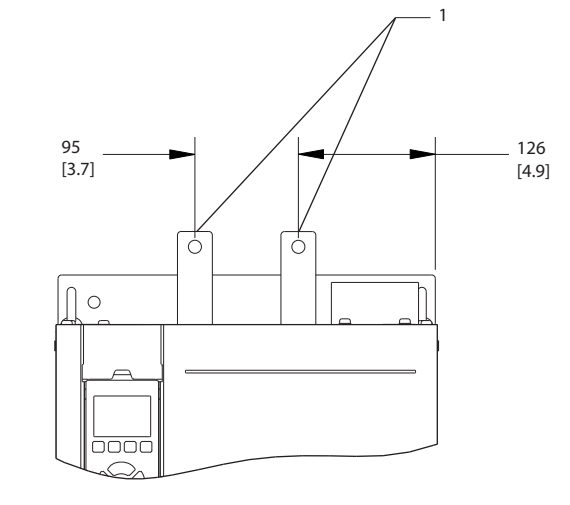

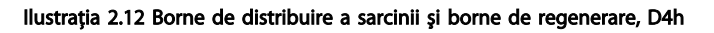

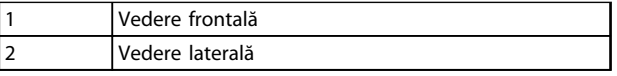

#### Tabel 2.5

#### 2.4.4 Cablul de motor

Motorul trebuie să fie conectat la bornele U/T1/96, V/ T2/97, W/T3/98. Legarea la masă (împământarea) la borna 99. La o unitate a convertizorului de frecventă pot fi utilizate toate tipurile de motor asincron standard trifazat. Configurarea din fabrică este pentru sensul de rotaţie spre dreapta cu ieşirea convertizorului de frecvenţă conectată astfel:

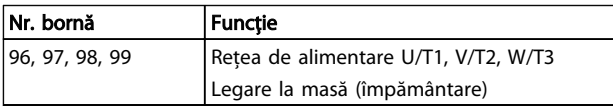

Tabel 2.6

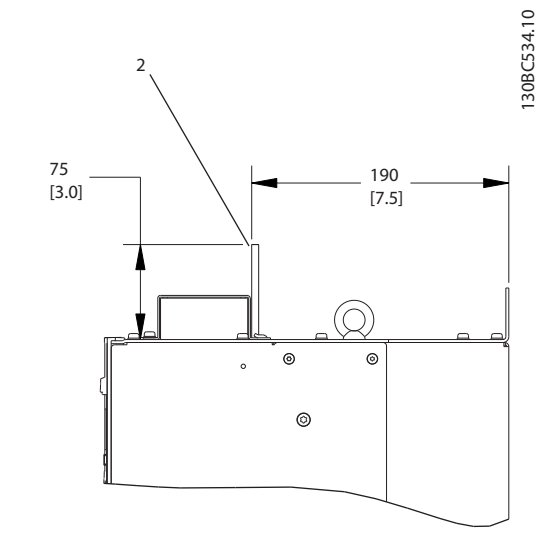

Danfoss

#### 2.4.5 Verificarea rotirii motorului

Sensul de rotaţie poate fi schimbat, comutând cele două faze ale cablului de motor sau modificând setarea *4-10 Direcţie de rot. motor*.

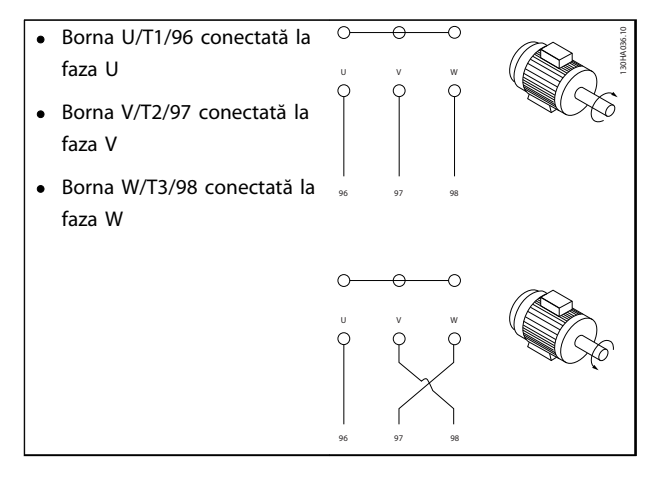

#### Tabel 2.7

Verificarea rotirii motorului poate fi efectuată utilizând *1-28 Motor Rotation Check* şi parcurgând paşii prezentaţi pe afişaj.

#### <span id="page-22-0"></span>Instalarea **Instrucțiuni de utilizare pentru VLT® Refrigeration Drive**

#### 2.4.6 conexiunea la reteaua de c.a.

- Conductorii se dimensionează pe baza curentului de intrare al convertizorului de frecventă
- Respectati codurile electrice locale și nationale pentru dimensiunile cablurilor
- Conectati cablurile de alimentare cu c.a. trifazic la bornele L1, L2 şi L3 (consultaţi *Ilustraţia 2.13*)
- 30BC254.10 130BC254.10 ٣٦ O 6  $\circ$ C Q Ó <u>රි</u> ര ര ര 1 ║│ ∥ ◯ ║ ◯ ║ ◯ ║ ◯ ║ ◯ ║ ◯ ║ │ │ │ │ │ │ │  $^{\circ}$  $\odot$  $^{\circ}$  $^{\circ}$

Ilustraţia 2.13 Conectarea la reţeaua de alimentare de c.a.

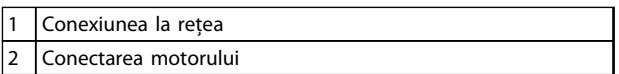

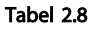

- Legaţi la masă (împământaţi) cablul respectând instrucţiunile furnizate
- Toate convertizoarele de frecventă pot fi utilizate cu o sursă de intrare izolată, precum şi cu linii de alimentare legate la masă (împământate). Când sunt alimentate de la o sursă izolată a reţelei de alimentare (reţea de alimentare IT sau triunghi de încărcare) sau de la o retea de alimentare TT/TN-S cu un picior împământat (triunghi împământat), configuraţi *14-50 RFI Filter* la Dezactiv. Când sunt dezactivate, condensatoarele interne ale filtrului RFI dintre şasiu şi circuitul intermediar sunt izolate, pentru a evita avarierea circuitului intermediar şi pentru a reduce curenţi telurici conform cu IEC 61800-3.

#### 2.5 Conexiune la cablajul de control

- Izolati cablajul de control de componentele de putere mare din convertizorul de frecvenţă.
- În cazul în care convertizorul de frecventă este conectat la un termistor, pentru izolarea PELV, cablajul opţional de control al termistorului trebuie întărit/dublu izolat. Se recomandă o tensiune de alimentare de 24 V c.c.

#### 2.5.1 Acces

Toate bornele cablurilor de control sunt pozitionate sub panoul LCP, în interiorul convertizorului de frecventă. Pentru a le accesa, deschideţi uşa (IP21/54) sau îndepărtaţi panoul frontal (IP20).

2 2

#### <span id="page-23-0"></span>2.5.2 Utilizarea cablurilor de control ecranate

Danfoss recomandă cablurile ecranate/armate împletite, pentru optimizarea imunității EMC a cablurilor de control și emisia EMC din cablurile motorului.

Capacitatea unui cablu de a reduce radiatia de intrare și de ieşire a zgomotului electric depinde de impedanţa de transfer (Z<sub>T</sub>). Un cablu este proiectat în mod normal pentru a reduce transferul zgomotului electric; totuşi, o ecranare cu o valoare mai redusă a impedantei de transfer  $(Z_T)$  este mai eficientă decât o ecranare cu o impedantă de transfer mai mare  $(Z<sub>T</sub>)$ .

Impedanța de transfer  $(Z_T)$  este indicată rareori de către producătorii de cabluri, dar este posibilă adesea estimarea impedanței de transfer (Z<sub>T</sub>) prin analiza aspectului fizic al cablului.

#### Impedanţa de Transfer (ZT) poate fi evalută pe baza următorilor factori:

- Conductibilitatea materialului de ecranare;
- Rezistenta de contact între conductorii individuali ai ecranării
- Acoperirea ecranării, respectiv zona fizică a cablului acoperită de ecranare, furnizată adesea sub formă de procent.
- Tipul de ecranare, respectiv prin realizat prin împletire sau prin răsucire.
- a. Protecţie din aluminiu cu conductor din cupru
- b. Conductor răsucit din cupru sau cablu din conductor de oţel armat
- c. Conductor din cupru împletit cu un singur strat cu procent variat de acoperire a ecranării Acesta este cablul tipic de referinţă al producătoruluiDanfoss.
- d. Conductor din cupru împletit cu două straturi
- e. Conductor din cupru împletit cu strat dublu, cu un strat magnetic intermediar ecranat/armat
- f. Cablu care funcţionează în tub de cupru sau în tub de otel
- g. Cablu principal cu grosime în perete de 1,1 mm.

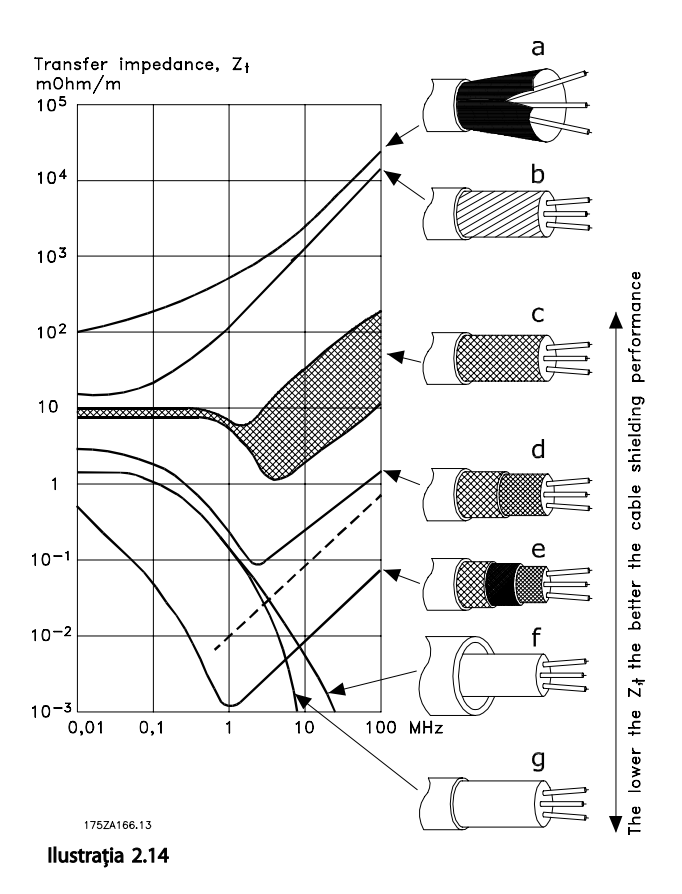

#### 2.5.3 Legarea la pământ (împământarea) cablurilor de control ecranate

#### Ecranarea corespunzătoare

Metoda preferată în majoritatea cazurilor este de a fixa cablurile de control şi pentru comunicaţie serială cu cleme de ecranare fixate la ambele capete pentru a asigura cel mai bun contact al cablului cu frecventă înaltă. Dacă potentialul de împământare (legare la pământ) dintre convertizorul de frecvenţă şi PLC este diferit, poate apărea zgomotul electric care va deranja întregul sistem. Rezolvați această problemă, fixând un cablu de egalizare lângă cablul de control. Secţiune transversală minimă a cablului:  $16 \text{ mm}^2$ .

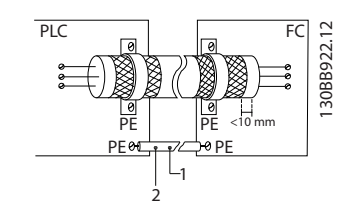

Ilustraţia 2.15

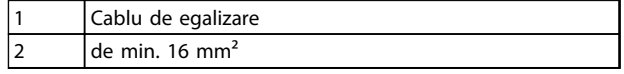

#### Tabel 2.9

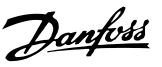

2 2

#### <span id="page-24-0"></span>Bucle prin pământ de 50/60 Hz

În cazul cablurilor de control foarte lungi, se pot forma bucle prin pământ. Pentru a elimina buclele prin pământ, conectaţi un capăt al ecranului la pământ cu un condensator de 100 nF (menţinând cablurile scurte).

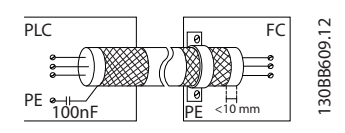

Ilustratia 2.16

#### Evitarea zgomotului EMC în comunicaţia prin port serial .

Această bornă este legată la pământ (împământată) printro legătură RC internă. Utilizaţi cablurile duble răsucite pentru a reduce interferenţa dintre conductori. Metoda recomandată este prezentată mai jos:

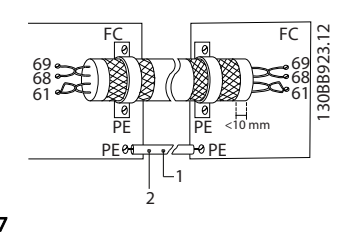

#### Ilustraţia 2.17

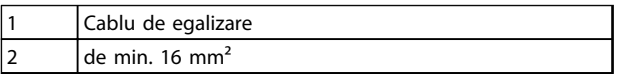

#### Tabel 2.10

De asemenea, conexiunea la borna 61 poate fi omisă:

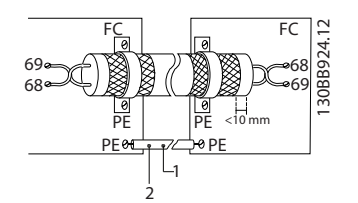

#### Ilustraţia 2.18

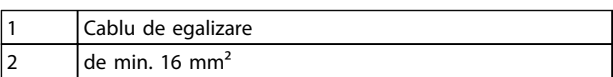

#### Tabel 2.11

#### 2.5.4 Tipuri borne de control

Funcţiile bornelor şi configurările implicite sunt rezumate în *[2.5.6 Funcţii bornă de control](#page-25-0)*.

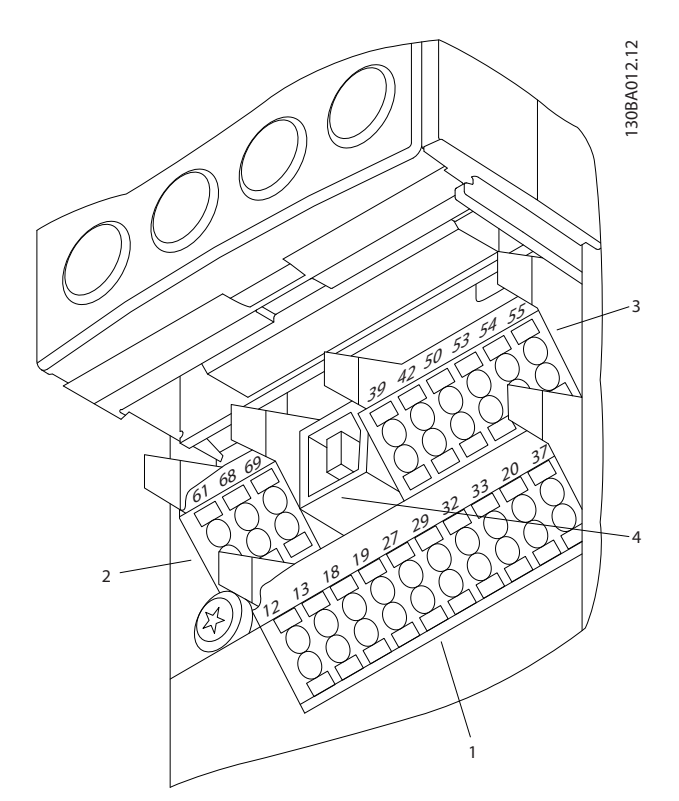

Ilustraţia 2.19 Locaţiile bornelor de control

- Conectorul 1 furnizează patru borne programabile ale intrărilor digitale, două borne digitale suplimentare programabile, de intrare sau de ieşire, o tensiune de alimentare la borne de 24 V c.c. şi o tensiune obişnuită de alimentare de 24 V c.c. pentru clientul optional.
- Bornele Conectorului 2 (+)68 şi (-)69 sunt pentru o conexiune prin comunicatia serială RS-485.
- Conectorul 3 furnizează două intrări analogice, o ieşire analogică, o tensiune de alimentare de 10 V c.c. şi valori obişnuite pentru intrări şi ieşiri
- Conectorul 4 este un port USB disponibil pentru a fi utilizat cu programul MCT 10 Set-up Software.
- Sunt furnizate, de asemenea, două ieşiri ale releului de formă C care sunt amplasate pe modulul de putere
- Anumite optiuni disponibile pentru comandarea unităţii pot furniza borne suplimentare. Consultaţi manualul furnizat împreună cu echipamentul opţional

# <span id="page-25-0"></span>2.5.5 Conectarea la bornele de control

Fişele fornelor pot fi îndepărtate pentru a uşura accesul.

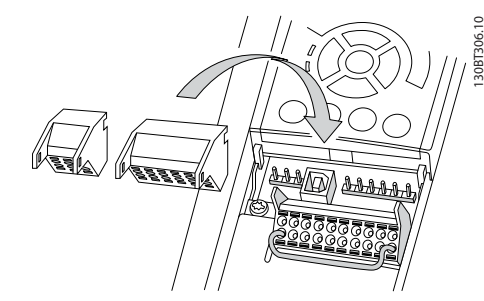

Ilustraţia 2.20 Îndepărtarea bornelor de control

#### 2.5.6 Funcții bornă de control

Functiile convertizorului de frecventă sunt comandate prin primirea semnalelor de intrare de control.

- Fiecare bornă trebuie să fie programată pentru funcţia pe care o va efectua în parametrii asociaţi bornei respective. Pentru borne şi pentru parametrii asociaţi, consultaţi *[5 Programarea](#page-44-0)* şi *[6 Exemple de aplicaţii](#page-53-0)*.
- Este important să confirmaţi că borna de control este programată pentru funcția corectă. Pentru detalii despre accesarea parametrilor, consultaţi *[5 Programarea](#page-44-0)*.
- Programarea implicită a bornei este destinată initierii functionării convertizorului de frecventă într-un mod de functionare special.

#### 2.5.6.1 Comutatoarele bornelor 53 şi 54

- Bornele de intrare analogice 53 şi 54 pot fi selectate pentru semnale de intrare ale tensiunii (de la 0 la 10 V) sau ale curentului (0/4 - 20 mA)
- Deconectati convertizorul de frecventă înainte de schimbarea pozitiilor comutatorului
- Configurati comutatoarele A53 și A54 pentru a selecta tipul de semnal. U selectează tensiunea, I selectează curentul
- Comutatoarele sunt accesibile când panoul LCP a fost îndepărtat (consultaţi *Ilustraţia 2.21*).

### NOTĂ!

Anumite module opţionale disponibile pentru unitate pot acoperi aceste comutatoare şi trebuie scoase pentru a modifica configurările comutatoarelor. Opriți întotdeauna unitatea înainte de a îndepărta modulele optionale.

- Valoarea implicită a bornei 53 este pentru o referintă a vitezei în buclă deschisă configurată în *16-61 Terminal 53 Switch Setting*
- Valoarea implicită a bornei 54 este pentru un semnal de reactie în buclă închisă configurată în *16-63 Terminal 54 Switch Setting*

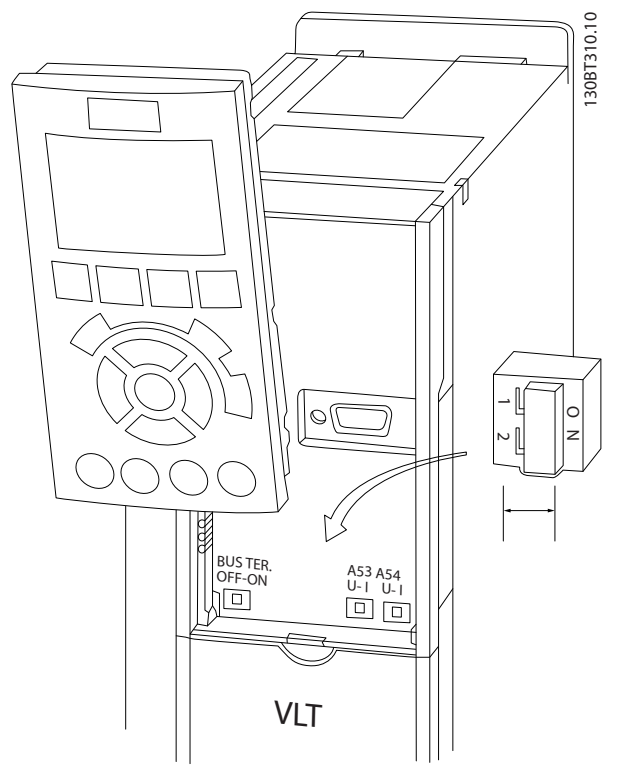

Ilustratia 2.21 Amplasarea comutatoarelor bornelor 53 și 54 și a comutatorului terminaţiei magistralei

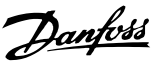

#### <span id="page-26-0"></span>2.6 Comunicaţie serială

RS-485 este o interfată pentru magistrala cu doi conductori compatibilă cu o topologie de mai multe retele descendente, adică nodurile pot fi conectate ca magistrală

sau prin cabluri descendente de la o conductă obişnuită a conductei principale. Un număr total de 32 de noduri pot fi conectate la un segment al retelei.

Amplificatoarele împart segmentele reţelei. Fiecare amplificator funcţionează ca nod în cadrul segmentului în care este instalat. Fiecare nod conectat în cadrul unei retele date trebuie să aibă o adresă unică de nod, pentru toate segmentele.

Terminati fiecare segment la ambele capete, utilizând fie comutatorul de terminare (S801) al convertizoarelor de frecventă, fie o retea polarizată cu rezistor de terminare. Utilizaţi întotdeauna un cablu cu o pereche de conductoare torsadate ecranate (STP) pentru cablarea magistralei și respectați întotdeauna metoda de instalare cea mia bună.

Este importantă conectarea împământării de impedanţă joasă a ecranării la fiecare nod, inclusiv la frecvente înalte. Astfel, conectati o suprafată mare a ecranării la pământ, de exemplu cu o clemă de cablu sau cu o presgarnitură conductibilă de cablu. Este posibil să fie necesară aplicarea cablurilor de echilibrare a potentialului pentru a păstra același potențial de legare la pământ (împământare) în cadrul reţelei. În special în instalaţiile cu cabluri lungi. Pentru a împiedica nepotrivirea impedanței, utilizați întotdeauna același tip de cablu în întreaga rețea. Când conectaţi un motor la convertizorul de frecvenţă, utilizaţi întotdeauna un cablu de motor ecranat.

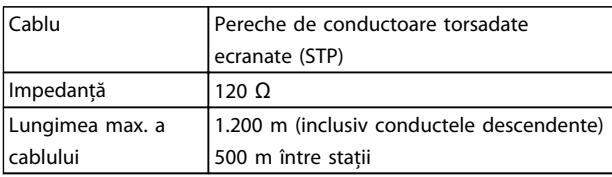

#### Tabel 2.12

#### 2.7 Echipament opţional

#### 2.7.1 Borne de distribuire de sarcină

Bornele de distribuire de sarcină permit conectarea circuitelor c.c. a mai multor convertizoare de frecventă. Bornele de distribuire de sarcină sunt disponibile la convertizoarele de frecvenţă IP20 şi extind limita superioară a convertizorului de frecvență. Un capac de protecție a bornelor furnizat împreună cu convertizorul de frecventă trebuie instalat pentru mentinerea clasei de protectie a carcasei IP20. *Ilustratia 2.22* prezintă atât bornele cu capac de protecţie cât şi pe cele fără capac de protecţie.

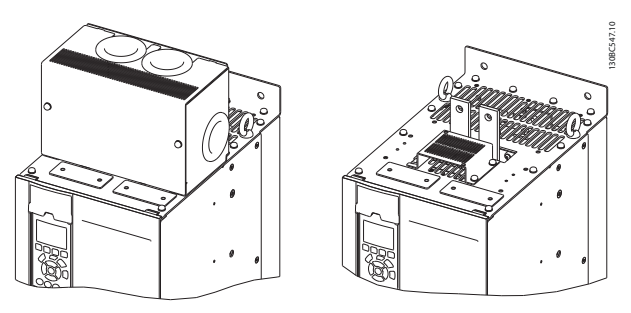

Ilustraţia 2.22 Bornă de distribuire de sarcină sau bornă de generare cu capac de protecţie (S) şi fără capac de protecţie (D).

#### 2.7.2 Borne de regenerare

Bornele de regenerare pot fi utilizate pentru aplicatii care au o sarcină regenerativă. O unitate regenerativă, furnizată de către o terţă parte, se conectează la bornele regenerative, astfel încât să poată fi regenerate înapoi la retea, conducând la economisirea energiei. Bornele regenerative sunt disponibile pe convertizoarele de frecvenţă IP20 şi extind extind limita superioară a convertizorului de frecventă. Un capac de protectie a bornelor furnizat împreună cu convertizorul de frecvenţă trebuie instalat pentru menţinerea clasei de protecţie a carcasei IP20. *Ilustraţia 2.22* prezintă atât bornele cu capac de protecţie cât şi pe cele fără capac de protecţie.

#### 2.7.3 Radiator anti-condens

Un radiator anti-condens poate fi montat în convertizorul de frecventă, pentru a împiedica formarea condensului în interiorul carcasei, când echipamentul este oprit. Radiatorul este controlat prin alimentarea de 230 V c.a. furnizată de către client. Pentru rezultate mai bune, porniti radiatorul numai când unitatea nu este în functiune și opriti radiatorul când unitatea functionează.

Danfoss

#### <span id="page-27-0"></span>2.7.4 Chopper de frânare

Pentru aplicaţiile care au o sarcină regenerativă se poate furniza un chopper de frânare. Chopperul de frânare se conectează la un rezistor de frânare care consumă energia de frânare, prevenind o defecţiune cauzată de supratensiunea de pe magistrala c.c. Chopperul de frânare se activează în mod automat când tensiunea magistralei c.c. depăşeşte un anumit nivel, în funcţie de tensiunea nominală a convertizorului de frecvenţă.

### 2.7.5 Ecranarea reţelei

Ecranarea reţelei constă dintr-o ecranare Lexan instalată în interiorul carcasei, pentru a oferi protecţie conform cerinţelor VBG-4 pentru prevenirea accidentelor.

# <span id="page-28-0"></span>3 Pornirea şi testarea funcţionării

#### 3.1 Prepornirea

3.1.1 Verificarea privind siguranta

# **AAVERTISMENT**

#### TENSIUNE RIDICATĂ!

În cazul în care conexiunile la intrare şi la ieşire au fost efectuate incorect, există riscul de tensiune ridicată pe aceste borne. În cazul în care cablurile electrice pentru mai multe motoare sunt directionate necorespunzător în același conductor, există riscul încărcării condensatoarelor din convertizorul de frecvenţă cu curent de dispersie, chiar şi atunci când convertizorul de frecvenţă este deconectat de la intrarea retelei de alimentare. Pentru pornirea inițială, nu faceţi nicio presupunere în legătură cu componentele electrice. Respectaţi procedurile de prepornire. Nerespectarea procedurilor de prepornire poate duce la vătămări corporale sau la avarierea echipamentului.

- 1. Puterea de intrare în unitate trebuie să fie în pozitia OPRIT și blocată. Nu vă bazati pe întrerupătoarele de reţea ale convertizorului de frecvenţă pentru izolarea puterii la intrare.
- 2. Verificati dacă nu există tensiune pe bornele de intrare L1 (91), L2 (92) şi L3 (93), între faze, între fază şi pământ,
- 3. Verificaţi dacă nu există tensiune pe bornele de ieşire 96 (U), 97(V) şi 98 (W), între faze şi între fază şi pământ.
- 4. Confirmati continuitatea motorului prin măsurarea valorilor în ohmi pe U-V (96-97), V-W (97-98) şi W-U (98-96).
- 5. Verificaţi împământarea corespunzătoare a convertizorului de frecvenţă, precum şi cea a motorului.
- 6. Inspectaţi convertizorul de frecvenţă pentru a vedea dacă există conexiuni slăbite pe borne.
- 7. Înregistrati următoarele date de pe plăcuta de identificare a motorului: puterea, tensiunea, frecvenţa, curentul maxim de sarcină şi viteza nominală. Aceste valori vor fi necesare pentru a programa ulterior datele de pe plăcuţa de identificare a motorului.
- 8. Confirmati dacă tensiunea de alimentare se potriveşte cu tensiunea convertizorului de frecvenţă şi a motorului.

# ATENŢIONARE

Înainte de alimentarea unităţii, verificaţi întreaga instalaţie aşa cum este detaliat în *Tabel 3.1*. Bifaţi elementele respective la finalizare.

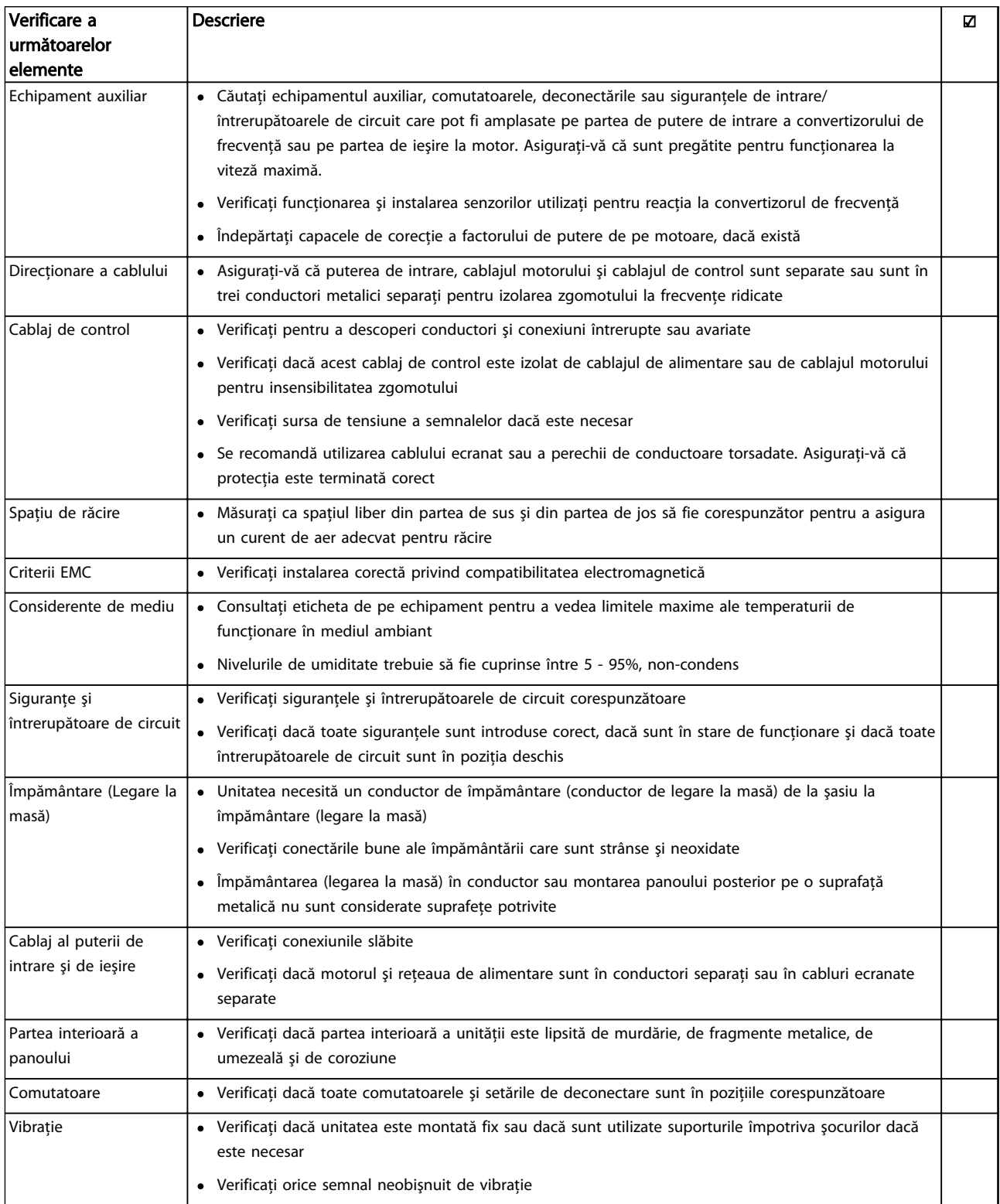

Tabel 3.1 Tabelă de control pentru pornire

3 3

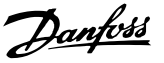

#### <span id="page-30-0"></span>3.2 Alimentarea

# **AAVERTISMENT**

#### TENSIUNE RIDICATĂ!

Convertizoarele de frecvenţă au tensiune ridicată când sunt conectate la reteaua de alimentare cu c.a. Instalarea, pornirea şi întreţinerea trebuie efectuate numai de către personalul calificat. Nerespectarea acestei instrucţiuni poate avea ca rezultat moartea sau rănirea gravă.

# AVERTISMENT

#### PORNIRE ACCIDENTALĂ!

Când convertizorul de frecvenţă este conectat la reţeaua de alimentare cu c.a., motorul poate porni oricând. Convertizorul de frecvenţă, motorul şi orice echipament angrenat trebuie să fie pregătite pentru funcţionare. Nerespectarea acestei instrucţiuni poate duce la deces, la răniri grave, la avarierea echipamentului sau a proprietăţii.

- 1. Confirmați că tensiunea de intrare este stabilă în limita de 3%. În caz contrar, corectați diferența tensiunii de intrare înainte de a continua. Repetați această procedură după corectarea tensiunii.
- 2. Asiguraţi-vă că acest cablaj opţional al echipamentului, dacă există, se potrivește cu aplicația de instalare.
- 3. Asiguraţi-vă că toate dispozitivele operatorului sunt în poziţia Oprit. Uşile panoului trebuie să fie închise sau trebuie montat un capac.
- 4. Alimentati unitatea. NU porniti convertizorul de frecventă în acest moment. Pentru unitățile care au un întrerupător de retea, rotiti-l în pozitia Pornit pentru a alimenta convertizorul de frecvenţă.

### NOTĂ!

Dacă linia de stare din partea de jos a panoului LCP afişează ROTIRE AUTOMATĂ DIN INERŢIE DE LA DISTANŢĂ sau se afişează *Alarmă 60 Interblocare ext.,* acest lucru indică faptul că unitatea este gata de funcţionare, dar că lipseşte un semnal de intrare pe borna 27.

#### 3.3 Programarea de bază a funcționării

#### 3.3.1 Expertul de configurare

Meniul "expertului" încorporat îndrumă reglorul în timpul configurării convertizorului de frecventă într-un mod clar și structurat, fiind generat prin consultarea inginerilor frigotehnişti din domeniu, pentru a se asigura că textul şi limbajul utilizate sunt înţelese pe deplin de către reglor. La pornire, convertizorul de frecventă FC 103 solicită utilizatorului să execute Ghidul aplicatiei VLT Drive sau să îl ignore (până când acesta nu va fi executat, convertizorul de frecventă FC 103 îl va solicita de fiecare dată la pornire), apoi, în cazul unei întreruperi a energiei electrice, ghidul aplicaţiei va fi accesat din ecranul Meniu rapid. Dacă se apasă pe [Cancel] (Anulare), convertizorul de frecventă FC 103 va reveni la ecranul de stare. Un temporizator automat va anula expertul după 5 minute de inactivitate (când nu se apasă nicio tastă). Expertul trebuie să fie reaccesat prin intermediul Meniului rapid când acesta a fost executat o dată.

Utilizatorul va efectua o configurare completă a convertizorului de frecventă FC 103 dacă va răspunde la întrebările de pe ecrane. Majoritatea aplicatiilor pentru refrigerarea standard pot fi configurate utilizând acest Ghid al aplicaţiei. Funcţiile avansate trebuie să fie accesate prin intermediul structurii meniului (Meniu rapid sau Meniu principal) din convertizorul de frecvenţă.

Expertul FC 103 prezintă toate setările standard pentru:

- Compresoare
- Un singur ventilator și pompă
- Ventilatoare pentru condensatoare

Aceste aplicaţii sunt extinse ulterior pentru a permite controlul convertizorului de frecvenţă prin propriile regulatoare PID interne ale acestuia sau de la un semnal de comandă extern.

După finalizarea configurării, alegeţi să executaţi din nou expertul sau să porniti aplicatia.

Ghidul aplicatiei poate fi oricând anulat apăsând pe [Back] (Înapoi), Puteti accesa din nou Ghidul aplicatiei prin intermediul Meniului rapid. La reaccesarea Ghidului aplicatiei, utilizatorului i se va solicita să păstreze modificările anterioare la configurarea din fabrică sau să restabilească valorile implicite.

Convertizorul de frecvenţă FC 103 va porni iniţial cu Ghidul aplicaţiei, apoi, în cazul întreruperii energiei electrice, Ghidul aplicaţiei va fi accesat prin intermediul ecranului Meniu rapid.

Se va afişa următorul ecran:

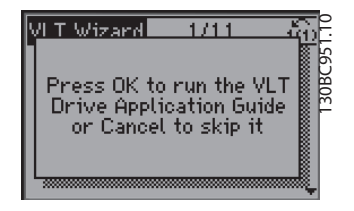

Ilustraţia 3.1

Dacă se apasă pe [Cancel] (Anulare), convertizorul de frecvenţă FC 103 va reveni la ecranul de stare. Un temporizator automat va anula expertul după 5 minute de inactivitate (când nu se apasă nicio tastă). Expertul poate fi reaccesat prin intermediul Meniului rapid, după cum se descrie mai jos.

Dacă se apasă pe [OK], Ghidul aplicației va porni afișând următorul ecran:

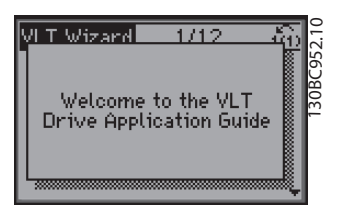

Ilustratia 3.2

## NOTĂ!

Numerotarea paşilor din expert (de ex., 1/12) se poate modifica în funcţie de opţiunile din fluxul de lucru.

Acest ecran se va modifica automat la primul ecran de intrare din Ghidul aplicaţiei:

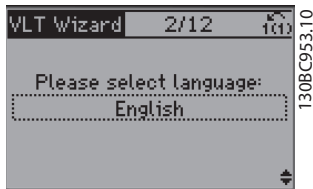

Ilustraţia 3.3

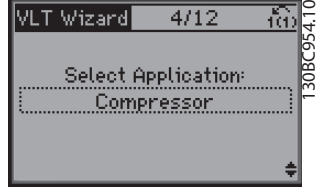

Danfoss

Ilustraţia 3.4

#### Configurarea pachetului de compresoare

Ca exemplu, consultaţi ecranele de mai jos pentru configurarea pachetului de compresoare:

Configurarea tensiunii și a frecvenței

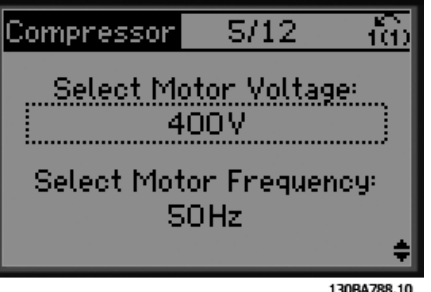

Ilustraţia 3.5

Configurarea curentului şi a vitezei nominale

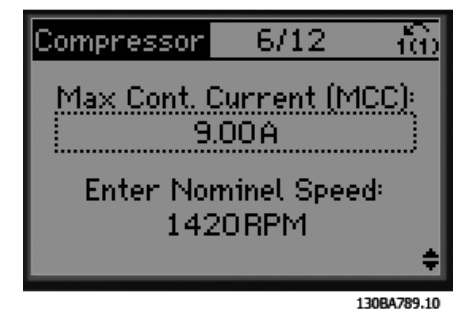

Danfoss

#### Pornirea și testarea funcți... Instrucțiuni de utilizare pentru VLT® Refrigeration Drive

Configurarea frecvenţei min. şi max.

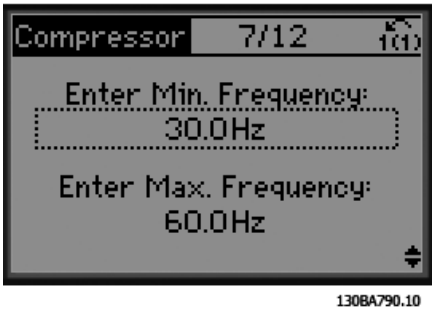

Ilustraţia 3.7

Durata min. între două porniri

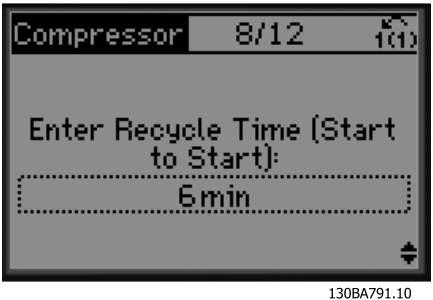

Ilustraţia 3.8

Alegerea supapei cu/fără bypass

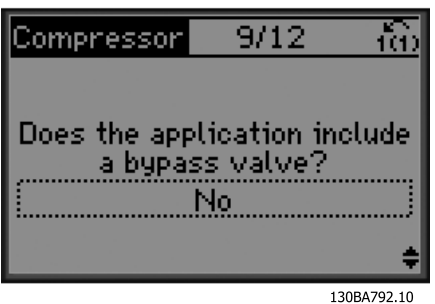

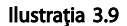

Selectarea buclei deschise şi închise

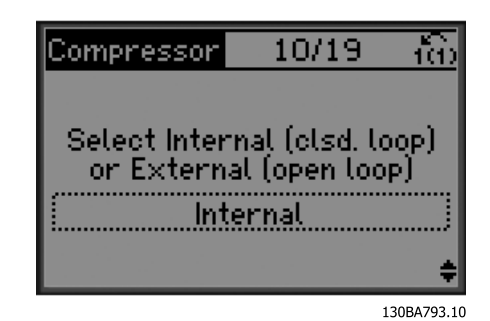

Ilustraţia 3.10

# **NOTĂ!**

Buclă internă/închisă: Convertizorul de frecventă FC 103 va controla direct aplicaţia utilizând controlul PID intern din cadrul acestuia, necesitând o intrare de la o intrare externă, cum ar fi un senzor de temperatură sau alt senzor care este conectat direct în convertizorul de frecvență și care controlează de la semnalul senzorului. Buclă externă/deschisă: Convertizorul de frecvenţă FC 103 preia semnalul de comandă de la alt regulator (cum ar fi, regulatorul unui pachet) şi care furnizează convertizorului sau modelului FC 103 Lon un curent de 0 - 10 V, 4 - 20 mA, de exemplu. Convertizorul de frecvenţă îşi va modifica viteza în funcţie de acest semnal de referinţă.

Selectarea tipului de senzor

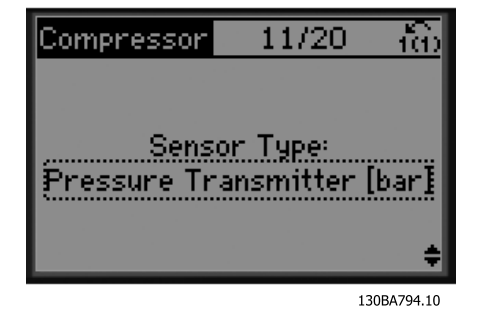

#### Pornirea și testarea funcți... Instrucțiuni de utilizare pentru VLT<sup>®</sup> Refrigeration Drive

Setări pentru senzor

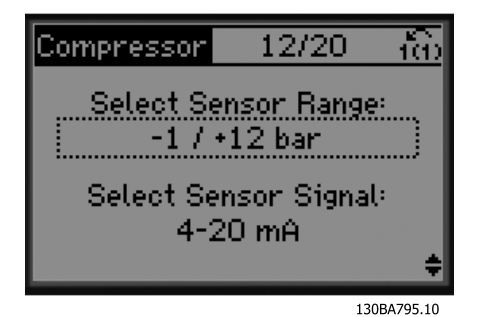

Ilustraţia 3.12

Informaţii: reacţie 4 - 20 mA selectată - conectare corespunzătoare

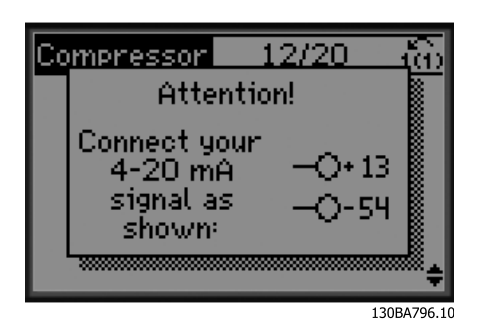

Ilustraţia 3.13

Informaţii: Setarea corespunzătoare a comutatorului

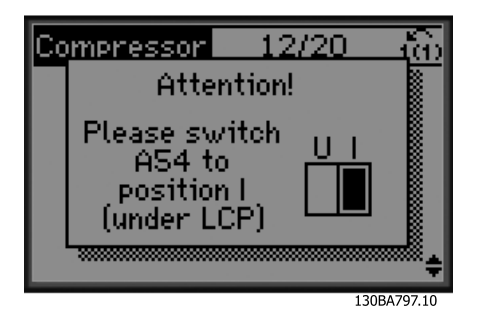

Ilustraţia 3.14

Selectarea unităţii şi conversia de la presiune

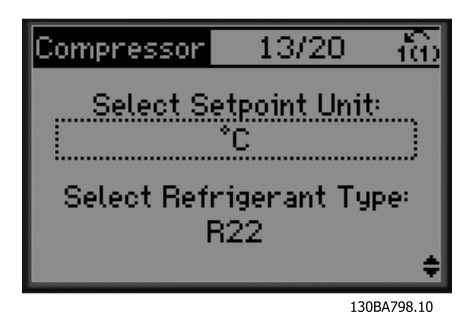

Ilustraţia 3.15

Selectarea punctului de funcționare fix sau mobil

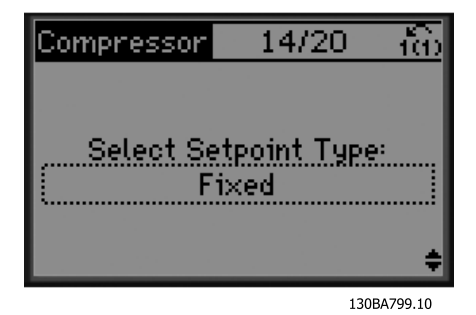

Ilustraţia 3.16

Configurarea punctului de funcţionare

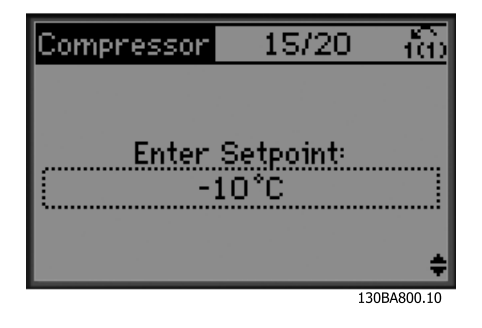

Configurarea limitei maxime/minime a punctului de funcţionare

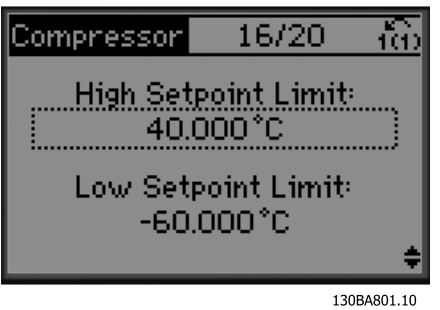

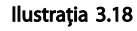

Configurarea valorii de decuplare/cuplare

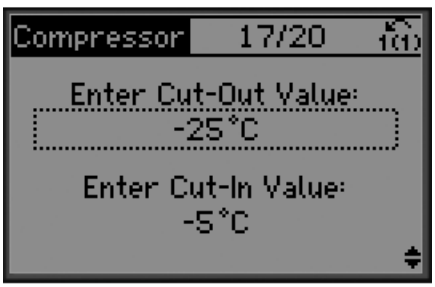

130BA802.10

Ilustraţia 3.19

Alegerea configurării controlului pachetului

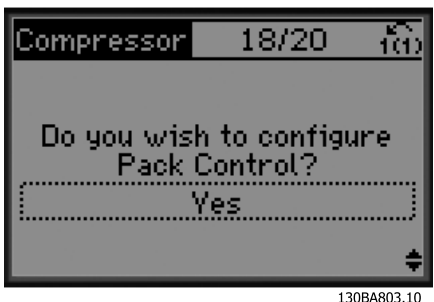

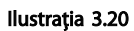

Configurarea numărului de compresoare din pachet

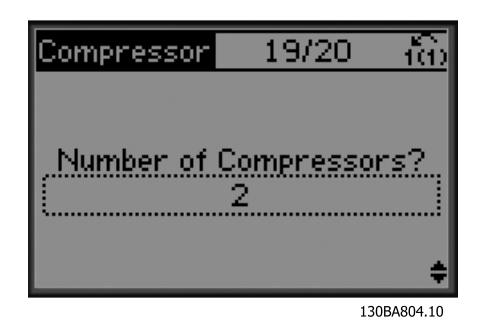

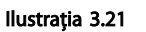

Informaţii: Conectarea corespunzătoare

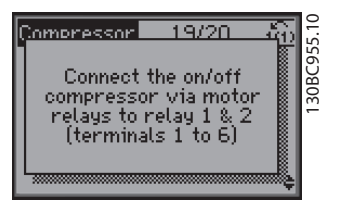

Ilustraţia 3.22

Informaţii: Configurare finalizată

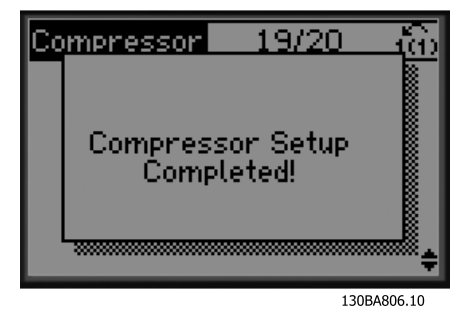

Danfoss

După finalizarea configurării, alegeţi să executaţi din nou expertul sau să porniţi aplicaţia. Selectaţi dintre următoarele optiuni:

- Executarea din nou a expertului
- Accesarea meniului principal
- Accesarea stării
- Executarea AMA Retineti că aceasta este AMA redusă dacă se selectează aplicaţia compresorului şi AMA completă dacă se selectează un singur ventilator şi o pompă.
- Dacă în aplicatie se selectează ventilatorul condensatorului, nu se poate executa NICIO AMA.
- Executarea aplicatiei acest mod porneste convertizorul de frecventă fie în modul manual/ local, fie prin intermediului unui semnal de comandă externă dacă se selectează bucla deschisă într-un ecran anterior

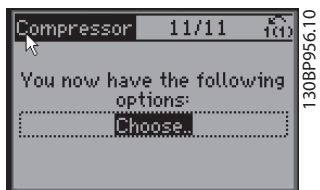

#### Ilustratia 3.24

Ghidul aplicaţiei poate fi oricând anulat apăsând pe [Back] (Înapoi), Puteţi accesa din nou Ghidul aplicaţiei prin intermediul Meniului rapid:

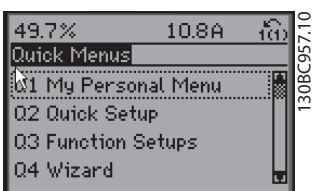

Ilustraţia 3.25

La reaccesarea Ghidului aplicatiei, selectati dintre modificările anterioare configurarea din fabrică sau restabiliti valorile implicite.

### NOTĂ!

Dacă cerinţa de sistem este de a avea un regulator intern al pachetului pentru 3 compresoare şi o supapă bypass conectată, trebuie să specificaţi pentru FC 103 un modul de releu suplimentar (MCB 105) montat în convertizorul de frecventă.

Supapa bypass trebuie să fie programată ca să funcționeze de la una dintre ieşirile suplimentare ale releului de pe panoul MCB 105.

Acest lucru este necesar, deoarece ieşirile standard ale releului din FC 103 sunt utilizate pentru a controla compresoarele din pachet.

#### 3.3.2 Programarea initială necesară a convertizorului de frecvenţă

## NOTĂ!

#### Dacă se execută expertul, ignorați următoarele.

Convertizoarele de frecventă necesită o programare de bază a functionării înainte de punerea în funcțiune pentru a obţine cea mai bună performanţă. Programarea de bază a funcţionării necesită introducerea datelor de pe plăcuţa de identificare a motorului care functionează și vitezele minime şi maxime ale motorului. Introduceţi datele conform următoarei proceduri. Setările recomandate ale parametrilor sunt destinate pornirii şi verificării. Setările aplicatiilor pot varia. Pentru instructiuni detaliate legate de introducerea datelor pe panoul LCP, consultaţi *[4 Interfaţă](#page-39-0) [pentru utilizator](#page-39-0)*.

Introduceti datele cu alimentarea pornită, dar înainte de a acționa convertizorul de frecvență.

- 1. Apăsaţi de două ori pe [Main Menu] (Meniu principal) de pe panoul LCP.
- 2. Utilizați tastele de navigare pentru a derula la grupul de parametri *0-\*\* Operare/Afişare*, apoi apăsaţi pe [OK].

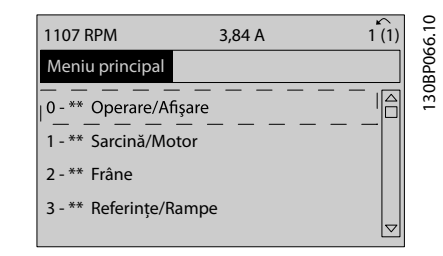

Ilustraţia 3.26 [Main Menu] (Meniu principal)
### Pornirea și testarea funcți... Instrucțiuni de utilizare pentru VLT® Refrigeration Drive

Danfoss

3. Utilizaţi tastele de navigare pentru a derula la grupul de parametri *0-0\* Conf. de bază*, apoi apăsaţi pe [OK].

| 0.0%                    | 0.00A |                     |           |
|-------------------------|-------|---------------------|-----------|
| Operation / Display     |       | $0 - x + x$         |           |
| 0-0* Basic Settings     |       |                     | 0BP087.   |
| 0-1* Set-up Opperations |       |                     | $\bar{ }$ |
| 0-2* LCP Display        |       |                     |           |
| 0-3* LCP Custom Readout |       |                     |           |
|                         |       | $\overline{\nabla}$ |           |
|                         |       |                     |           |
|                         |       |                     |           |

Ilustraţia 3.27 Operare / Afişare

4. Utilizaţi tastele de navigare pentru a derula la *0-03 Regional Settings*, apoi apăsaţi pe [OK].

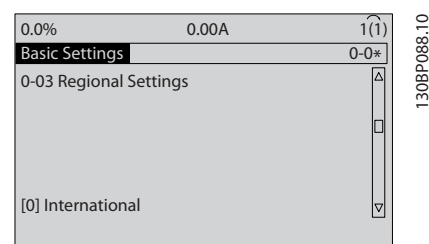

Ilustraţia 3.28 Conf. de bază

- 5. Utilizaţi tastele de navigare pentru a selecta *[0] Internaţional* sau *[1] America de Nord* după cum este cazul, apoi apăsaţi pe [OK]. (Acest lucru modifică configurările implicite pentru un număr de parametri de bază. Pentru o listă completă, consultaţi *[5.4 Setările implicite ale parametrilor](#page-46-0) [internaţionali/din America de Nord](#page-46-0)* .)
- 6. Apăsaţi pe [Quick Menu] (Meniu rapid) de pe panoul LCP.
- 7. Utilizaţi tastele de navigare pentru a derula la grupul de parametri *Q2 Config.Rapidă,* apoi apăsaţi pe [OK].

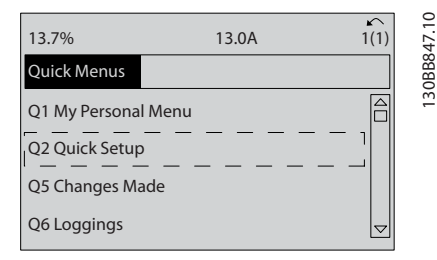

Ilustraţia 3.29 Meniuri rapide

- 8. Selectați limba, apoi apăsați pe [OK].
- 9. Un conductor de suntare trebuie să fie pozitionat între bornele de control 12 şi 27. În acest caz, lăsati 5-12 Terminal 27 Digital Input la valorile implicite din fabrică. În caz contrar, selectati *Nefuncţional*. Pentru convertizoarele de frecvenţă cu un bypass Danfoss opţional, nu este necesar niciun conductor de şuntare.
- 10. *3-02 Referinţă min.*
- 11. *3-03 Referinţă max.*
- 12. *3-41 Ramp 1 Ramp Up Time*
- 13. *3-42 Ramp 1 Ramp Down Time*
- 14. *3-13 Reference Site*. Legat la Manual/Auto\*, Local, Telecomandă.

### 3.4 Adaptarea automată a motorului

Adaptarea automată a motorului (AMA) este o procedură de testare care măsoară caracteristicile electrice ale motorului pentru a optimiza compatibilitatea dintre convertizorul de frecvenţă şi motor.

- Convertizorul de frecvenţă generează un model matematic al motorului pentru reglarea curentului de sarcină de ieşire al motorului. Procedura testează, de asemenea, echilibrul fazei de intrare a curentului electric. Aceasta compară caracteristicile motorului cu datele introduse în parametrii de la 1-20 la 1-25.
- Nu determină functionarea motorului sau avarierea acestuia
- Este posibil ca anumite motoare să nu poată efectua versiunea completă a acestui test. În acest caz, selectaţi *[2] Activare AMA redusă*
- Dacă un filtru de ieșire este conectat la motor, selectati Activare AMA redusă
- Dacă apar avertismente sau alarme, consultaţi *[8 Avertismente şi alarme](#page-60-0)*.
- Pentru a obtine cele mai bune rezultate, executati această procedură pe un motor rece

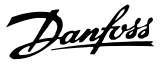

## NOTĂ!

Algoritmul AMA nu funcţionează când se utilizează magneto-motoare.

### Pentru a efectua AMA

- 1. Apăsaţi pe [Main Menu] (Meniu principal) pentru a accesa parametrii.
- 2. Derulaţi la grupul de parametri *1-\*\* Sarcină / motor*.
- 3. Apăsați pe [OK].
- 4. Derulaţi la grupul de parametri *1-2\* Date motor*.
- 5. Apăsaţi pe [OK].
- 6. Derulaţi la *1-29 Automatic Motor Adaptation (AMA)*.
- 7. Apăsaţi pe [OK].
- 8. Selectaţi *[1] Activ AMA completă*.
- 9. Apăsaţi pe [OK].
- 10. Urmați instrucțiunile de pe ecran.
- 11. Testul se va efectua automat şi va indica atunci când s-a finalizat.

### 3.5 Verificarea sensului de rotație a motorului

Înainte de punerea în funcţiune a convertizorului de frecvenţă, verificaţi sensul de rotaţie a motorului. Motorul va funcţiona pentru scurt timp la 5 Hz sau la frecvenţa minimă configurată în *4-12 Motor Speed Low Limit [Hz]*.

- 1. Apăsaţi pe [Quick Menu] (Meniu rapid).
- 2. Derulaţi la *Q2 Config.Rapidă.*
- 3. Apăsaţi pe [OK].
- 4. Derulaţi la *1-28 Motor Rotation Check*.
- 5. Apăsaţi pe [OK].
- 6. Derulaţi la *[1] Activare*.

Va apărea următorul text: *Notă! Există posibilitatea ca motorul să se rotească în direcţie greşită*.

- 7. Apăsaţi pe [OK].
- 8. Urmați instrucțiunile de pe ecran.

Pentru a schimba direcția de rotație, deconectați convertizorul de frecvenţă şi aşteptaţi descărcarea acestuia. Inversaţi conexiunea a două dintre cele trei cabluri ale motorului de la motor sau de la conexiunea convertizorului de frecvenţă.

### 3.6 Test de control local

# **ATENTIONARF**

## PORNIREA MOTORULUI!

Asiguraţi-vă că motorul, sistemul şi orice alt echipament ataşat este pregătit de pornire. Este responsabilitatea utilizatorului de a asigura funcţionarea sigură în toate condiţiile. Dacă motorul, sistemul şi orice alt echipament ataşat nu este pregătit de pornire, acest lucru poate duce la vătămări corporale sau la avarierea echipamentului.

## NOTĂ!

Tasta [Hand On] (Pornire manuală) transmite o comandă de pornire locală către convertizorul de frecvenţă. Tasta [Off] (Oprire) furnizează funcţia de oprire.

Când funcţionează în modul local, [▲] şi [▼] cresc şi reduc iesirea de viteză a convertizorului de frecventă. [◄] și [►] mută cursorul afişajului în afişajul numeric.

- 1. Apăsați pe [Hand On] (Pornire manuală).
- 2. Accelerati convertizorul de frecventă apăsând pe [▲] la viteză maximă. Mutarea cursorului în stânga punctului zecimal furnizează modificări de intrare mai rapide.
- 3. Observați problemele de accelerare.
- 4. Apăsați pe [Off] (Oprire).
- 5. Observați problemele de decelerare.

Dacă s-au găsit probleme de accelerare

- Dacă apar avertismente sau alarme, consultaţi *[8 Avertismente şi alarme](#page-60-0)*
- Verificati dacă datele motorului sunt introduse corect
- Măriți timpul de demarai-accelerare din *3-41 Ramp 1 Ramp Up Time*
- Măriţi limita de curent din *4-18 Current Limit*
- Măriţi limita de cuplu din *4-16 Torque Limit Motor Mode*

Danfoss

Dacă s-au găsit probleme de decelerare

- Dacă apar avertismente sau alarme, consultaţi *[8 Avertismente şi alarme](#page-60-0)*.
- Verificati dacă datele motorului sunt introduse corect.
- Măriti timpul de încetinire-decelerare din *3-42 Ramp 1 Ramp Down Time*.
- Activaţi controlul supratensiunii din *2-17 Overvoltage Control*.

Pentru resetarea convertizorului de frecvenţă după o decuplare, consultaţi *4.1.1 Panou de comandă local* .

## NOTĂ!

*[3.2 Alimentarea](#page-30-0)* până la *[3.3 Programarea de bază a](#page-30-0) [funcţionării](#page-30-0)* prezintă procedurile de alimentare a convertizorului de frecvență, programarea de bază, configurarea și testarea funcţionării.

### 3.7 Pornirea sistemului

Procedura din această secţiune necesită finalizarea cablării efectuate de utilizator și a programării aplicatiilor. *[6 Exemple de aplicaţii](#page-53-0)* este destinată să ajute la efectuarea acestei operaţiuni. Alte ajutoare pentru configurarea acestei aplicaţii sunt listate în *[1.3 Resurse suplimentare](#page-8-0)*. Se recomandă următoarea procedură după finalizarea configurării aplicaţiei efectuată de utilizator.

# **ATENTIONARE**

### PORNIREA MOTORULUI!

Asiguraţi-vă că motorul, sistemul şi orice alt echipament ataşat este pregătit de pornire. Este responsabilitatea utilizatorului de a asigura funcţionarea sigură în toate condiţiile. Nerespectarea acestei instrucţiuni poate duce la vătămări corporale sau la avarierea echipamentului.

- 1. Apăsați pe [Auto On] (Pornire automată).
- 2. Asigurati-vă că funcțiile de control extern sunt conectate corespunzător la convertizorul de frecvenţă şi întreaga programare este finalizată.
- 3. Aplicati o comandă externă de functionare.
- 4. Reglaţi referinţa vitezei pe parcursul intervalului de viteză.
- 5. Îndepărtaţi comanda externă de funcţionare.
- 6. Observați toate problemele.

Dacă apar avertismente sau alarme, consultați *[8 Avertismente şi alarme](#page-60-0)*.

3 3

# <span id="page-39-0"></span>4 Interfaţă pentru utilizator

### 4.1 Panou de comandă local

Panoul de comandă local (LCP) este reprezentat prin afişajul şi tastatura combinate de pe partea frontală a unităţii. Panoul LCP este interfaţa pentru utilizator a convertizorului de frecvenţă.

Panoul LCP are câteva funcții pentru utilizator.

- Pornirea, oprirea şi reglarea vitezei când este în modul de comandă locală
- Afişarea datelor de funcţionare, a stării, a avertismentelor şi a atenţionărilor
- Programarea funcţiilor convertizorului de frecvenţă
- Resetarea manuală a convertizorului de frecvenţă după o defectiune atunci când resetarea automată nu este activă

Un panou LCP numeric opţional (NLCP) este, de asemenea, disponibil. Panoul NLCP funcţionează într-un mod similar cu panoul LCP. Pentru detalii despre utilizarea panoului NLCP, consultaţi *Ghidul de programare*.

### 4.1.1 Prezentarea panoului LCP

Panoul LCP este împărțit în patru grupe funcționale (consultaţi *Ilustraţia 4.1*).

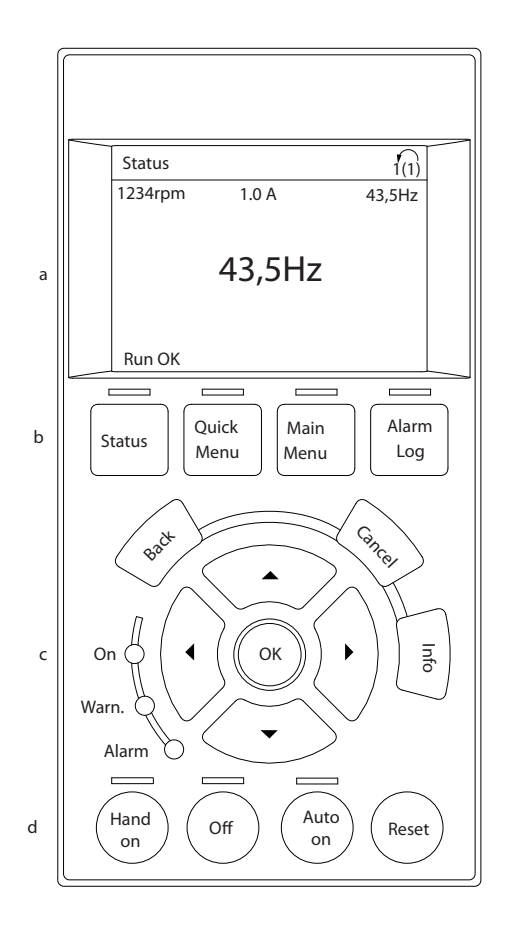

# 30BC362.10 130BC362.10

Danfoss

### Ilustraţia 4.1 LCP

- a. Zona de afişare.
- b. Tastele meniului de afişare pentru modificarea afișajului în vederea prezentării optiunilor de stare, a programării sau a istoricului mesajelor de eroare.
- c. Tastele de navigare pentru programarea funcţiilor, pentru mutarea cursorului afişajului şi pentru reglarea vitezei în modul de functionare locală. Sunt incluse, de asemenea, luminile indicatorului de stare.
- d. Tastele și resetarea modului de funcționare.

## 4.1.2 Configurarea valorilor afişajului LCP

Zona de afişare este activată atunci când convertizorul de frecventă este alimentat de la tensiunea retelei, de la o bornă a magistralei de c.c. sau de la o sursă externă de 24 V.

Informaţiile afişate pe panoul LCP pot fi particularizate pentru aplicaţia utilizatorului.

- Fiecare afişare are un parametru asociat acesteia
- Opţiunile sunt selectate din meniul rapid *Q3-13 Setări afişaj*
- Afişajul 2 are o opţiune de afişare alternativă mai mare.
- Starea convertizorului de frecvenţă de pe linia de jos a afişajului este generată automat şi nu poate fi selectată.

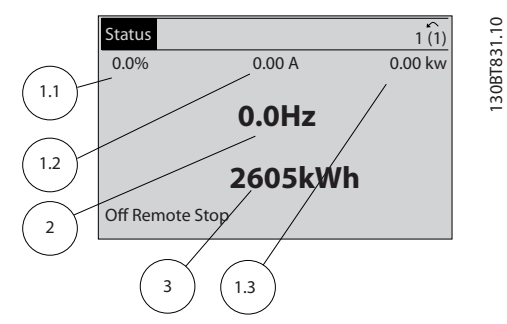

### Ilustratia 4.2 Afisări

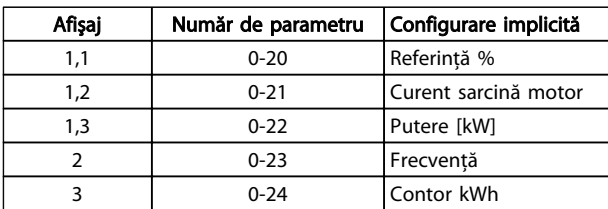

Tabel 4.1 Legendă la *Ilustraţia 4.2*

## 4.1.3 Afişare taste meniu

Tastele meniului sunt utilizate pentru configurarea parametrilor de acces din meniu, pentru derularea între modurile de afişare a stării în timpul funcţionării normale şi pentru vizualizarea datelor din jurnalul de alarme.

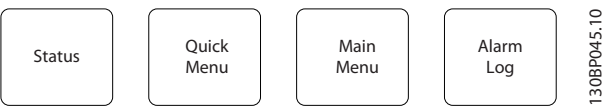

### Ilustraţia 4.3 Tastele meniului

Tastă Funcție

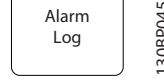

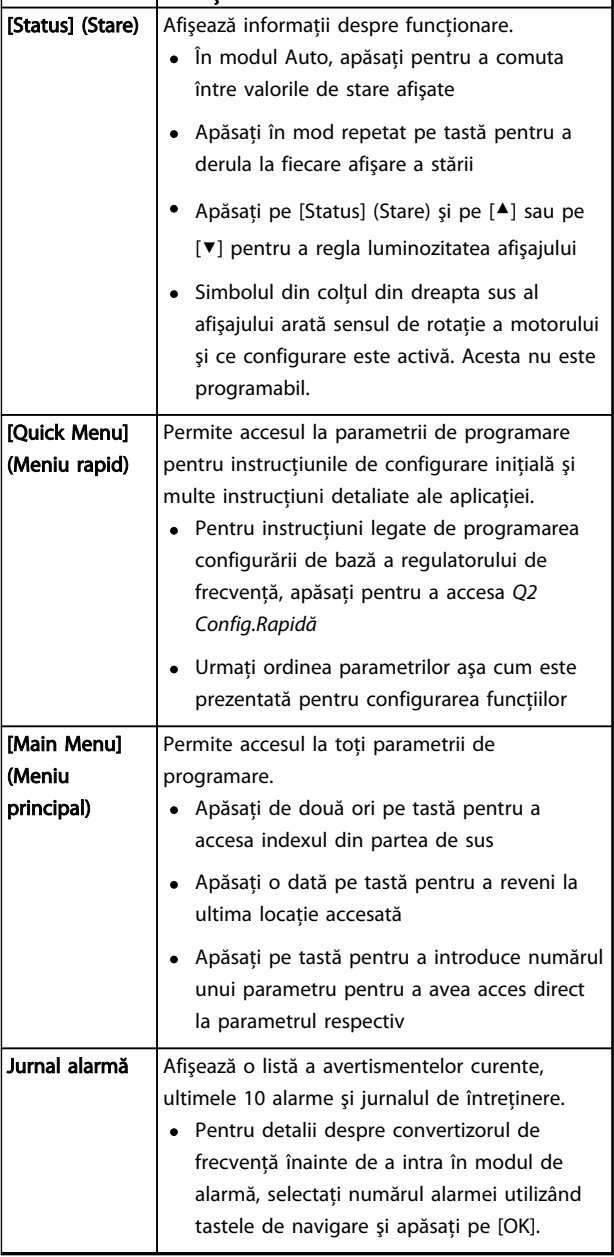

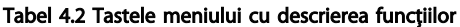

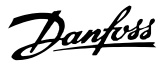

### 4.1.4 Tastele de navigare

Tastele de navigare sunt utilizate pentru programarea functiilor și pentru mutarea cursorului afișajului. Tastele de navigare furnizează, de asemenea, reglarea vitezei în funcţionarea locală (manuală). Trei lumini ale indicatoarelor de stare ale convertizorului de frecventă sunt, de asemenea, amplasate în această zonă.

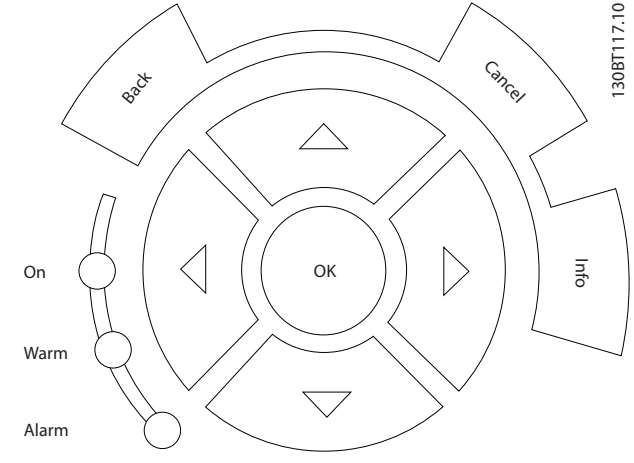

Ilustraţia 4.4 Tastele de navigare

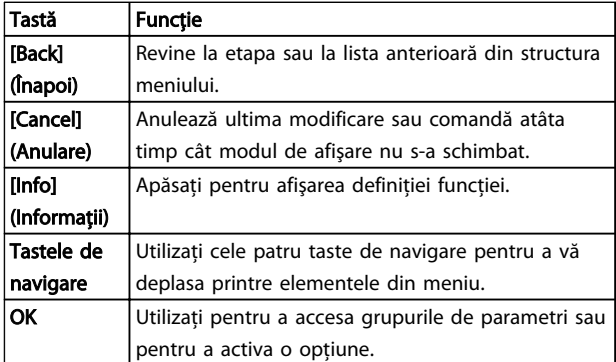

Tabel 4.3 Funcţiile tastelor de navigare

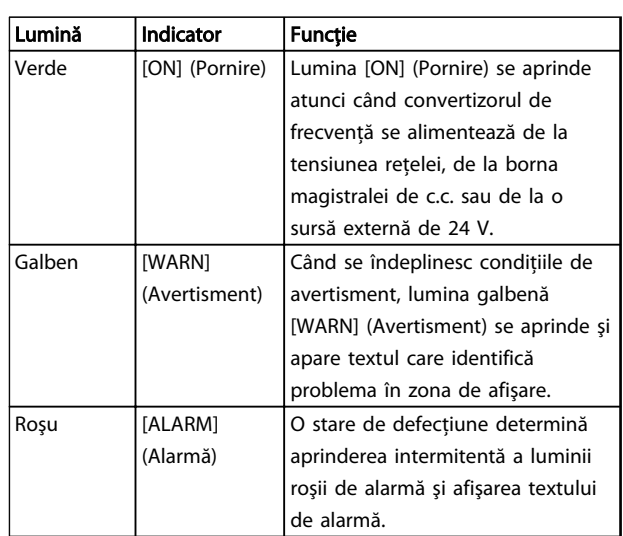

### Tabel 4.4 Funcţiile indicatoarelor luminoase

### 4.1.5 Taste de funcţionare

Tastele de funcţionare se găsesc în partea de jos a panoului LCP.

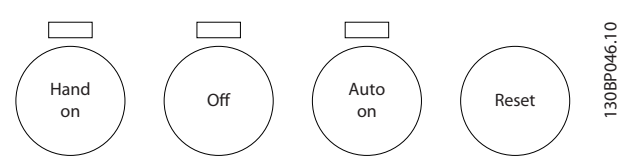

Ilustraţia 4.5 Taste de funcţionare

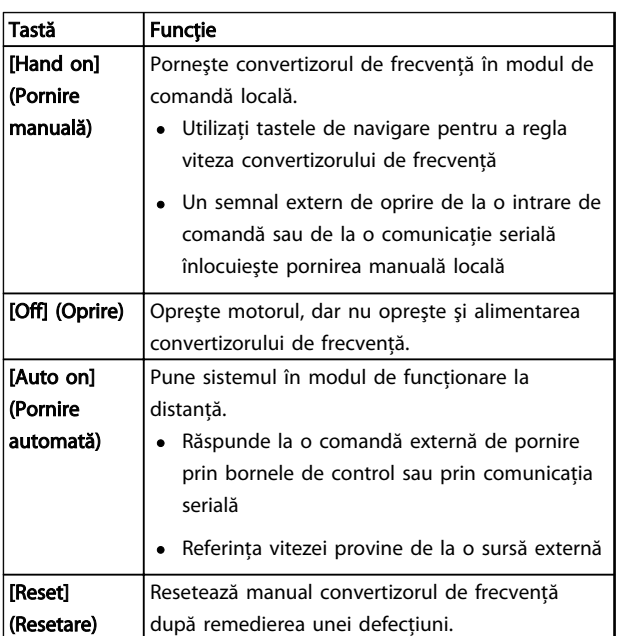

Tabel 4.5 Funcţiile tastelor de funcţionare

### Interfață pentru utilizator **Instrucțiuni de utilizare pentru VLT<sup>®</sup> Refrigeration Drive**

### 4.2 Copierea de rezervă şi copierea setărilor parametrilor

Datele de programare sunt stocate intern în convertizorul de frecventă.

- Datele pot fi încărcate în memoria panoului LCP ca o copie de rezervă a stocării
- După stocarea în panoul LCP, datele pot fi descărcate din nou în convertizorul de frecventă
- De asemenea, datele pot fi descărcate în alte convertizoare de frecvenţă prin conectarea panoului LCP la unităţile respective sau prin descărcarea setărilor stocate. (Aceasta este o modalitate rapidă de a programa mai multe unități cu aceleași setări.)
- Iniţializarea convertizorului de frecvenţă pentru a restabili configurările implicite din fabrică nu modifică datele stocate în memoria panoului LCP.

# **AAVERTISMENT**

### PORNIRE ACCIDENTALĂ!

Când convertizorul de frecvenţă este conectat la reţeaua de alimentare cu c.a., motorul poate porni oricând. Convertizorul de frecventă, motorul și orice echipament angrenat trebuie să fie pregătite pentru funcţionare. Faptul că nu sunt pregătite pentru funcţionare atunci când convertizorul de frecvenţă este conectat la reţeaua de alimentare cu c.a. poate duce la moarte, la răniri grave, la avarierea echipamentului sau a proprietăţii.

### 4.2.1 Încărcarea datelor pe LCP

- 1. Apăsaţi pe [Off] (Oprire) pentru a opri motorul înainte de încărcarea sau de descărcarea datelor.
- 2. Accesati 0-50 LCP Copy.
- 3. Apăsați pe [OK].
- 4. Selectaţi *Tot către LCP*.
- 5. Apăsați pe [OK]. O bară de progres afișează procesul de încărcare.
- 6. Apăsati pe [Hand On] (Pornire manuală) sau pe [Auto On] (Pornire automată) pentru a reveni la funcţionarea normală.

### 4.2.2 Descărcarea datelor de pe LCP

- 1. Apăsaţi pe [Off] (Oprire) pentru a opri motorul înainte de încărcarea sau de descărcarea datelor.
- 2. Accesati 0-50 LCP Copy.
- 3. Apăsați pe [OK].
- 4. Selectati Tot din LCP.
- 5. Apăsați pe [OK]. O bară de progres afișează procesul de descărcare.
- 6. Apăsaţi pe [Hand On] (Pornire manuală) sau pe [Auto On] (Pornire automată) pentru a reveni la funcţionarea normală.
- 4.3 Restabilirea configurărilor implicite

## **ATENTIONARE**

Iniţializarea restabileşte unitatea la configurările implicite din fabrică. Toate înregistrările legate de programare, de datele motorului, de localizare şi de monitorizare se vor pierde. Încărcarea datelor în panoul LCP generează o copie de rezervă înaintea iniţializării.

Restabilirea setărilor parametrilor convertizorului de frecvență la valorile implicite este efectuată prin inițializarea acestuia. Iniţializarea poate fi efectuată utilizând *14-22 Operation Mode* sau manual.

- Iniţializarea efectuată utilizând *14-22 Operation Mode* nu modifică datele convertizorului de frecventă, cum ar fi orele de functionare, opţiunile comunicaţiei seriale, configurările meniului personal, jurnalul de defecţiuni, jurnalul de alarme sau alte funcții de monitorizare
- Se recomandă, în general, utilizarea *14-22 Operation Mode*
- Iniţializarea manuală şterge toate datele despre motor, despre programare, despre localizare şi monitorizare şi restabileşte configurările implicite din fabrică

Danfoss

Danfoss

### 4.3.1 Iniţializarea recomandată

- 1. Apăsaţi de două ori pe [Main Menu] (Meniu principal) pentru a accesa parametrii.
- 2. Derulaţi la *14-22 Operation Mode*.
- 3. Apăsați pe [OK].
- 4. Derulaţi la *Iniţializare.*
- 5. Apăsaţi pe [OK].
- 6. Deconectaţi alimentarea unităţii şi aşteptaţi ca afişajul să se stingă.
- 7. Alimentaţi unitatea.

Setările implicite ale parametrilor sunt restabilite în timpul pornirii. Această operaţiune poate dura puţin mai mult decât operaţiunea normală.

- 8. Se afişează Alarmă 80.
- 9. Apăsaţi pe [Reset] (Resetare) pentru a reveni la modul de funcţionare.

### 4.3.2 Iniţializarea manuală

- 1. Deconectaţi alimentarea unităţii şi aşteptaţi ca afişajul să se stingă.
- 2. Menţineţi apăsate tastele [Status] (Stare), [Main Menu] (Meniu principal) şi [OK] în acelaşi timp şi alimentati unitatea.

Setările implicite din fabrică ale parametrilor sunt restabilite în timpul pornirii. Această operațiune poate dura puţin mai mult decât operaţiunea normală.

Iniţializarea manuală nu resetează următoarele informaţii legate de convertizorul de frecvenţă

- *15-00 Operating hours*
- *15-03 Power Up's*
- *15-04 Over Temp's*
- *15-05 Over Volt's*

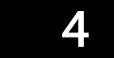

## 5 Programarea

### 5.1 Introducere

Convertizorul de frecvenţă este programat pentru funcţiile aplicaţiei utilizând parametri. Parametrii sunt accesaţi apăsând tastele [Quick Menu] (Meniu rapid) sau [Main Menu] (Meniu principal) de pe panoul LCP. (Pentru detalii despre utilizarea tastelor funcționale de pe panoul LCP, consultati [4.1 Panou de comandă local](#page-39-0).) De asemenea, parametrii pot fi accesaţi prin intermediul unui computer utilizând programul MCT 10 Set-up Software (consultaţi *5.6.1 Programarea la distanţă cu ajutorul programului MCT 10 Set-up Software.*).

Meniul rapid este destinat pornirii iniţiale *(Q2-\*\* Config.Rapidă)* şi instrucţiunilor detaliate pentru aplicaţiile obişnuite ale convertizorului de frecvenţă *(Q3-\*\* Config funcţii)*. Sunt furnizate instrucţiuni pas cu pas. Aceste instrucţiuni permit utilizatorului să navigheze printre parametrii utilizati pentru aplicatiile de programare în ordinea corespunzătoare. Datele introduse într-un parametru pot modifica opţiunile disponibile din parametri după introducerea acestora. Meniul rapid prezintă instrucţiuni simple pentru pornirea şi funcţionarea celor mai multe sisteme.

Meniul principal accesează toți parametrii și permite aplicatiile avansate ale convertizorului de frecventă.

### 5.2 Exemplu de programare

Iată un exemplu pentru programarea convertizorului de frecvenţă pentru o aplicaţie obişnuită în buclă deschisă utilizând meniul rapid.

- Această procedură programează convertizorul de frecvenţă pentru a primi un semnal de comandă analogică de 0 - 10 V c.c. pe borna de intrare 53
- Convertizorul de frecventă va răspunde furnizând o ieşire de 6 - 60 Hz la motor proporţională cu semnalul de intrare (0 - 10 V c.c. =  $6 - 60$  Hz)

Selectaţi următorii parametri utilizând tastele de navigare pentru a derula la titluri, apoi apăsaţi pe [OK] după fiecare acțiune.

1. *3-15 Resursă referinţă 1*

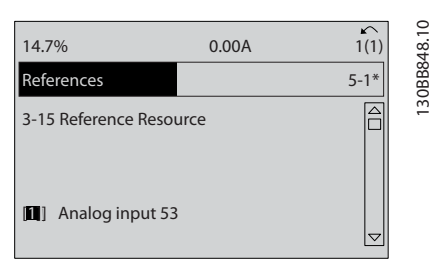

Danfoss

### Ilustraţia 5.1

2. *3-02 Minimum Reference*. Configuraţi referinţa minimă internă a convertizorului de frecvenţă la 0 Hz. (Aceasta setează viteza minimă a convertizorului de frecvenţă la 0 Hz.)

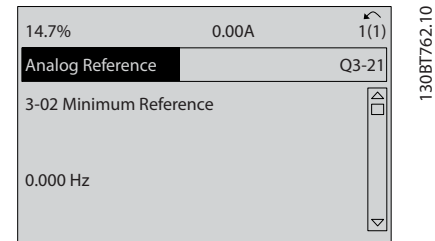

### Ilustraţia 5.2

3. *3-03 Maximum Reference*. Configuraţi referinţa maximă internă a convertizorului de frecvenţă la 60 Hz. (Aceasta setează viteza maximă a convertizorului de frecvență la 60 Hz. Rețineți că 50/60 Hz este o variaţie regională.)

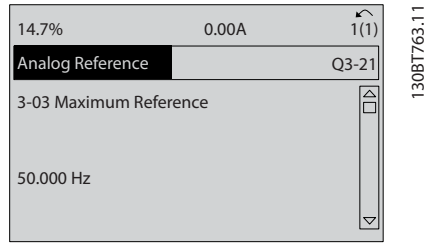

Ilustraţia 5.3

130BT763.11

4. *6-10 Terminal 53 Low Voltage*. Configuraţi referinţa minimă a tensiunii externe la borna 53 la 0 V. (Aceasta setează semnalul minim de intrare la 0 V.)

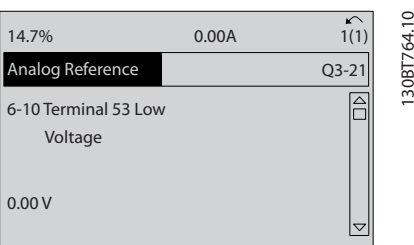

### Ilustraţia 5.4

5. *6-11 Terminal 53 High Voltage*. Configuraţi referinţa maximă a tensiunii externe la borna 53 la 10 V. (Aceasta setează semnalul maxim de intrare la 10 V.)

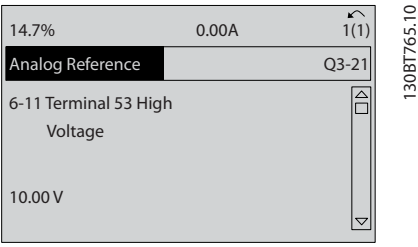

### Ilustraţia 5.5

6. *6-14 Terminal 53 Low Ref./Feedb. Value*. Configuraţi referinta minimă a vitezei pe borna 53 la 6 Hz. (Aceasta informează convertizorul de frecvență că tensiunea minimă primită la borna 53 (0 V) este egală cu ieşirea de 6 Hz.)

| 14.7%                                       | 0.00A | $\sim$    |
|---------------------------------------------|-------|-----------|
| Analog Reference                            |       | $Q3 - 21$ |
| 6 - 14 Terminal 53 Low<br>Ref./Feedb. Value |       | 30BT      |
| 000020.000                                  |       |           |

Ilustraţia 5.6

7. *6-15 Terminal 53 High Ref./Feedb. Value*. Configuraţi referinţa maximă a vitezei la borna 53 la 60 Hz. (Aceasta informează convertizorul de frecvenţă că tensiunea maximă primită la borna 53 (10 V) este egală cu ieşirea de 60 Hz.)

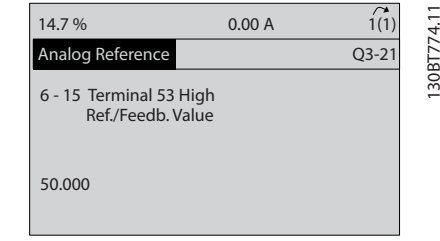

### Ilustraţia 5.7

Cu un dispozitiv extern care furnizează un semnal de comandă cuprins între 0 - 10 V conectat la borna 53 a convertizorului de frecvenţă, sistemul este acum pregătit pentru funcţionare. Reţineţi că bara de derulare din partea dreaptă din ultima imagine a afişajului se află în partea de jos, indicând finalizarea procedurii.

*Ilustraţia 5.8* prezintă conexiunile cablurilor utilizate pentru a activa această configurare.

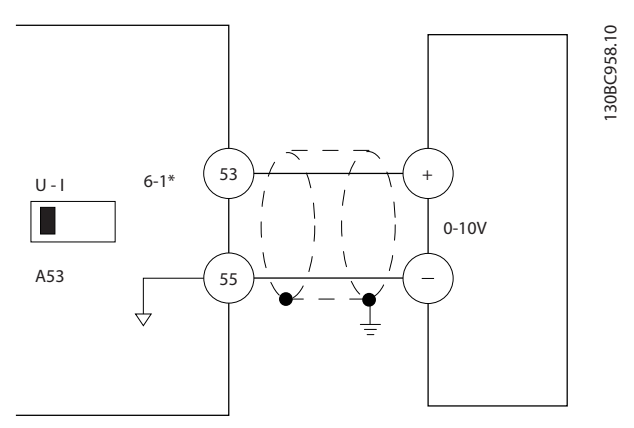

Ilustraţia 5.8 Exemplu de cablare pentru dispozitivul extern care furnizează un semnal de comandă de 0 - 10 V (convertizor de frecvenţă în stânga, dispozitiv extern în dreapta)

5 5

### <span id="page-46-0"></span>Programarea **Instrucțiuni de utilizare pentru VLT<sup>®</sup> Refrigeration Drive**

### 5.3 Exemple de programare a bornelor de control

Bornele de control pot fi programate.

- Fiecare bornă are funcţii specifice pe care le poate efectua
- Parametrii asociaţi bornei activează funcţia
- Pentru funcţionarea corespunzătoare a convertizorului de frecvenţă, bornele de control trebuie
	- să fie conectate corespunzător;

să fie programate pentru funcţionarea propusă;

să primească un semnal.

Pentru numărul parametrilor bornelor de control şi pentru configurările implicite, consultaţi*Tabel 5.1*. (Configurarea implicită se poate modifica pe baza selecţiei din *0-03 Regional Settings*.)

Exemplul următor prezintă accesarea Bornei 18 pentru a vedea configurarea implicită.

1. Apăsaţi de două ori pe tasta [Main Menu] (Meniu principal), derulaţi la grupul de parametri *5-\*\* Intr./Ieş. digit.*, apoi apăsaţi pe [OK].

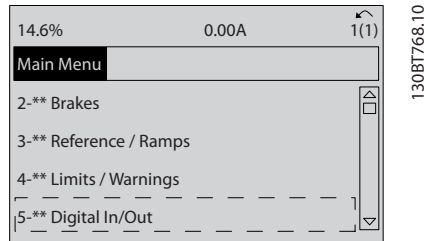

### Ilustratia 5.9

2. Derulaţi la grupul de parametri *5-1\* Intrări digitale*, apoi apăsaţi pe [OK]

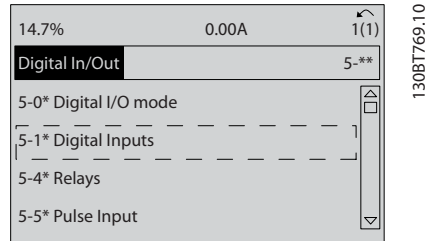

### Ilustraţia 5.10

3. Derulaţi la *5-10 Terminal 18 Digital Input*. Apăsaţi pe [OK] pentru a accesa opţiunile funcţiilor. Se afişează configurarea implicită *Pornire.*

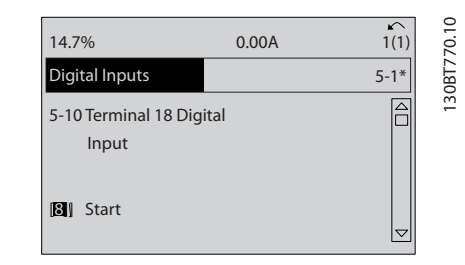

Danfoss

### Ilustraţia 5.11

## 5.4 Setările implicite ale parametrilor internaționali/din America de Nord

Configurarea *0-03 Regional Settings* la *[0] Internaţional* sau la *[1] America de Nord* modifică aceste configurări implicite pentru anumiţi parametri. *Tabel 5.1* listează acei parametrii care sunt afectaţi.

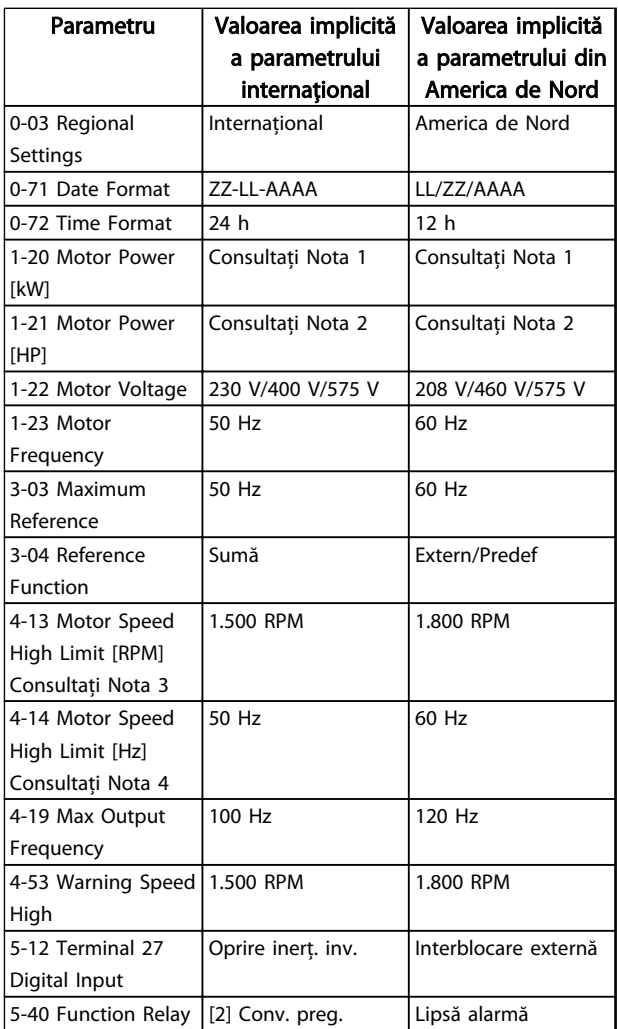

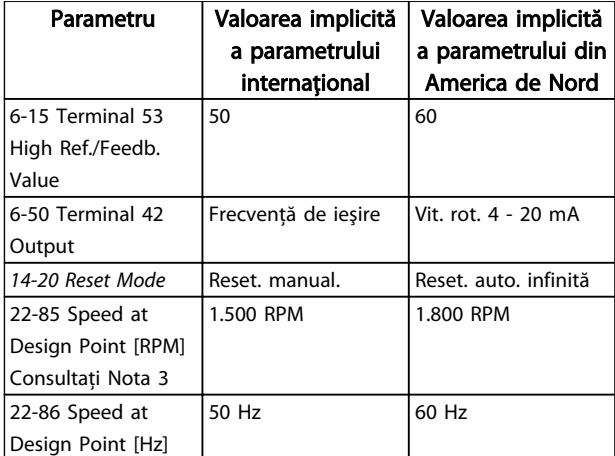

### Tabel 5.1 Setările implicite ale parametrilor internaţionali/din America de Nord

*Nota 1: 1-20 Motor Power [kW] este vizibil numai când 0-03 Regional Settings este setat la [0] Internaţional.*

*Nota 2: 1-21 Motor Power [HP] este vizibil numai când 0-03 Regional Settings este setat la [1] America de Nord.*

*Nota 3: Acest parametru este vizibil numai când 0-02 Motor Speed Unit este setat la [0] RPM.*

*Nota 4: Acest parametru este vizibil numai când 0-02 Motor Speed Unit este setat la [1] Hz.*

*Nota 5: Valoarea implicită depinde de numărul de poli ai motorului. Pentru un motor cuadripolar, valoarea implicită internaţională este 1.500 RPM, iar pentru un motor bipolar este 3.000 RPM. Valorile corespunzătoare pentru America de Nord sunt 1.800, respectiv 3.600 RPM.*

Modificările efectuate asupra configurărilor implicite sunt stocate şi disponibile pentru vizualizare în meniul rapid împreună cu întreaga programare introdusă în parametri.

- 1. Apăsați pe [Quick Menu] (Meniu rapid).
- 2. Derulati la Q5 Modificări efectuate, apoi apăsați pe [OK].
- 3. Selectaţi Q5-2 *De la configurarea din fabrică* pentru a vedea toate modificările de programare sau Q5-1 *Ultimele 10 modificări* pentru a vedea cele mai recente modificări.

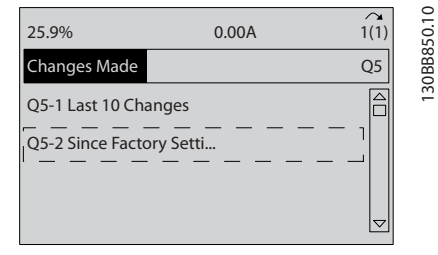

Ilustraţia 5.12 Modificări efectuate

### 5.4.1 Verificarea datelor parametrului

- 1. Apăsaţi pe [Quick Menu] (Meniu rapid).
- 2. Derulaţi la *Q5 Modificări efectuate*, apoi apăsaţi pe [OK].

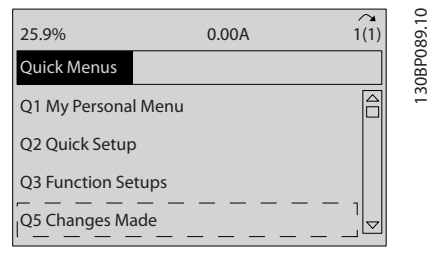

Ilustraţia 5.13 Q5 Modificări efectuate

3. Selectaţi *Q5-2 De la configurarea din fabrică* pentru a vedea toate modificările de programare sau *Q5-1 Ultimele 10 modificări* pentru a vedea cele mai recente modificări.

## 5.5 Structura meniului de parametri

Stabilirea programării corecte pentru aplicații necesită adesea funcţii de configurare în câţiva parametri corelaţi. Setările acestor parametri furnizează convertizorului de frecventă detalii despre sistem de care acesta are nevoie pentru a funcţiona corect. Detaliile despre sistem pot include informaţii, cum ar fi tipurile de semnal de intrare şi de ieşire, bornele de programare, intervalele minime şi maxime ale semnalelor, afişajele particularizate, repornirea automată şi alte funcţii.

- Consultaţi afişajul LCP pentru a vedea opţiunile detaliate de programare şi de configurare a parametrilor
- Apăsați pe [Info] (Informații) din orice locație din meniu pentru a vedea detalii suplimentare despre functia respectivă
- Menţineţi apăsată tasta [Main Menu] (Meniu principal) pentru a introduce numărul unui parametru pentru accesul direct la parametrul respectiv
- Detalii despre configurările obisnuite ale aplicatiei sunt furnizate în *[6 Exemple de aplicaţii](#page-53-0)*.

Employee Consultant Consultant Consultant Consultant Consultant Consultant Consultant Consultant Consultant Co<br>0-01 0-6 Parties of Consultant Consultant Consultant Consultant Consultant Consultant Consultant Consultant C<br>0

 $\blacksquare$ 

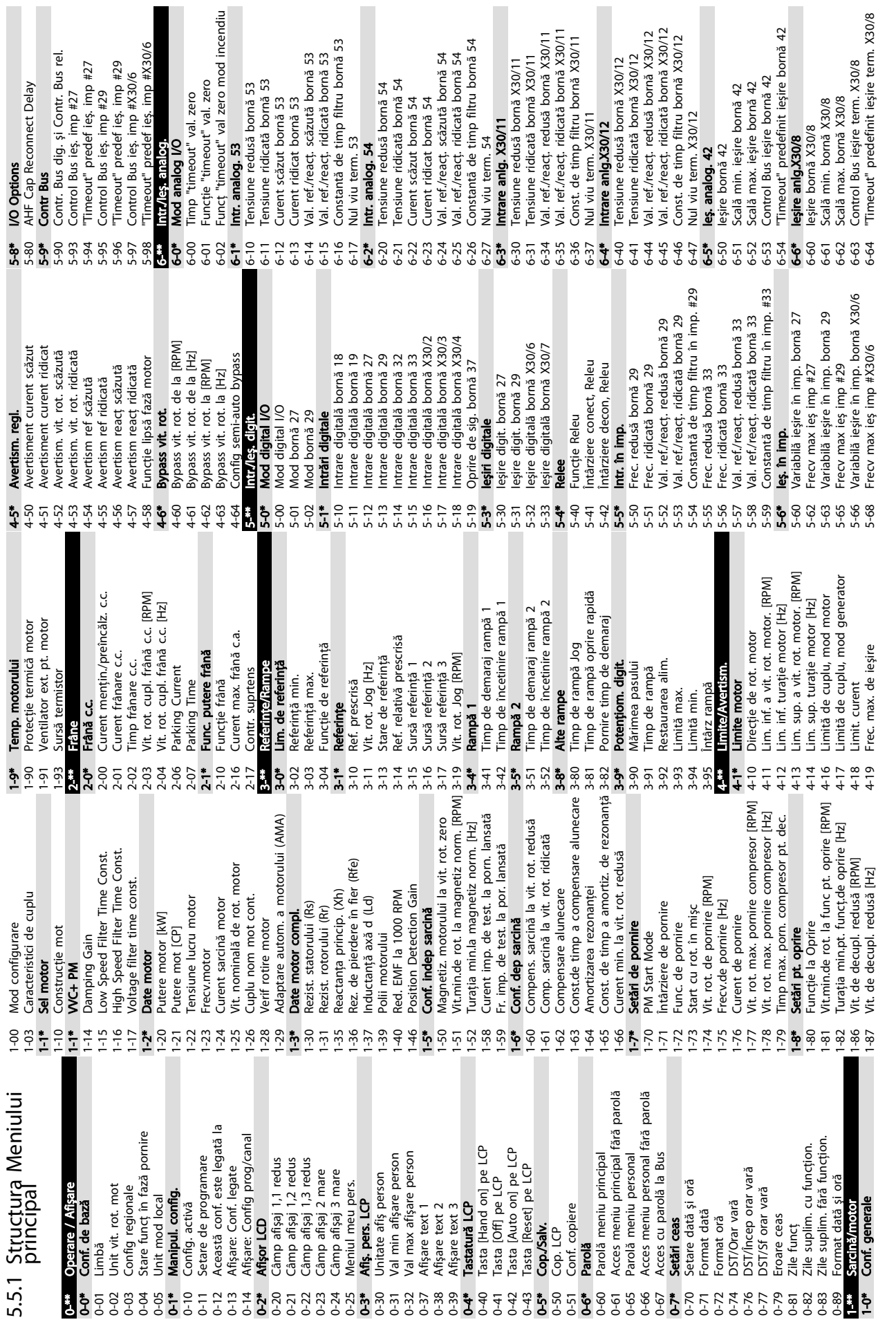

 $\infty$ 

5 5

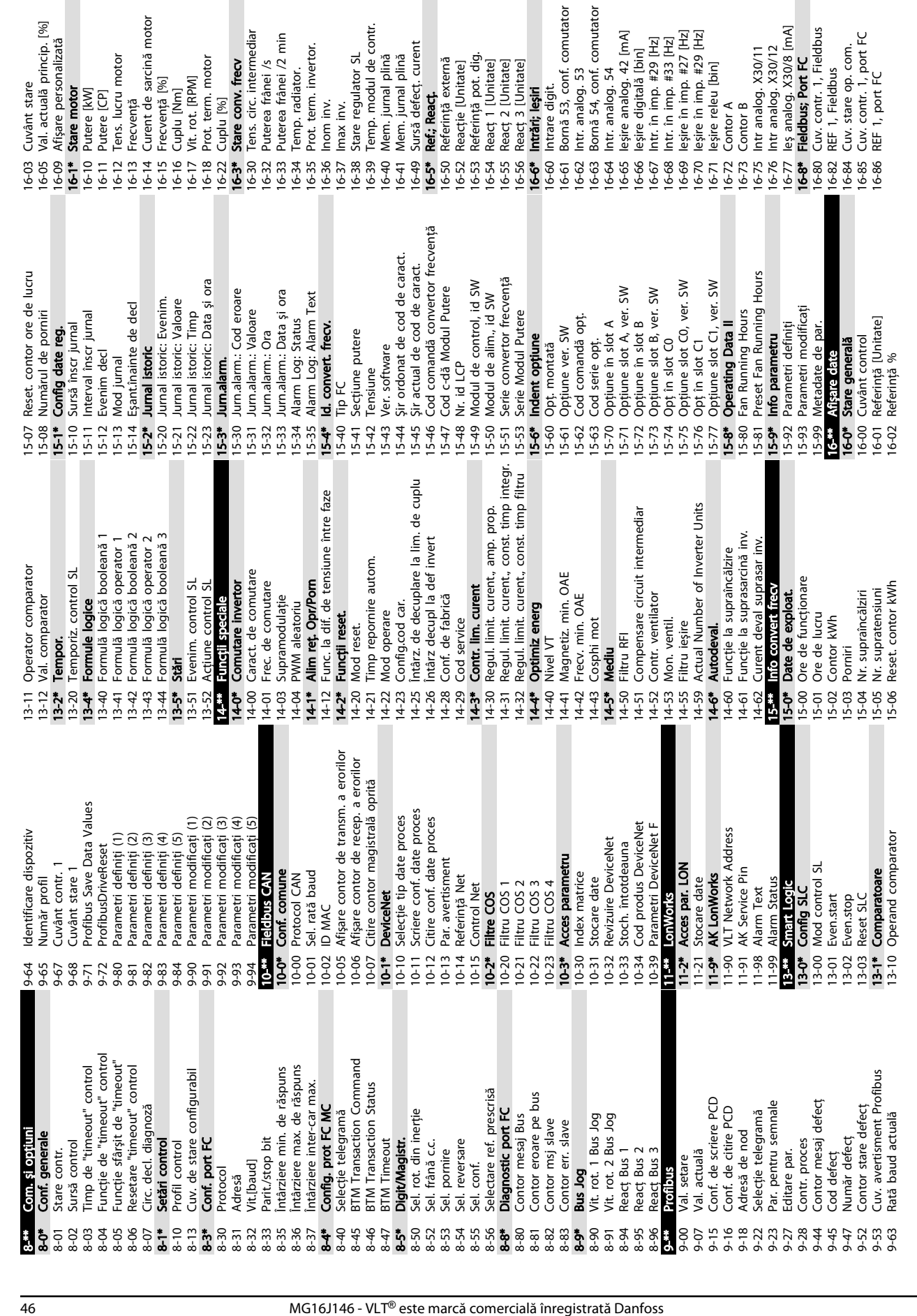

16-14 Curent de sarcină motor 16-15 Frecvenţă [%] 16-16 Cuplu [Nm] 16-17 Vit. rot. [RPM] 16-18 Prot. term. motor 16-22 Cuplu [%] 16-3\* Stare conv. frecv 16-30 Tens. circ. intermediar 16-32 Puterea frânei /s 16-33 Puterea frânei /2 min 16-34 Temp. radiator. 16-35 Prot. term. invertor. 16-36 Inom inv. 16-37 Imax inv. 16-38 Stare regulator SL 16-39 Temp. modul de contr. 16-40 Mem. jurnal plină 16-41 Mem. jurnal plină 16-49 Sursă defecţ. curent 16-5\* Ref.; Reacţ. 16-50 Referinţă externă 16-52 Reacţie [Unitate] 16-53 Referinţă pot. dig. 16-54 Reacţ 1 [Unitate] 16-55 Reacţ 2 [Unitate] 16-56 Reacţ 3 [Unitate] 16-6\* Intrări; Ieşiri 16-60 Intrare digit.

16-03 Cuvânt stare 16-05 Val. actuală princip. [%] 16-09 Afişare personalizată 16-1\* Stare motor 16-10 Putere [kW] 16-11 Putere [CP] 16-12 Tens. lucru motor 16-13 Frecvenţă

5 5

16-61 Bornă 53, conf. comutator 16-62 Intr. analog. 53 16-63 Bornă 54, conf. comutator 16-64 Intr. analog. 54 16-65 Ieşire analog. 42 [mA] 16-66 Ieşire digitală [bin] 16-67 Intr. în imp. #29 [Hz] 16-68 Intr. în imp. #33 [Hz] 16-69 Ieşire în imp. #27 [Hz] 16-70 Ieşire în imp. #29 [Hz] 16-71 Ieşire releu [bin] 16-72 Contor A 16-73 Contor B 16-75 Intr analog. X30/11 16-76 Intr analog. X30/12 16-77 Ieş analog. X30/8 [mA] 16-8\* Fieldbus; Port FC 16-80 Cuv. contr. 1, Fieldbus 16-82 REF 1, Fieldbus 16-84 Cuv. stare op. com. 16-85 Cuv. contr. 1, port FC 16-86 REF 1, port FC

Intrare digit.<br>Bornă 53, conf. comutator

2 Intr. analog, 53<br>3 Bomä 54, conf. comutator<br>5 Legire analog, 42 [mA]<br>5 Legire analog, 42 [mA]<br>5 Legire digitală [bin]<br>7 Intr. în imp. #29 [Hz]<br>9 Legire în imp. #27 [Hz]<br>0 Legire releu [bin]

Danfoss

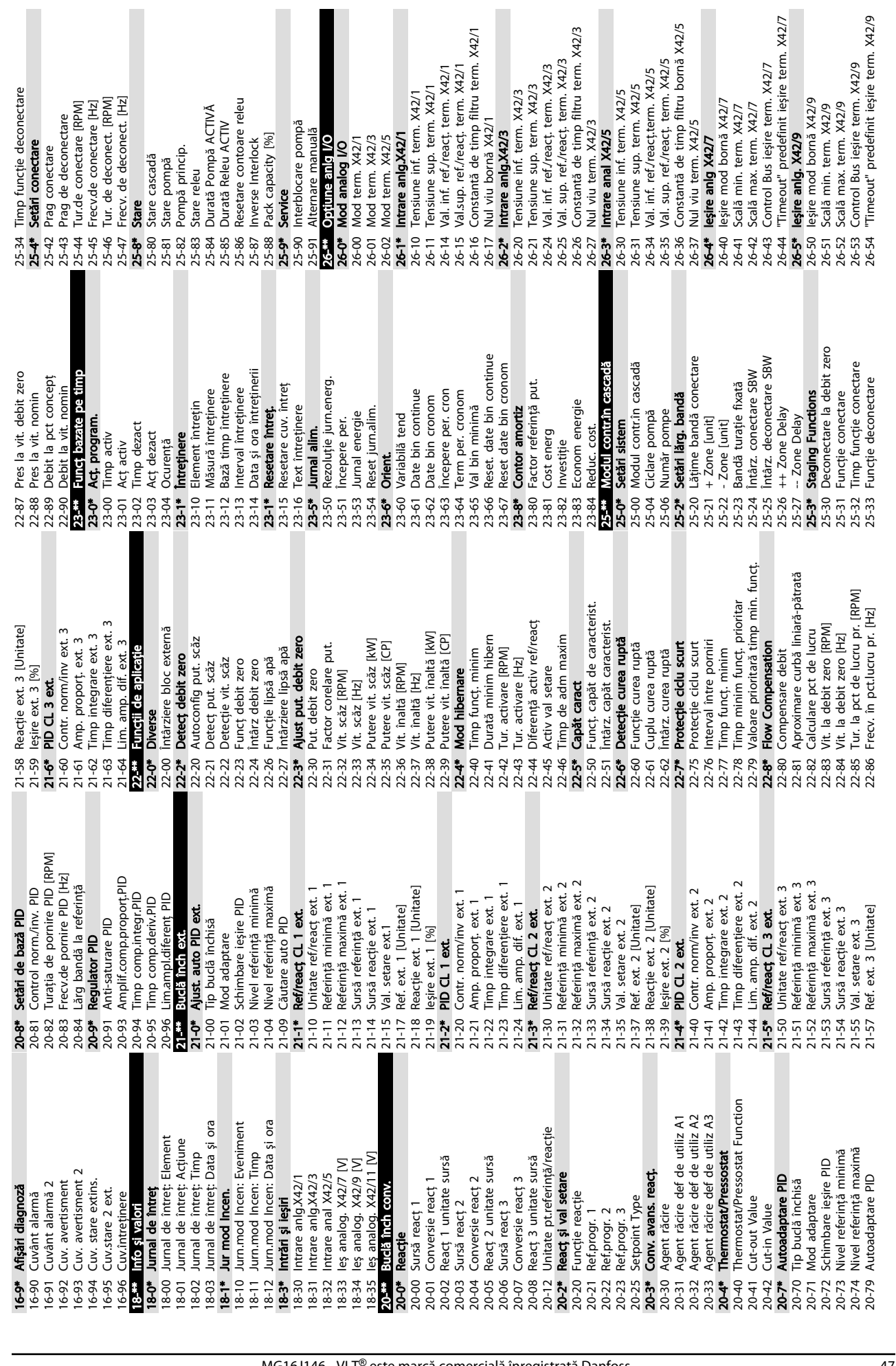

5 5

Danfoss

Danfoss

5 5

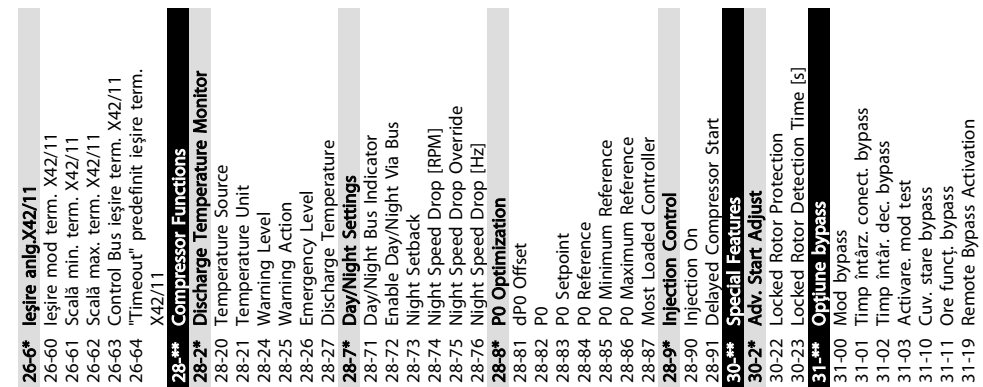

Danfoss

## 5.6 Programarea la distanţă cu ajutorul programului MCT 10 Set-up Software

Danfoss are un program software disponibil pentru dezvoltarea, stocarea şi transferarea programării convertizorului de frecvenţă. Software-ul MCT 10 Set-up Software permite utilizatorului să conecteze un computer la un convertizor de frecvență și să efectueze o programare reală, în loc să utilizeze panoul LCP. În plus, întreaga programare a convertizorului de frecvenţă poate fi efectuată offline sau descărcată pur şi simplu în convertizorul de frecvență. Sau întregul profil al convertizorului de frecvenţă poate fi încărcat în computer pentru stocarea sau analiza copiei de rezervă.

Conectorul USB sau borna RS-485 sunt disponibile pentru conectarea la convertizorul de frecvenţă.

5 5

Danfoss

## <span id="page-53-0"></span>6 Exemple de aplicaţii

### 6.1 Introducere

## NOTĂ!

Când se utilizează funcția opțională de oprire de siguranță, un conductor de şuntare poate fi necesar între borna 12 (sau 13) şi borna 37 pentru funcţionarea convertizorului de frecvenţă când se utilizează valorile de programare implicite din fabrică.

Exemplele din această secţiune au rolul de referinţă rapidă pentru aplicaţii obişnuite.

- Setările parametrilor sunt valorile implicite regionale, dacă nu se specifică altceva (selectate în *0-03 Regional Settings*)
- Parametrii asociaţi bornelor şi configurările acestora sunt prezentate în următoarele desene
- Unde sunt necesare setările de comutare pentru bornele analogice A53 sau A54, acestea sunt, de asemenea, prezentate

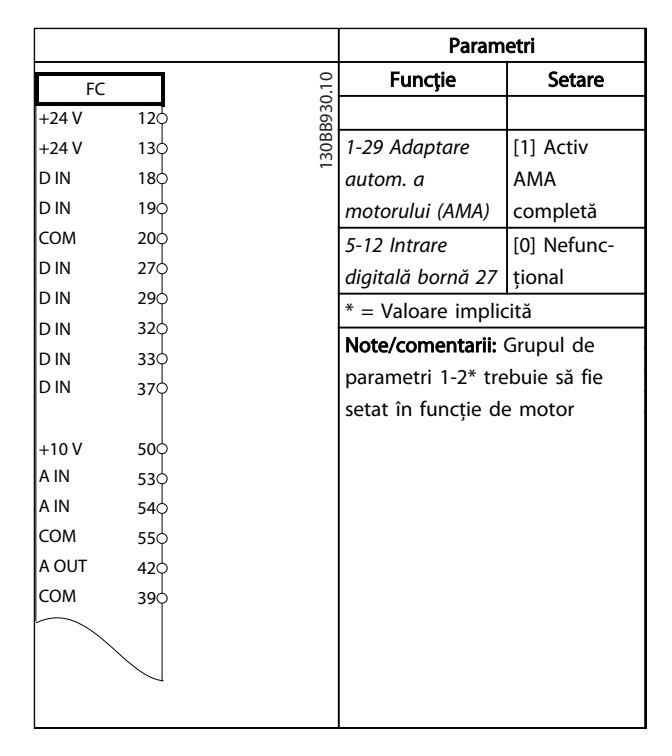

### Tabel 6.2 AMA fără T27 conectată

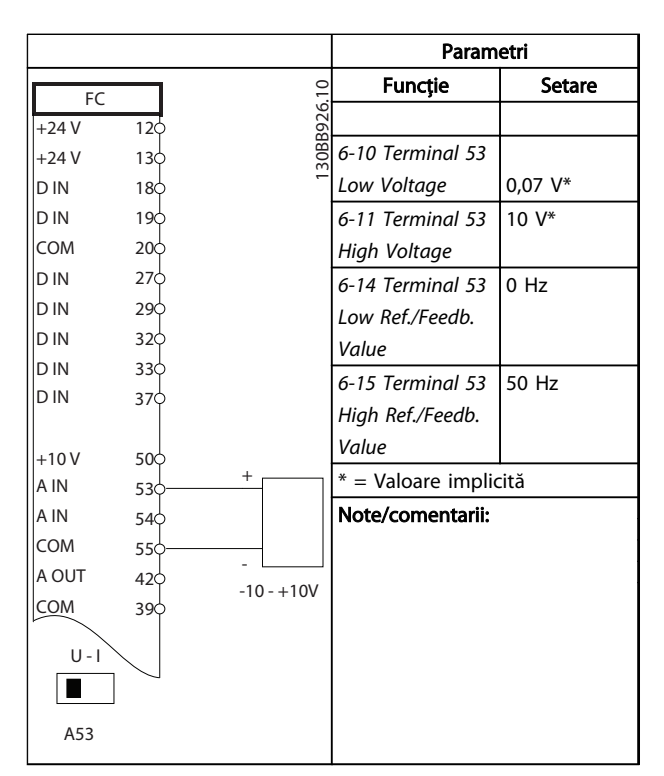

Tabel 6.3 Referinţa vitezei analogice (Tensiune)

### 6.2 Exemple de aplicaţii

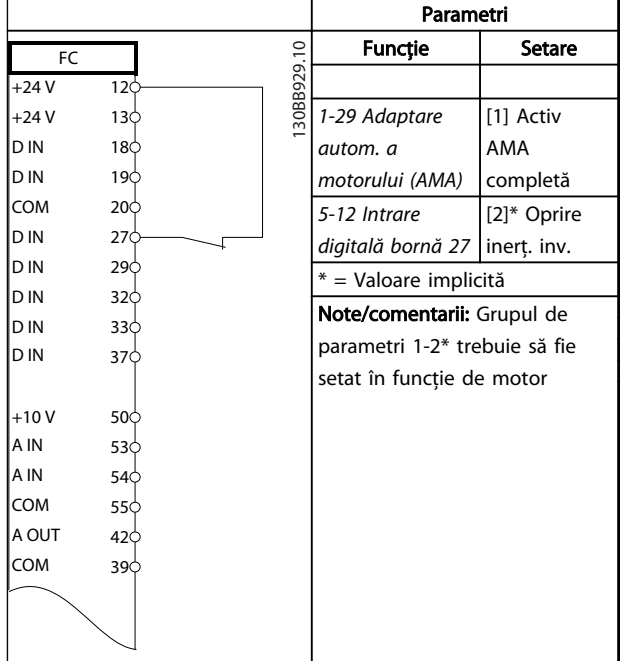

Tabel 6.1 AMA cu T27 conectată

### Exemple de aplicații **Instrucțiuni de utilizare pentru VLT<sup>®</sup> Refrigeration Drive**

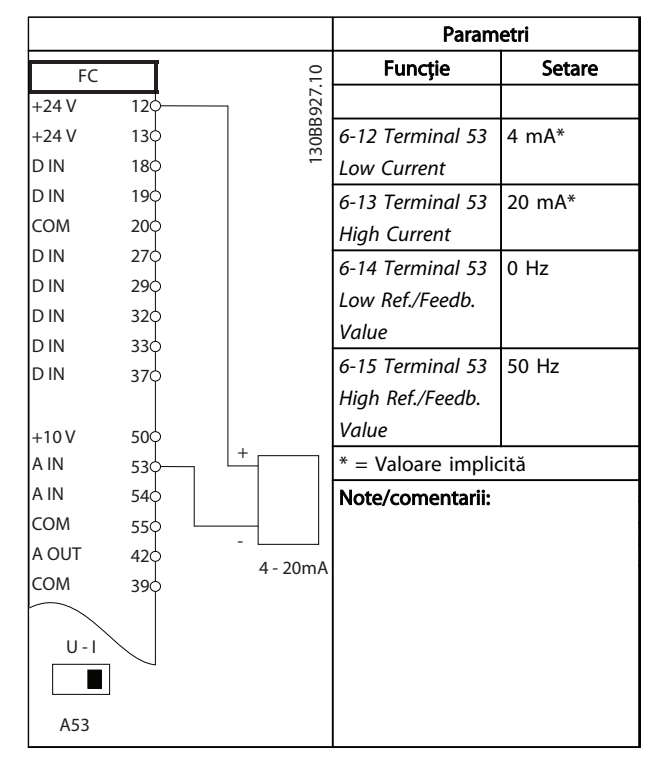

Tabel 6.4 Referinţa vitezei analogice (Curent)

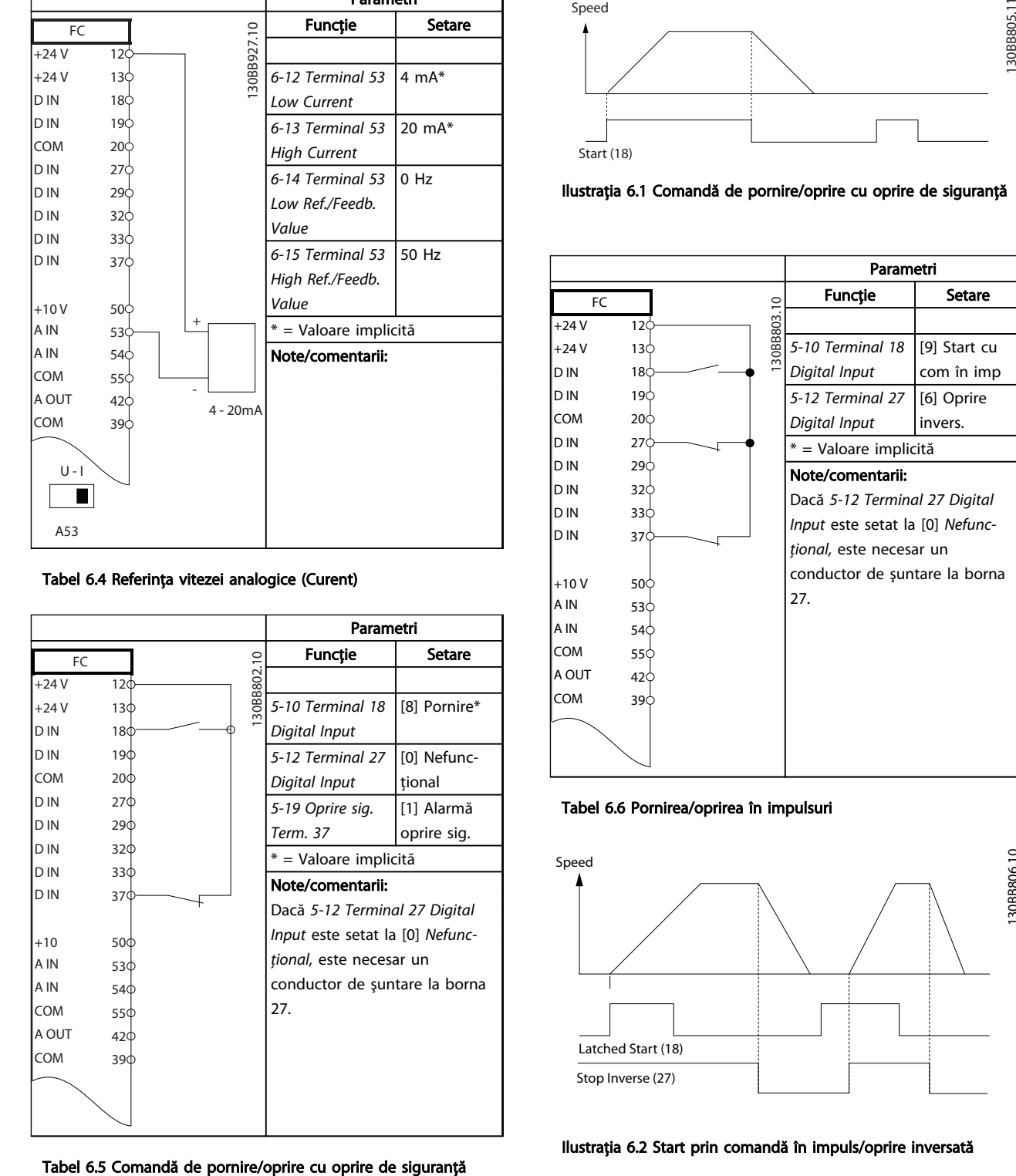

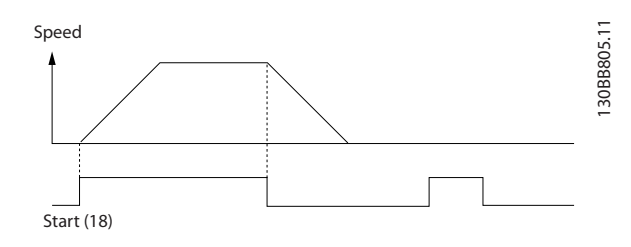

Ilustraţia 6.1 Comandă de pornire/oprire cu oprire de siguranţă

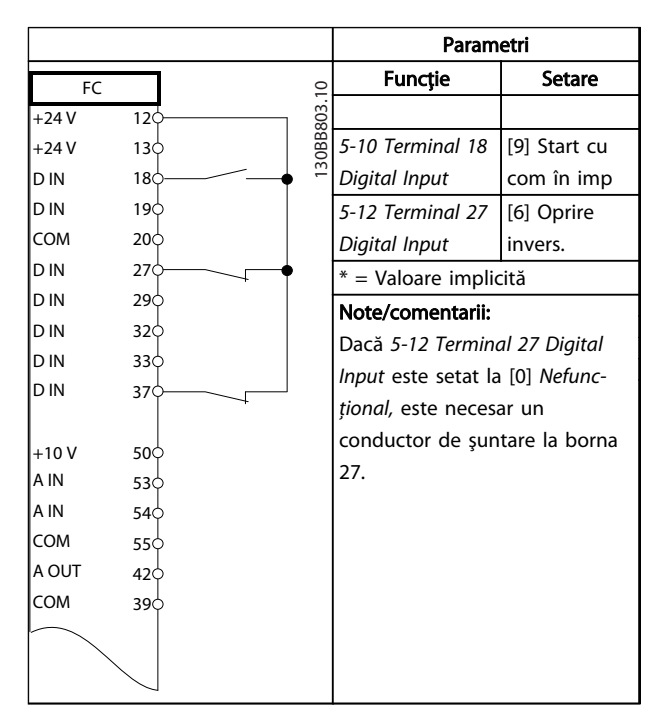

### Tabel 6.6 Pornirea/oprirea în impulsuri

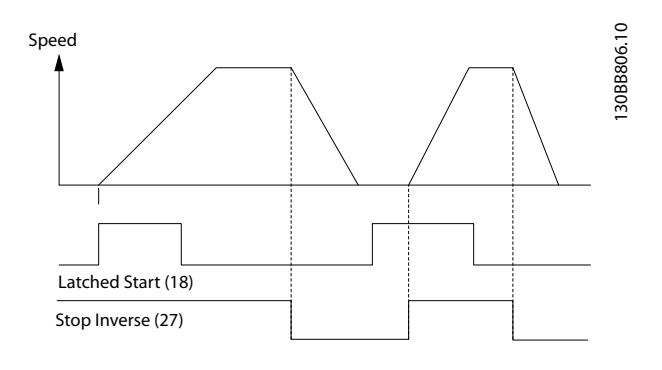

Ilustraţia 6.2 Start prin comandă în impuls/oprire inversată

### Exemple de aplicații **Instrucțiuni de utilizare pentru VLT<sup>®</sup> Refrigeration Drive**

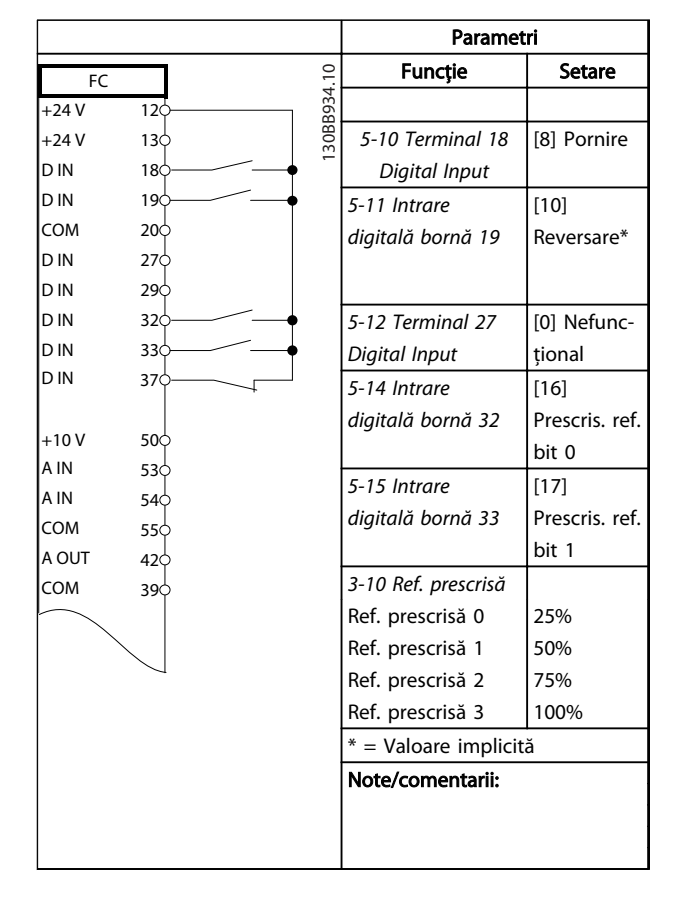

### Tabel 6.7 Pornirea/oprirea cu reversare şi 4 viteze predefinite

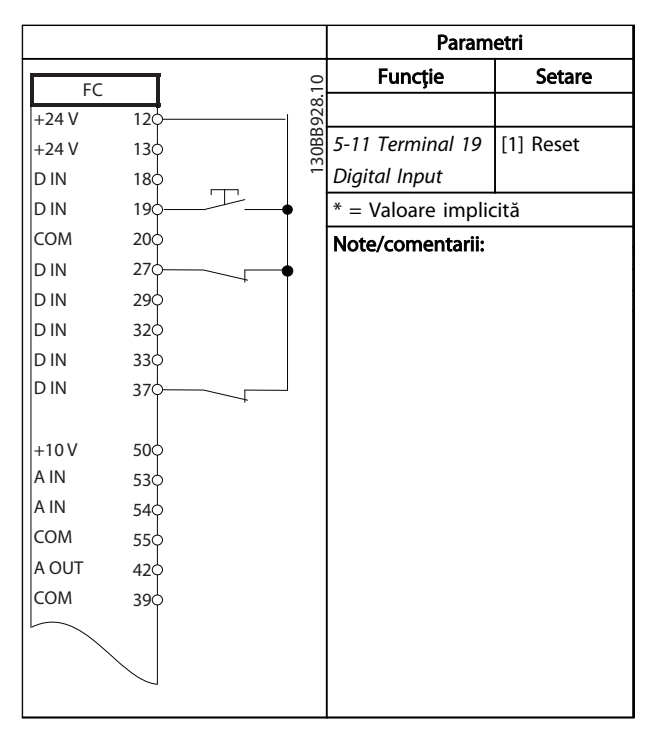

Tabel 6.8 Resetare a alarmei externe

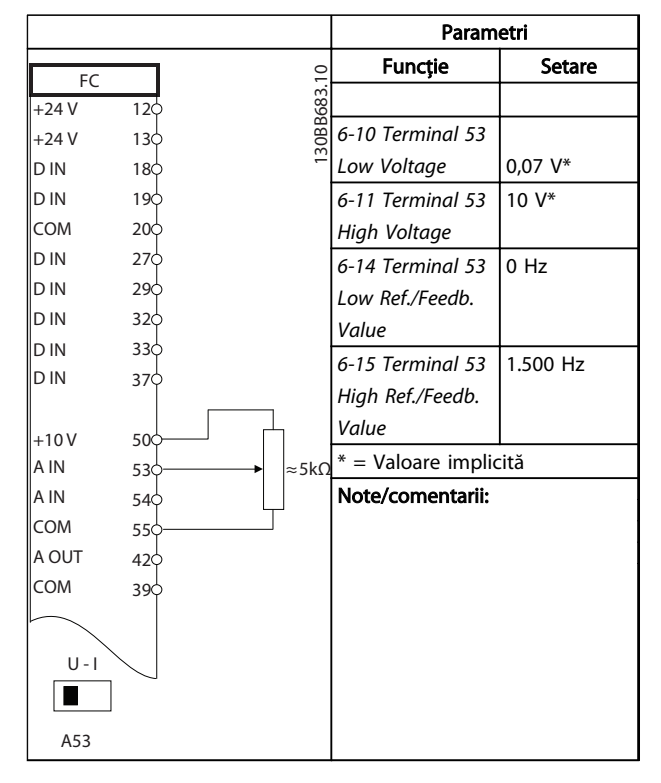

### Tabel 6.9 Referinţă a vitezei (utilizând un potenţiometru manual)

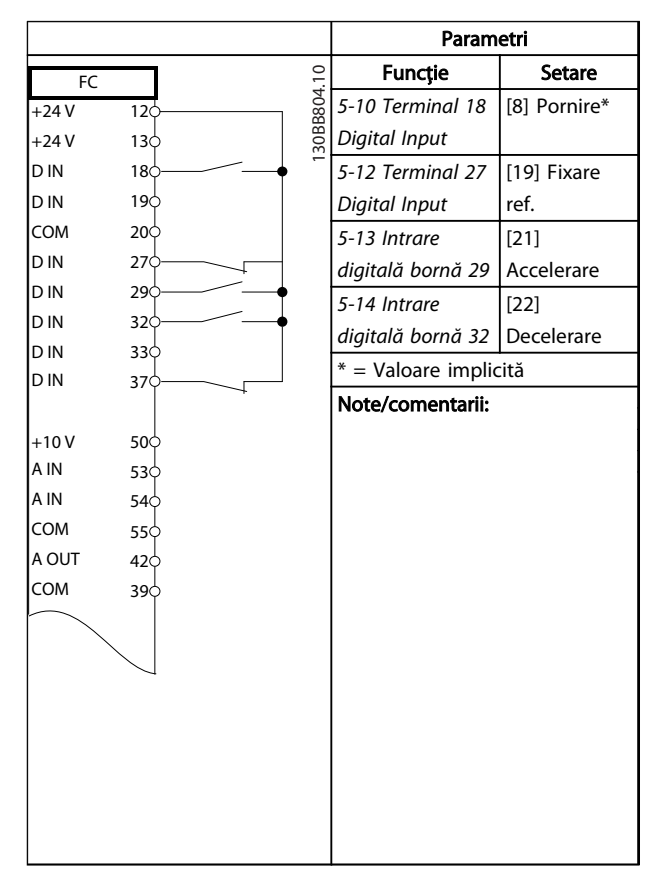

Tabel 6.10 Accelerare/decelerare

Parametri

Funcție | Setare

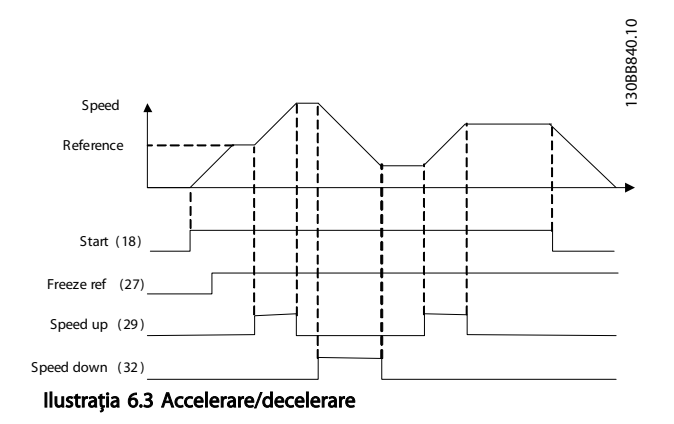

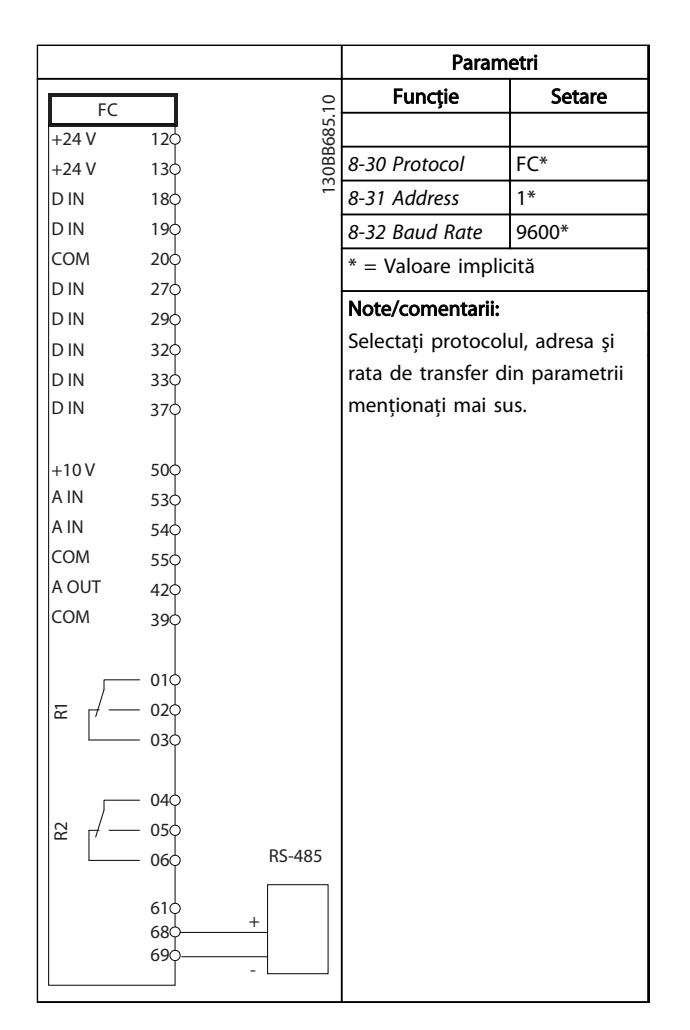

FC 130BB686.11 130BB686.11  $+24V$  $\overline{120}$ +24 V  $13c$ *1-90 Motor* [2] Decuplare D IN  $18<sub>c</sub>$ *Thermal* termist. D IN  $19<sub>0</sub>$ *Protection* COM 20 *1-93 Thermistor* [1] Intrare D IN 27 *Source* analog. 53 D IN 29 \* = Valoare implicită D IN 32 D IN  $33<sub>0</sub>$ Note/comentarii: D IN  $37<sup>1</sup>$ Dacă se doreşte numai un avertisment, *1-90 Motor Thermal*  $\vert_{+10}$  v 50 *Protection* trebuie să fie A IN 53 A IN configurat la [1] *Avertisment* 54 COM *termist*. 55 A OUT 41 COM 39  $|U - I|$  $\boxed{}$ A53

Tabel 6.12 Termistor al motorului

Tabel 6.11 Conexiunea de reţea RS-485

## **ATENȚIONARE**

Termistoarele trebuie să utilizeze izolaţia întărită sau dublată pentru a îndeplini cerinţele de izolaţie PELV.

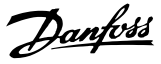

## 7 Mesaje de stare

### 7.1 Mesaje de stare

Când convertizorul de frecvență este în modul de stare, mesajele de stare sunt generate automat din convertizorul de frecvenţă şi apar în linia de jos a afişajului (consultaţi *Ilustraţia 7.1*.)

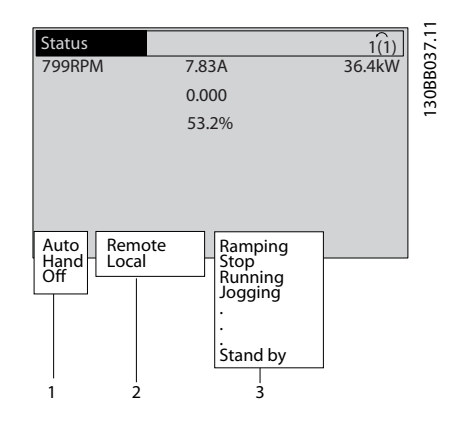

Ilustraţia 7.1 Afişarea stării

- a. Prima parte din linia de stare indică de unde provine comanda de oprire/pornire.
- b. A doua parte din linia de stare indică de unde provine reglarea vitezei.
- c. Ultima parte a liniei de stare prezintă starea curentă a convertizorului de frecvenţă. Acestea afişează modul de funcţionare în care se află convertizorul de frecvenţă.

## NOTĂ!

În modul automat/la distanţă, convertizorul de frecvenţă necesită comenzi externe pentru a efectua funcţiile.

## 7.2 Definiţiile mesajelor de stare

*Tabel 7.1*, *Tabel 7.2* şi *Tabel 7.3* definesc înţelesul cuvintelor afişate în mesajele de stare.

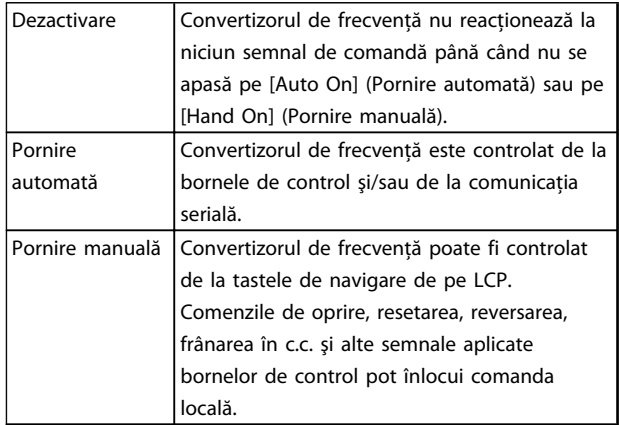

### Tabel 7.1 Mod de functionare

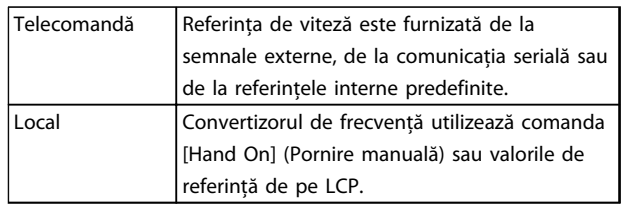

### Tabel 7.2 Stare de referinţă

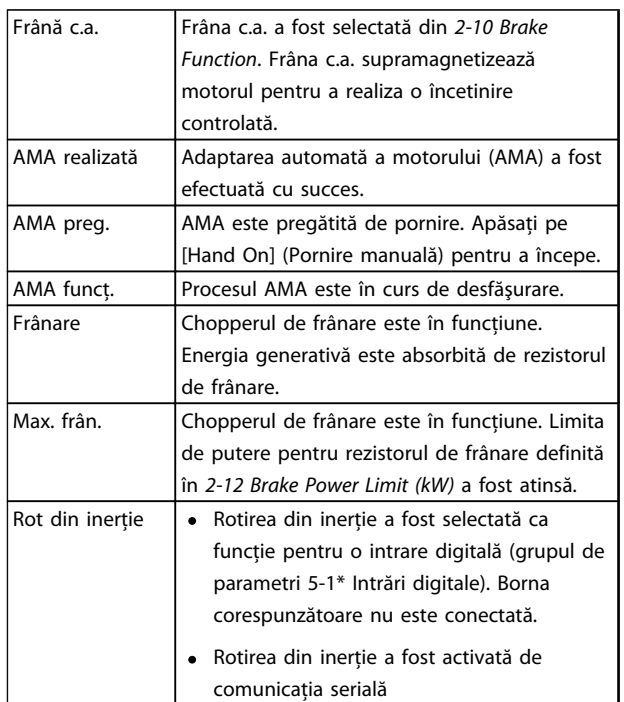

 $\mathbf{r}$ 

## Mesaje de stare **Instrucțiuni de utilizare pentru VLT<sup>®</sup> Refrigeration Drive**

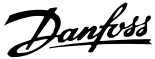

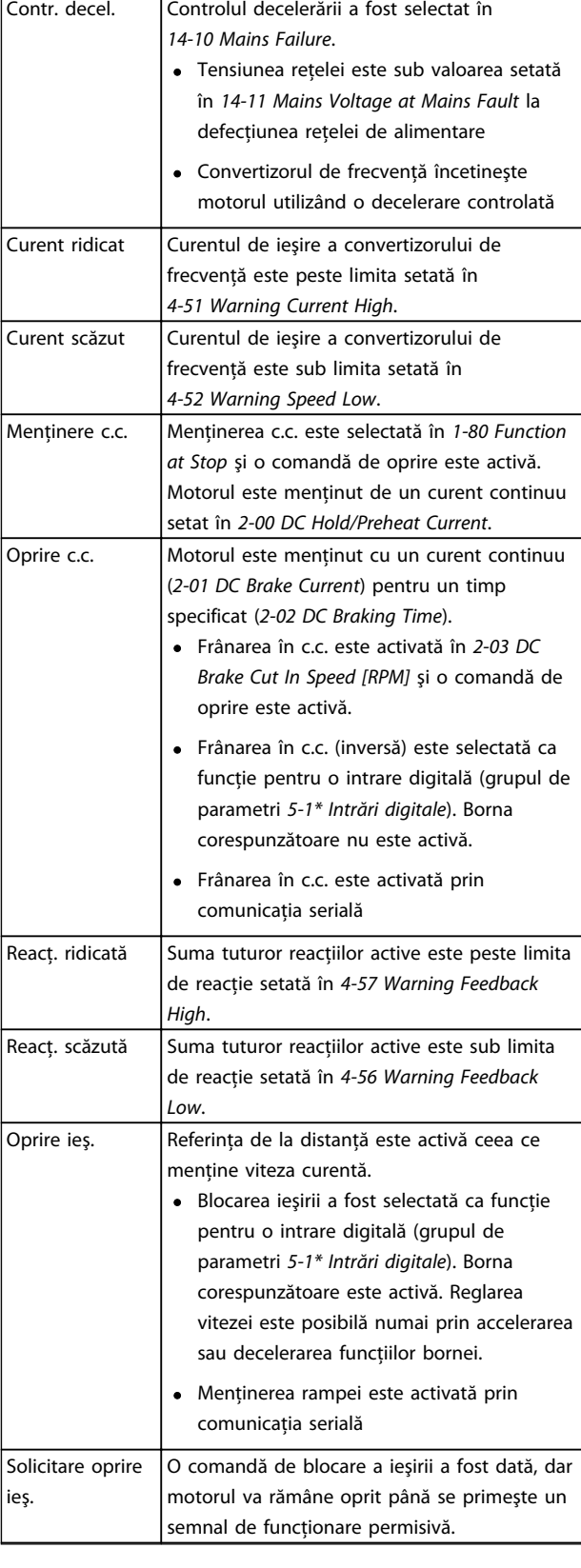

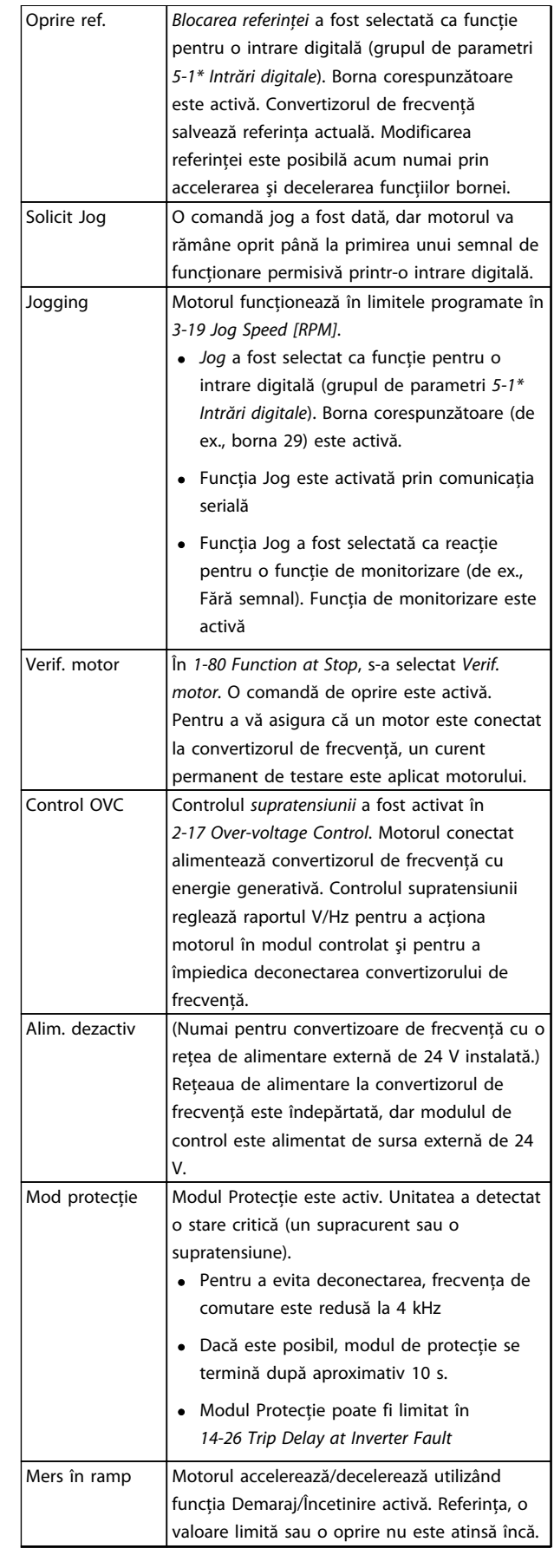

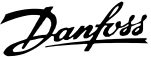

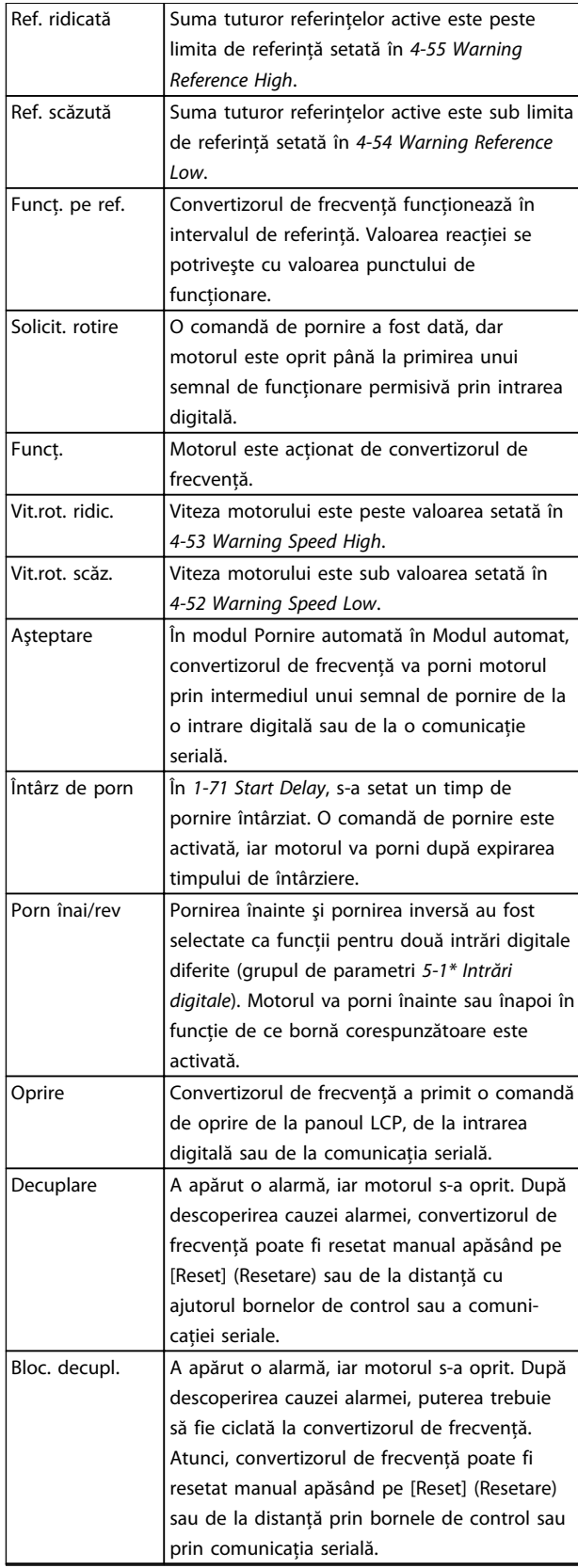

56 MG16J146 - VLT® este marcă comercială înregistrată Danfoss

## <span id="page-60-0"></span>8 Avertismente şi alarme

### 8.1 Monitorizarea sistemului

Convertizorul de frecventă monitorizează condițiile puterii de intrare, ieşirea şi factorii motorului, precum şi alţi indicatori de performantă ai sistemului. Un avertisment sau o alarmă nu indică neapărat o problemă internă la convertizorul de frecventă. În multe cazuri, acestea indică nerespectarea conditiilor de la tensiunea de intrare, de la sarcina sau temperatura motorului, de la semnalele externe sau de la alte zone monitorizate de valoarea logic internă a convertizorului de frecventă. Asigurati-vă că verificati aceste zone din afara convertizorului de frecventă asa cum este indicat în alarmă sau în avertisment.

### 8.2 Tipuri de avertismente şi alarme

### 8.2.1 Avertismente

Se emite un avertisment când o conditie de alarmă se află în aşteptare sau când există condiţii anormale de funcţionare sau care pot duce la emiterea unei alarme de către convertizorul de frecventă. Un avertisment se șterge singur când condiţia anormală este îndepărtată.

### 8.2.2 Alarmă/Deconectare

Se emite o alarmă când convertizorul de frecvenţă este deconectat, respectiv, acesta întrerupe funcţionarea pentru a împiedica avarierea acestuia sau a sistemului. Motorul se va roti din inerţie până la oprire. Configurarea logic a convertizorului de frecvenţă va continua să funcţioneze şi va monitoriza starea acestuia. După remedierea stării de defectiune, convertizorul de frecventă poate fi resetat. Atunci, va fi pregătit din nou pentru începerea functionării.

O deconectare poate fi resetată în oricare dintre cele 4 moduri:

- Apăsaţi [Reset] (Resetare)
- Prin comanda de intrare de resetare digitală
- Prin comanda de intrare de resetare prin comunicatie serială
- Prin resetare automată

### 8.2.3 Blocarea deconectării alarmei

O alarmă care produce deconectarea cu blocare a convertizorului de frecvență necesită ca puterea de intrare să fi ciclată. Motorul se va roti din inerţie până la oprire. Configurarea logic a convertizorului de frecvenţă va continua să funcţioneze şi va monitoriza starea acestuia. Îndepărtaţi puterea de intrare la convertizorul de frecvenţă şi remediaţi cauza defecţiunii, apoi restabiliţi alimentarea. Această acţiune pune convertizorul de frecvenţă într-o stare de deconectare, aşa cum este descris mai sus şi poate fi resetat în oricare dintre cele 4 moduri.

### 8.3 Afisări de avertismente și alarme

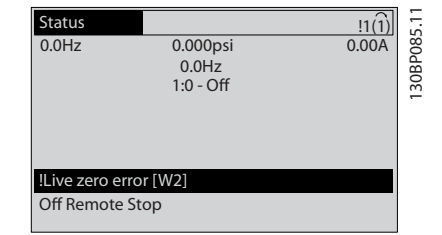

Danfoss

Ilustraţia 8.1

O alarmă sau o alarmă de deconectare cu blocare va clipi intermitent pe afişaj împreună cu numărul alarmei.

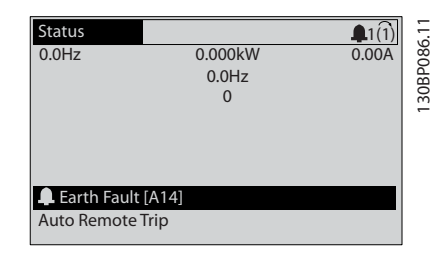

Ilustraţia 8.2

Danfoss

Pe lângă textul şi codul alarmei de pe afişajul convertizorului de frecvență, se aprind trei lumini ale indicatorului de stare.

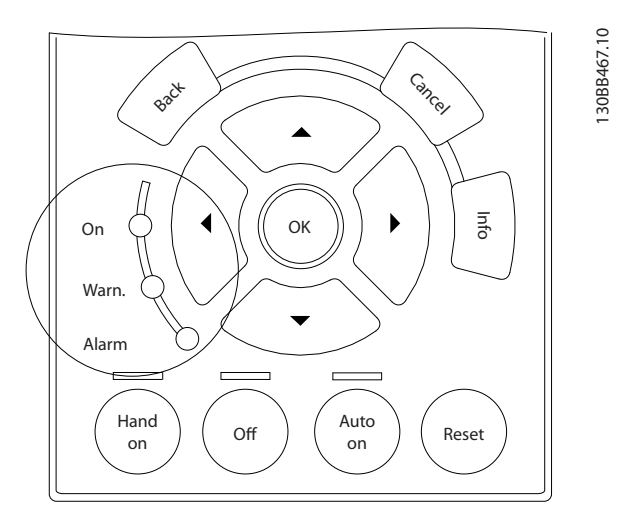

### Ilustraţia 8.3

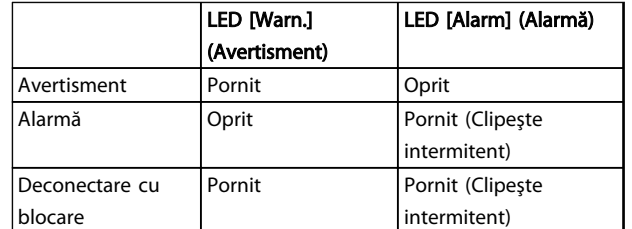

Tabel 8.1

## 8.4 Definiţiile avertismentelor şi ale alarmelor

*Tabel 8.2* defineşte dacă un avertisment este emis înainte de o alarmă şi dacă alarma decuplează unitatea sau o deconectează cu blocare.

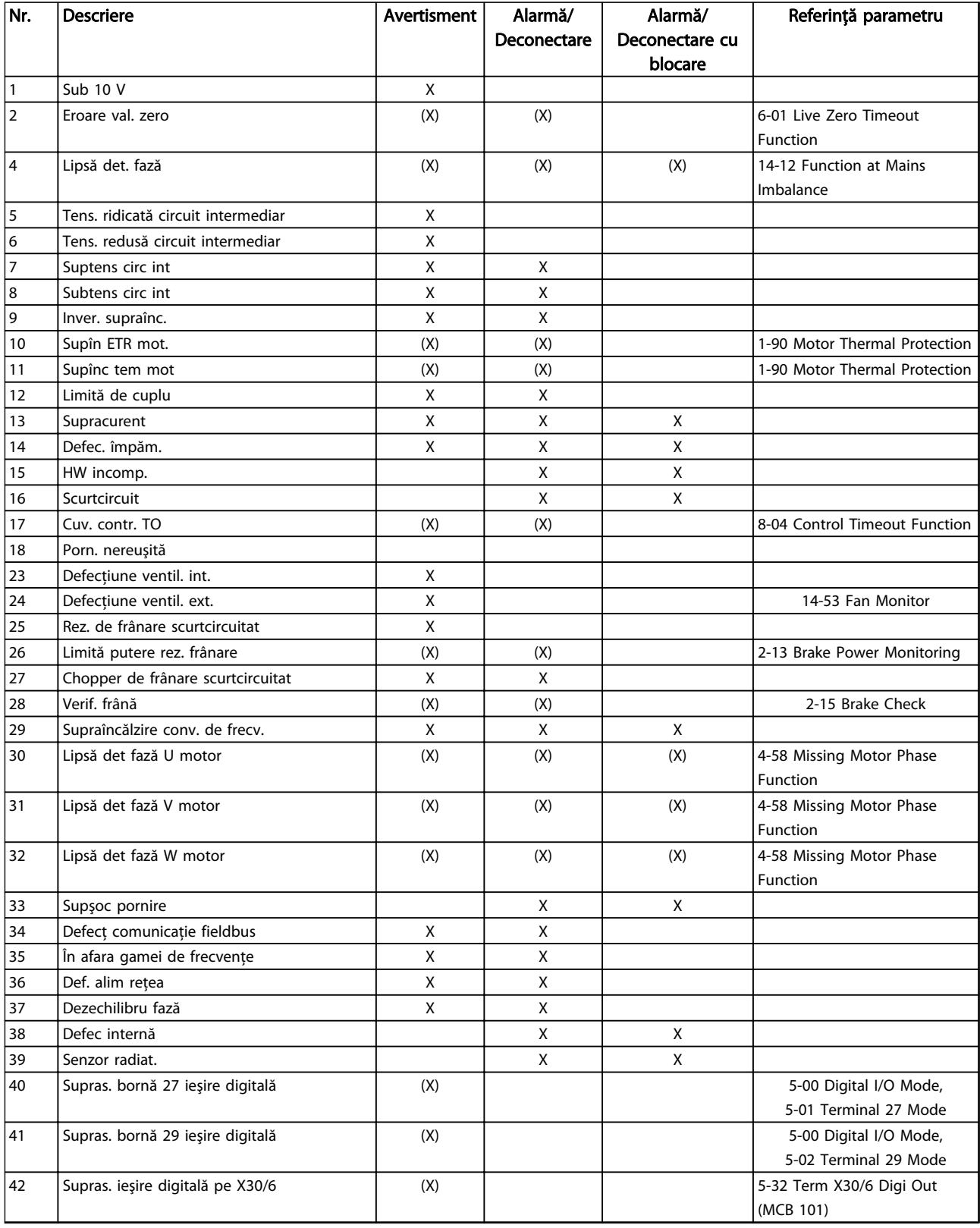

Danfoss

Danfoss

## Avertismente și alarme  $\blacksquare$ Instrucțiuni de utilizare pentru VLT® Refrigeration Drive

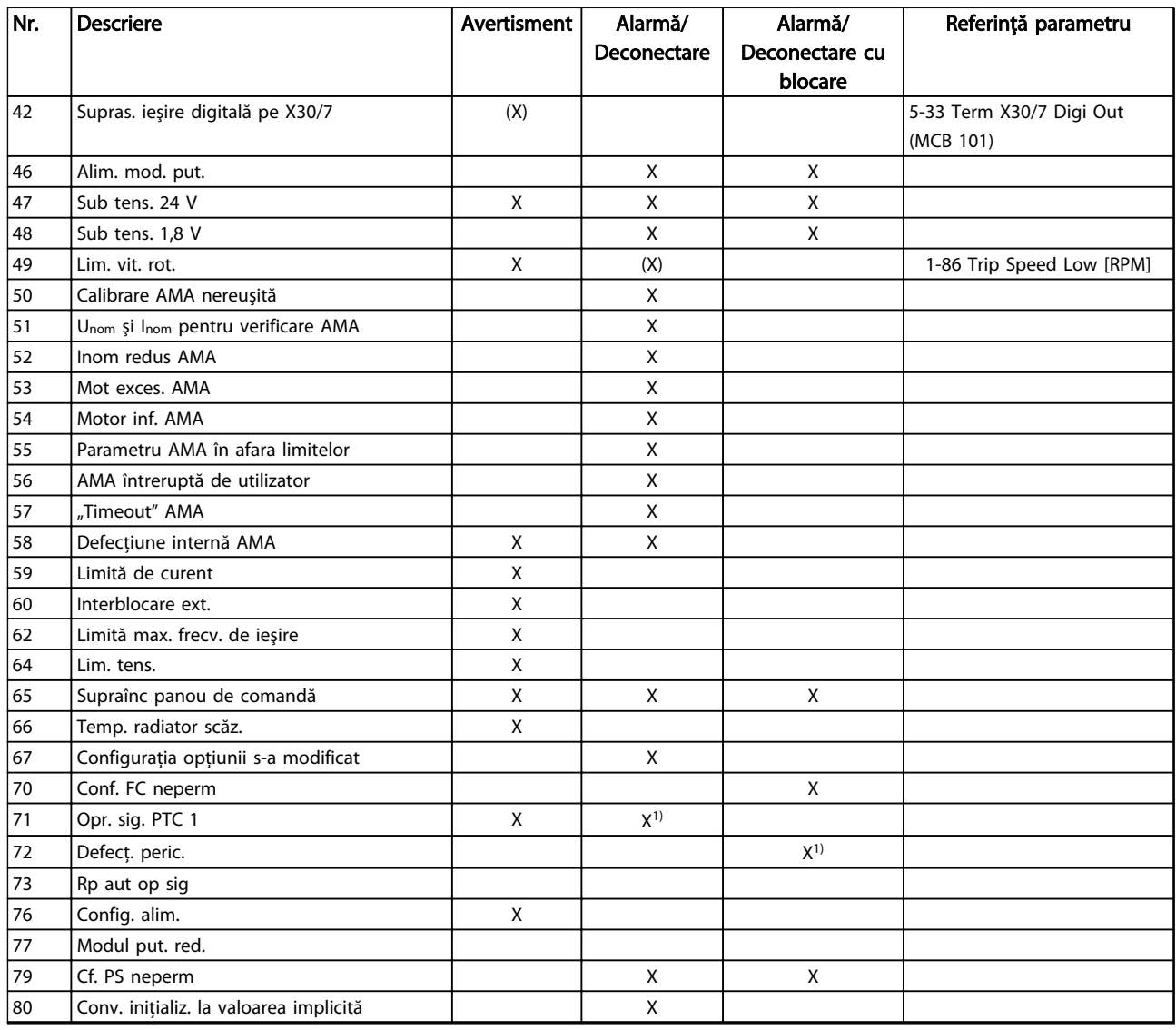

Tabel 8.2 Lista codurilor de alarmă/avertisment

# Danfoss

## Avertismente și alarme  $\blacksquare$ Instrucțiuni de utilizare pentru VLT® Refrigeration Drive

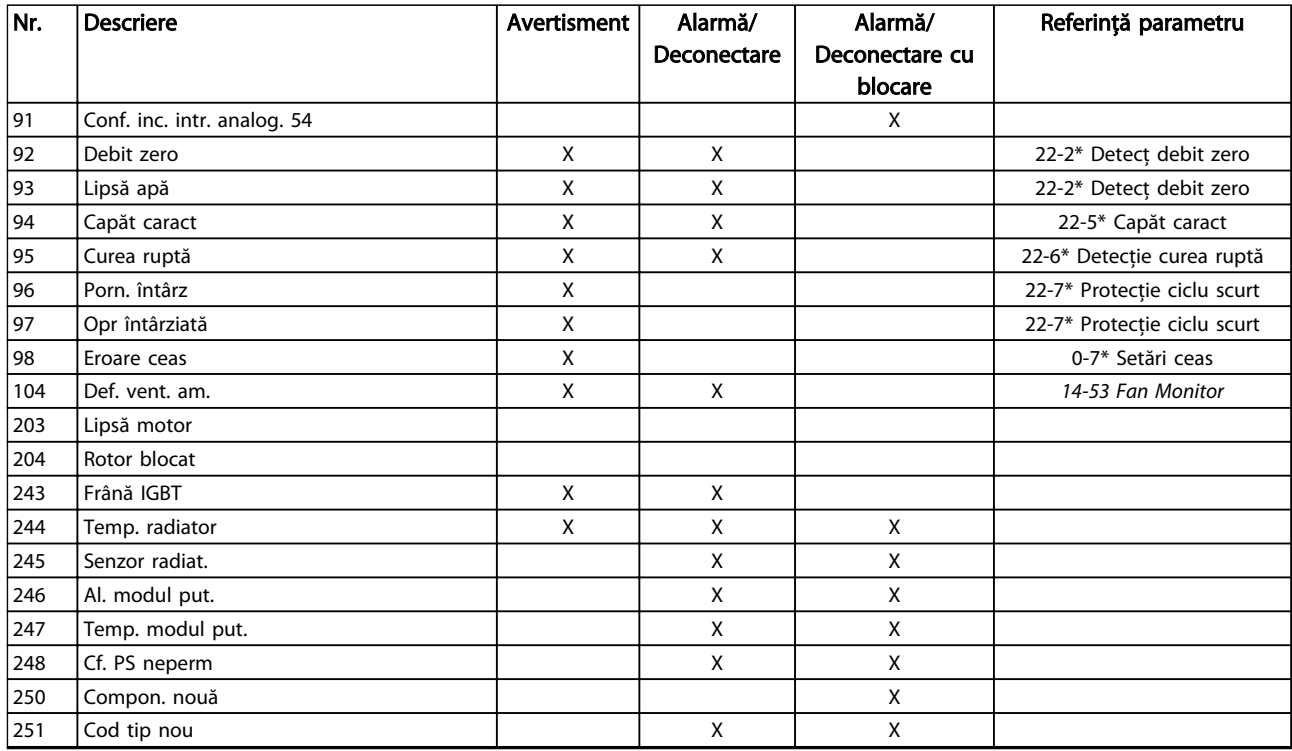

### Tabel 8.3 Lista codurilor de alarmă/avertisment

*(X) În funcţie de parametru*

*1) Nu poate fi resetat automat prin 14-20 Reset Mode*

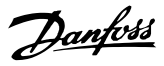

### 8.5 Mesaje de defecţiune

Informaţiile despre avertismente/alarme de mai jos definesc fiecare condiţie de avertisment/alarmă, furnizează cauza probabilă a stării şi detaliază o procedură sau un remediu de depanare.

### AVERTISMENT 1, Sub 10 V

Tensiunea modulului de control este mai scăzută de 10 V de la borna 50.

Decuplaţi câteva sarcini de pe borna 50, deoarece sursa de 10 V este supraîncărcată. Max. 15 mA sau min. 590 Ω.

Această stare poate fi cauzată de un scurtcircuit la un potenţiometru conectat sau la un cablaj necorespunzător al potentiometrului.

### Depanare

Îndepărtați cablajul de la borna 50. Dacă avertismentul dispare, problema este de la cablajul clientului. Dacă avertismentul nu dispare, înlocuiţi modulul de control.

### AVERTISMENT/ALARMĂ 2, Eroare val. zero

Acest avertisment sau această alarmă apare numai dacă este programată de utilizator în *6-01 Live Zero Timeout Function*. Semnalul la una dintre intrările analogice este mai mic decât 50 % din valoarea minimă programată pentru intrarea respectivă. Cablurile rupte sau un dispozitiv defect care transmite semnalul poate cauza această stare.

### Depanare

- Verificaţi conexiunile pe toate bornele de intrare analogice. Bornele 53 şi 54 ale modulului de control pentru semnale, borna 55 comună. Bornele 11 şi 12 MCB 101 pentru semnale, borna 10 comună. Bornele 1, 3, 5 MCB 109 pentru semnale, bornele 2, 4, 6 comune).
- Verificaţi dacă programarea convertizorului de frecventă programare și configurările comutatoarelor se potrivesc cu tipul de semnal analogic.
- Efectuati testul pentru semnalul bornei de intrare.

### AVERTISMENT/ALARMĂ 3, Lipsă motor

Nu este conectat niciun motor la ieşirea convertizorului de frecventă.

### AVERTISMENT/ALARMĂ 4, Lipsă det. fază

Lipseste o fază din reteaua de alimentare sau tensiunea de alimentare nesimetrică este prea ridicată. Acest mesaj este afişat şi atunci când la redresorul de intrare al convertizorului de frecvență apare o defecțiune. Opțiunile sunt programate la *14-12 Function at Mains Imbalance*.

### Depanare

Verificati tensiunea de alimentare și curentul de alimentare către convertizorul de frecventă.

### AVERTISMENT 5, Tens. ridicată circuit intermediar

Tensiunea circuitului intermediar (c.c.) este mai mare decât limita avertismentului de tensiune ridicată. Limita depinde de tensiunea nominală a convertizorului de frecvenţă. Unitatea este încă activă.

### AVERTISMENT 6, Tens. redusă circuit intermediar

Tensiunea circuitului intermediar (c.c.) este mai mică decât limita avertismentului de tensiune redusă. Limita depinde de tensiunea nominală a convertizorului de frecvenţă. Unitatea este încă activă.

### AVERTISMENT/ALARMĂ 7, Suptens circ int

Dacă tensiunea circuitului intermediar depăşeşte limita, convertizorul de frecvenţă se deconectează după o perioadă.

### Depanare

- Conectaţi un rezistor de frânare
- Prelungiţi timpul de rampă
- Schimbați tipul de rampă
- Activaţi funcţiile din *2-10 Brake Function*
- Măriţi *14-26 Trip Delay at Inverter Fault*

### AVERTISMENT/ALARMĂ 8, Subtens circ int

Dacă tensiunea circuitului intermediar (circ. interm.) scade sub limita de tensiune, convertizorul de frecvenţă verifică dacă sursa de rezervă de 24 V c.c. este conectată. Dacă nu este conectată nicio sursă de rezervă de 24 V c.c., convertizorul de frecvenţă se deconectează după o anumită întârziere de timp. Întârzierea variază în funcţie de dimensiunea unităţii.

### Depanare

- Verificaţi dacă tensiunea de alimentare se potriveşte cu tensiunea convertizorului de frecventă.
- Efectuaţi testul pentru tensiunea de intrare
- Efectuaţi testul pentru încărcare simplă a circuitului

### AVERTISMENT/ALARMĂ 9, Inver. supraînc

Convertizorul de frecventă este pe punctul de a decupla din cauza unei suprasarcini (curent prea ridicat pe o perioadă prea lungă). Contorul pentru protecția electrotermică a invertorului emite un avertisment la 98 % şi se deconectează la 100 %, declanşând o alarmă. Convertizorul de frecvenţă *nu poate* fi resetat până ce contorul nu indică mai puţin de 90 %.

Defecţiunea este supraîncărcarea convertizorului de frecvenţă cu peste 100 % pe o perioadă de timp prea lungă.

### Avertismente și alarme Instrucțiuni de utilizare pentru VLT<sup>®</sup> Refrigeration Drive

### Depanare

- Comparaţi curentul de ieşire afişat pe panoul LCP cu curentul nominal al convertizorului de frecvenţă.
- Comparati curentul de ieșire afișat pe LCP cu curentul de sarcină al motorului măsurat.
- Afişaţi sarcina termică a convertizorului de frecvenţă pe LCP şi monitorizaţi valoarea. Când functionează peste valoarea curentului continuu nominal al convertizorului de frecventă, contorul ar trebui să crească. Când funcţionează sub valoarea curentului continuu nominal al convertizorului de frecvență, contorul ar trebui să scadă.

### AVERTISMENT/ALARMĂ 10, Supîn suprasarcină motor

Conform protectiei termice electronice (ETR), motorul este supraîncălzit. Selectaţi dacă doriţi ca acest convertizor de frecventă să emită un avertisment sau o alarmă când contorul ajunge la 100 % în *1-90 Motor Thermal Protection*. Defectiunea apare când motorul este supraîncărcat cu peste 100 % pe o perioadă de timp prea lungă.

### Depanare

- Verificaţi dacă motorul este supraîncălzit.
- Verificaţi dacă motorul este supraîncărcat mecanic
- Verificați dacă setarea curentului de sarcină al motorului din *1-24 Motor Current* este corectă.
- Asiguraţi-vă că datele motorului din parametrii de la 1-20 la 1-25 sunt configurate corect.
- Dacă un ventilator extern este în funcțiune, verificaţi în *1-91 Motor External Fan* dacă acesta este selectat.
- Efectuarea AMA în *1-29 Automatic Motor Adaptation (AMA)* poate adapta convertizorul de frecvenţă la motor mai precis şi poate reduce sarcina termică

### AVERTISMENT/ALARMĂ 11, Supînc tem mot

Este posibil ca termistorul să fie deconectat. Selectați dacă doriți ca acest convertizor de frecvență să emită un avertisment sau o alarmă în *1-90 Motor Thermal Protection*.

### Depanare

- Verificaţi dacă motorul este supraîncălzit
- Verificati dacă motorul este supraîncărcat mecanic
- Verificaţi dacă termistorul a fost conectat corect între borna 53 sau 54 (intrare tensiune analogică) şi borna 50 (sursă de +10 V) sau dacă acest comutator pentru borna 53 sau 54 este setat pentru tensiune. Verificati dacă parametrul *1-93 Thermistor Source* selectează borna 53 sau 54.

La utilizarea intrărilor digitale 18 sau 19, verificați dacă termistorul a fost conectat corect între borna 18 sau 19 (numai PNP intrare digitală) şi borna 50

Danfoss

Dacă utilizați un comutator termic sau un termistor, verificaţi ca programarea parametrului *1-93 Resursă termistor* să se potrivească cu cablajul senzorului

### AVERTISMENT/ALARMĂ 12, Limită de cuplu

Valoarea cuplului depăşeşte valoarea din *4-16 Torque Limit Motor Mode* sau din *4-17 Torque Limit Generator Mode*. *14-25 Trip Delay at Torque Limit* se poate modifica de la o condiţie numai de avertisment la un avertisment urmat de o alarmă.

### Depanare

- Dacă limita de cuplu a motorului este depăşită în timpul demarajului, prelungiţi timpul de demaraj.
- Dacă limita de cuplu a generatorului este depăşită în timpul decelerării, prelungiţi timpul de decelerare.
- Dacă limita de cuplu apare în timpul funcţionării, măriţi limita de cuplu. Asiguraţi-vă că sistemul poate funcţiona în siguranţă la un cuplu mai mare.
- Verificati aplicatia pentru a vedea dacă există o extragere excesivă a curentului pe motor.

### AVERTISMENT/ALARMĂ 13, Supracurent

S-a depăşit limita max. de curent a invertorului (aproximativ 200 % din curentul nominal). Avertismentul durează aproximativ 1,5 s, după care convertizorul de frecventă se deconectează declanșând o alarmă. Această defectiune poate fi cauzată de încărcarea șocului sau de accelerarea rapidă cu sarcini inerţiale ridicate. Dacă este selectat controlul frânei mecanice extinsă, deconectarea poate fi resetată din exterior.

### Depanare

- Deconectați și verificați dacă arborele motorului poate fi rotit.
- Verificati dacă dimensiunea motorului se potrivește cu convertizorul de frecventă.
- Verificaţi parametrii de la 1-20 la 1-25 pentru datele corecte ale motorului.

### ALARMĂ 14, Defec. împăm.

Există curent de la fazele de ieşire către împământare, ori în cablul dintre convertizorul de frecventă și motor ori chiar în motor.

8 8

### Avertismente și alarme Instrucțiuni de utilizare pentru VLT<sup>®</sup> Refrigeration Drive

### Depanare:

- Opriţi convertizorul de frecvenţă şi remediaţi defectiunea de împământare.
- Verificati defectiunile de împământare în motor măsurând rezistenta la împământare a conductorilor motorului şi motorul cu un megohmetru.
- Efectuaţi testul pentru senzorul de curent.

### ALARMĂ 15, HW incomp.

O opţiune montată nu este funcţională cu hardware-ul sau software-ul existent al panoului de comandă.

Înregistrati valoarea următorilor parametri și luați legătura cu furnizorul Danfoss:

- *15-40 Tip FC*
- *15-41 Secţiune putere*
- *15-42 Tensiune*
- *15-43 Ver. software*
- *15-45 Şir actual de cod de caract.*
- *15-49 Modul de control, id SW*
- *15-50 Modul de alim., id SW*
- *15-60 Opţ. montată*
- *15-61 Opţiune ver. SW* (pentru fiecare slot al optiunii)

### ALARMĂ 16, Scurtcircuit

Există un scurtcircuit în motor sau la cablajele acestuia.

Opriti convertizorul de frecventă și remediați scurtcircuitul.

### AVERTISMENT/ALARMĂ 17, Cuv. contr. TO

Nu există comunicaţie către convertizorul de frecvenţă. Avertismentul va fi activ numai când *8-04 Funcţie "timeout" cuvânt contr.* NU este configurat la Dezactiv.

Dacă 8-04 Functie "timeout" cuvânt contr. este configurat la *Oprire şi decuplare*, va apărea un avertisment, după care convertizorul de frecventă va încetini și va decupla, timp în care afişează o alarmă.

### Depanare:

- Verificati conexiunile din cablul de comunicatie serială.
- Măriţi *8-03 Timp "timeout" cuvânt contr.*
- Verificaţi funcţionarea echipamentului de comunicatie.
- Verificaţi instalarea corectă pe baza cerinţelor EMC.

### AVERTISMENT 23, Defecţiune ventil. int.

Functia de avertisment a ventilatorului reprezintă o protecție suplimentară care verifică dacă ventilatorul functionează/este montat. Functia de avertisment a ventilatorului poate fi dezactivată din *14-53 Mon. ventil. ([0] Dezactiv.)*.

### Depanare

- Verificaţi rezistenţa ventilatorului.
	- Verificati sigurantele de încărcare simplă.

Danfoss

### AVERTISMENT 24, Defecţiune ventil. ext.

Funcția de avertisment a ventilatorului reprezintă o protectie suplimentară care verifică dacă ventilatorul funcţionează/este montat. Funcţia de avertisment a ventilatorului poate fi dezactivată din *14-53 Mon. ventil. ([0] Dezactiv.)*.

### Depanare

- Verificati rezistenta ventilatorului.
- Verificati sigurantele de încărcare simplă.

### AVERTISMENT 25, Rez. de frânare scurtcircuitat

Rezistorul de frânare este monitorizat în cursul functionării. Dacă apare un scurtcircuit, funcția de frânare este dezactivată şi se afişează avertismentul. Convertizorul de frecventă functionează încă, dar fără functia de frânare. Deconectați convertizorul de frecvență și înlocuiți rezistorul de frânare (consultaţi *2-15 Verif. frână*).

### AVERTISMENT/ALARMĂ 26, Limită putere rez. frânare

Puterea transmisă spre rezistorul de frânare este calculată ca valoare medie în ultimele 120 de secunde din timpul de functionare. Calculul se bazează pe tensiunea circuitului intermediar şi pe valoarea rezistenţei de frânare configurată în *2-16 AC brake Max. Current*. Avertismentul este activ când puterea de frânare disipată este mai mare decât 90 % din rezistenţa de frânare. Dacă s-a selectat [*2] Decuplare* din *2-13 Monit. puterii frânei*, convertizorul de frecvenţă va decupla când puterea de frânare disipată ajunge la 100 %.

## **AAVERTISMENTI**

Există riscul ca, în cazul în care tranzistorul de frânare este scurtcircuitat, pe rezistorul de frânare să apară o putere substanțială.

### AVERTISMENT/ALARMĂ 27, Defecţiune chopper de frânare

Tranzistorul de frânare este monitorizat în timpul funcţionării şi dacă acesta este scurtcircuitat, funcţia de frânare este dezactivată şi se emite un avertisment. Convertizorul de frecvență mai poate funcționa, dar dacă tranzistorul de frânare a fost scurtcircuitat, pe rezistorul de frânare va fi prezentă o putere substanţială chiar dacă acesta este inactiv.

Opriţi convertizorul de frecvenţă şi înlocuiţi rezistorul de frânare.

Această alarmă/acest avertisment se poate declanşa, de asemenea, dacă rezistorul de frânare se supraîncălzeşte. Bornele 104 şi 106 sunt disponibile ca intrări Klixon pentru rezistoarele de frânare.

### AVERTISMENT/ALARMĂ 28, Verif. frână nereuşită

Rezistorul de frânare nu este conectat sau nu funcţionează. Verificaţi *2-15 Brake Check*.

### ALARMĂ 29, Temp. radiator

S-a depăşit temperatura maximă a radiatorului. Defecţiunea de supraîncălzire nu va fi resetată până când temperatura nu scade sub temperatura definită a radiatorului. Punctele de decuplare şi de resetare se bazează pe dimensiunea de putere a convertizorului de frecvenţă.

### Depanare

Verificati următoarele conditii.

- Temperatura mediului ambiant este prea ridicată
- Cablul motorului este prea lung.
- Spatiul liber pentru circularea curentului de aer este necorespunzătoare deasupra şi sub convertizorul de frecvenţă
- Curent de aer blocat în jurul convertizorului de frecvenţă.
- Ventilatorul radiatorului este avariat.
- Radiatorul este murdar.

Alarma se bazează pe temperatura măsurată de senzorul radiatorului montat în interiorul modulelor IGBT.

### Depanare

- Verificaţi rezistenţa ventilatorului.
- Verificaţi siguranţele de încărcare simplă.
- Senzor termic IGBT.

### ALARMĂ 30, Lipsă det fază U motor

Între convertizorul de frecvenţă şi motor lipseşte faza U a motorului.

Opriţi convertizorul de frecvenţă şi verificaţi faza U a motorului.

### ALARMĂ 31, Lipsă det fază V motor

Între convertizorul de frecvenţă şi motor lipseşte faza V a motorului.

Deconectați convertizorul de frecvență și verificați faza V a motorului.

### ALARMĂ 32, Lipsă det fază W motor

Între convertizorul de frecventă și motor lipsește faza W a motorului.

Opriti convertizorul de frecventă și verificați faza W a motorului.

### ALARMĂ 33, Supşoc pornire

Într-o perioadă scurtă, au avut loc prea multe porniri. Lăsaţi unitatea să se răcească la temperatura de funcţionare.

### AVERTISMENT/ALARMĂ 34, Defecţ comunicaţie fieldbus

Fieldbusul de pe modulul optiunii de comunicatie nu functionează.

### AVERTISMENT/ALARMĂ 36, Def. alim reţea

Acest avertisment/această alarmă este activ(ă) numai dacă se întrerupe tensiunea de alimentare a convertizorului de frecvenţă şi dacă *14-10 Mains Failure* NU este configurat la [0] Fără funcție. Verificați siguranțele pentru convertizorul de frecvenţă şi alimentarea de la reţea a unităţii.

### ALARMĂ 38, Defec internă

Când apare o defecţiune internă, se afişează un număr de cod definit în tabelul de mai jos.

Danfoss

### Depanare

- Conectati
	- Verificaţi dacă opţiunea este instalată corect
- Verificati dacă există cabluri slăbite sau dacă acestea lipsesc

Este posibil să fie necesar să contactaţi furnizorul Danfoss sau departamentul de întreţinere. Pentru instrucţiuni ulterioare de depanare, reţineţi numărul de cod.

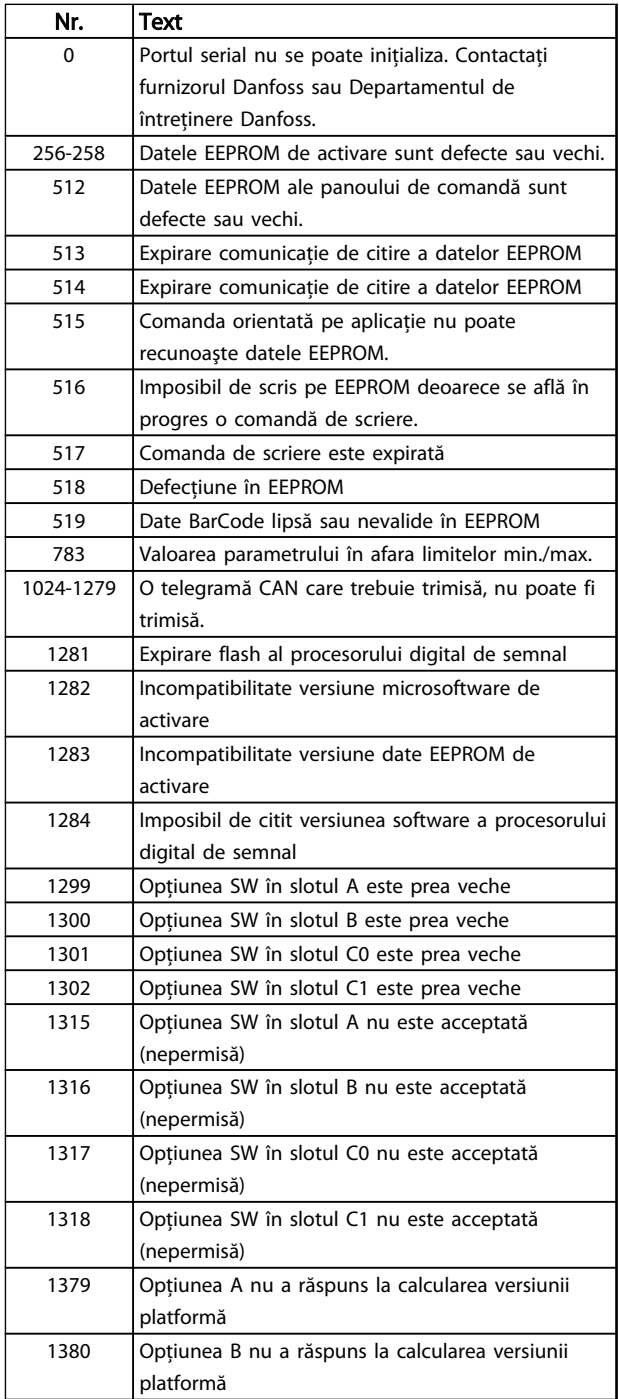

### Avertismente și alarme Instrucțiuni de utilizare pentru VLT® Refrigeration Drive

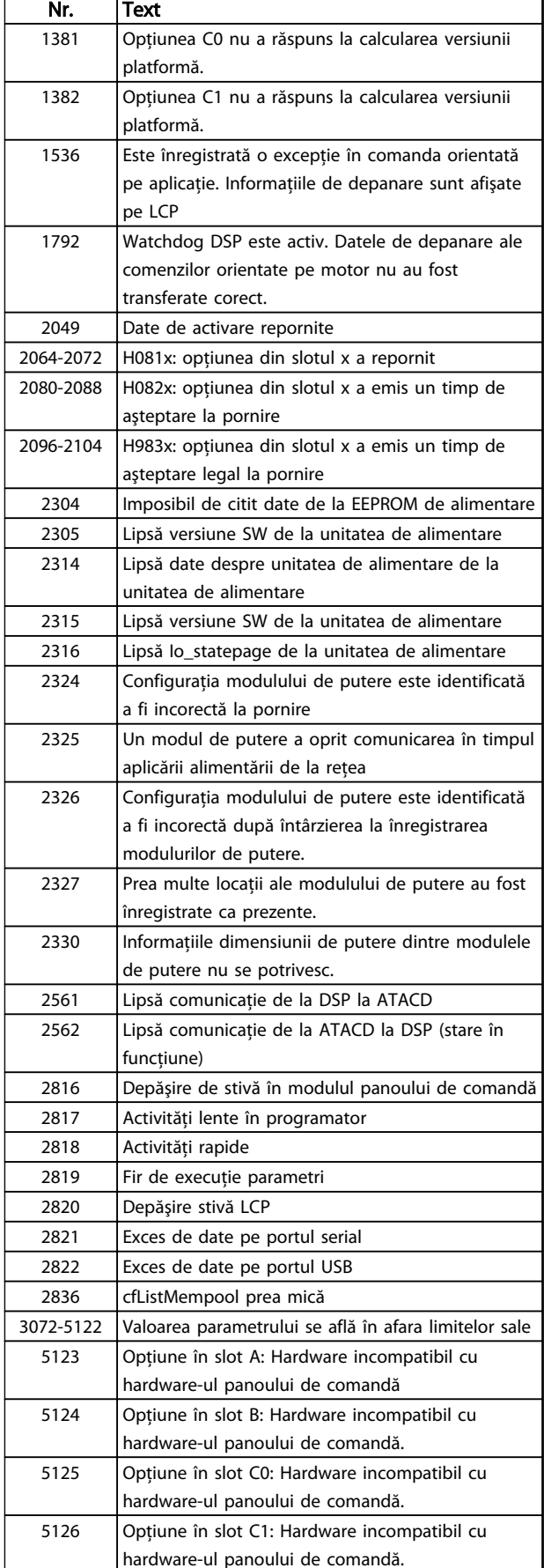

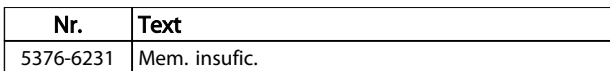

### Tabel 8.4

### ALARMĂ 39, Senzor radiat.

Nicio reacţie de la senzorul termic al radiatorului.

Semnalul de la senzorul termic IGBT nu este disponibil în modulul de putere. Problema ar putea fi la modulul de putere, la modulul de intrare al convertizorului de frecventă sau la cablul-bandă dintre modulul de putere și modulul de intrare al convertizorului de frecvenţă.

### AVERTISMENT 40, Supras. bornă 27 ieşire digitală

Verificaţi sarcina conectată la borna 27 sau îndepărtaţi legătura scurtcircuitată. Verificaţi *5-00 Digital I/O Mode* şi *5-01 Terminal 27 Mode*.

### AVERTISMENT 41, Supras. bornă 29 ieşire digitală

Verificati sarcina conectată la borna 29 sau îndepărtați legătura scurtcircuitată. Verificaţi *5-00 Digital I/O Mode* şi *5-02 Terminal 29 Mode*.

### AVERTISMENT 42, Supras. ieşire digitală pe X30/6 sau pe X30/7

Pentru X30/6, verificati sarcina conectată la borna X30/6 sau îndepărtaţi conexiunea scurtcircuitată. Verificaţi *5-32 Ieşire digitală bornă X30/6*.

Pentru X30/7, verificaţi sarcina conectată la borna X30/7 sau îndepărtaţi conexiunea scurtcircuitată. Verificaţi *5-33 Ieşire digitală bornă X30/7*.

### ALARMĂ 46, Alim. modul put.

Alimentarea din modulul de putere este în afara intervalului.

Există trei surse de alimentare generate de sursa de alimentare a modului de comutare (SMPS) în modulul de putere: 24 V, 5 V, ±18 V. Când se alimentează la c.c. de 24 V cu opţiunea MCB 107, sunt monitorizate numai sursele de 24 şi 5 V. Când se alimentează cu tensiune de reţea cu trei faze, sunt monitorizate toate cele trei surse.

### AVERTISMENT 47, Sub tens. 24 V

Curentul continuu de 24 V este măsurat pe modulul de control. Alimentarea de rezervă de 24 V c.c. poate fi suprasolicitată, în caz contrar luaţi legătura cu furnizorul Danfoss.

### AVERTISMENT 48, Sub tens. 1,8 V

Sursa de c.c. de 1,8 V utilizată pe modulul de control se află în afara limitelor permise. Alimentarea cu energie este măsurată pe modulul de control. Verificaţi pentru a identifica un modul de control defect. Dacă există un modul opţional, verificaţi pentru a identifica o condiţie de supratensiune.

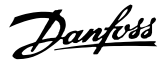

### AVERTISMENT 49, Lim. vit. rot.

Când viteza nu se află în gama specificată în *4-11 Motor Speed Low Limit [RPM]* şi *4-13 Motor Speed High Limit [RPM]*, convertizorul de frecvenţă va emite un avertisment. Când viteza este sub limita specificată în *1-86 Trip Speed Low [RPM]* (cu excepţia pornirii şi a opririi), convertizorul de frecventă va decupla.

### ALARMĂ 50, Calibrare AMA nereuşită

Contactaţi furnizorul Danfoss sau Departamentul de întreţinere Danfoss.

### ALARMĂ 51, Unom şi Inom pentru verificare AMA

Configurările pentru tensiunea motorului, pentru curentul de sarcină al motorului şi pentru puterea motorului sunt incorecte. Verificaţi configurările în parametrii de la 1-20 la 1-25.

### ALARMĂ 52, Inom redus AMA

Curentul de sarcină al motorului este prea scăzut. Verificaţi configurările.

### ALARMĂ 53, Mot exces. AMA

Motorul este de prea mare putere pentru ca AMA să poată functiona.

### ALARMĂ 54, Motor inf. AMA

Motorul este de prea mică putere pentru ca AMA să funcţioneze.

### ALARMĂ 55, Par. AMA în afara limitelor

Valorile parametrului motorului sunt în afara gamei acceptabile. AMA nu va functiona.

### ALARMĂ 56, AMA întreruptă de utilizator

Utilizatorul a întrerupt AMA.

### ALARMĂ 57, Defecţiune internă AMA

Încercaţi să reporniţi AMA de câteva ori, până când aceasta se realizează. Nu uitați că pornirile repetate pot cauza ridicarea temperaturii motorului la un nivel la care cresc valorile rezistențelor  $R_s$  și  $R_r$ . În cele mai multe cazuri, aceste valori nu sunt critice.

### ALARMĂ 58, Def. intern. AMA

Contactati furnizorul Danfoss.

### AVERTISMENT 59, Limită de curent

Curentul este mai mare decât valoarea din *4-18 Current Limit*. Asiguraţi-vă că datele motorului din parametrii de la 1-20 la 1-25 sunt configurate corect. Puteţi mări limita de curent. Asiguraţi-vă că sistemul poate funcţiona în siguranţă la o limită mai mare.

### AVERTISMENT 60, Interblocare externă

Interblocarea externă a fost activată. Pentru a relua funcţionarea normală, aplicaţi c.c. de 24 V pe borna programată pentru interblocare externă și resetati convertizorul de frecvenţă (prin comunicaţie serială, I/O digitală sau apăsând butonul [Reset] (Resetare)).

### AVERTISMENT 62, Limită max. frecv. de ieşire

Frecvenţa de ieşire este mai ridicată decât valoarea configurată în *4-19 Max Output Frequency*.

### ALARMĂ 64, Lim. tens.

Combinatia de sarcină și viteză necesită o tensiune a motorului mai ridicată decât tensiunea reală a circuitului intermediar.

### AVERTISMENT/ALARMĂ 65, Temp mod contr

Modulul de control a atins temperatura de decuplare de 75 °C.

### AVERTISMENT 66, Temp. scăz. radiator

Convertizorul de frecvenţă este prea rece pentru a funcţiona. Avertismentul se bazează pe senzorul de temperatură din modulul IGBT.

Creșteți temperatura mediului ambiant a unității. De asemenea, o anumită cantitate de curent poate fi furnizată convertizorului de frecventă ori de câte ori motorul este oprit prin setarea *2-00 DC Hold/Preheat Current* la 5 % şi *1-80 Function at Stop*.

### Depanare

Temperatura radiatorului este măsurată ca fiind 0 °C, ceea ce ar putea indica faptul că senzorul de temperatură este defect, provocând creşterea la maximum a vitezei ventilatorului. În cazul în care conductorii senzorului dintre IGBT şi modulul de ieşire al convertizorului de frecvenţă sunt deconectati, se va emite acest avertisment. De asemenea, verificaţi senzorul termic IGBT.

### ALARMĂ 67, Configuraţie modul opţiune modificată

Una sau mai multe opţiuni au fost adăugate sau eliminate de la ultima oprire. Verificaţi dacă modificarea configuraţiei este plănuită şi resetaţi unitatea.

### ALARMĂ 68, Oprire de sig. activ.

Oprirea de sigurantă a fost activată. Pentru a relua funcţionarea, aplicaţi 24 V c.c. pe borna 37, după care trimiteţi un semnal de resetare (prin magistrală, intrarea digitală I/O sau apăsând tasta [RESET]).

### ALARMĂ 69, Temp. modul put.

Senzorul de temperatură de pe modulul de putere este fie prea fierbinte, fie prea rece.

### Depanare

- Verificaţi funcţionarea ventilatoarelor uşii.
- Verificaţi dacă filtrele pentru ventilatoarele uşii nu sunt blocate.
- Verificaţi dacă placa cu garnitură de etanşare este instalată corespunzător pe convertizoarele de frecventă IP21/IP54 (NEMA 1/12).

8 8

# Danfoss

### ALARMĂ 70, Conf. FC neperm

Modulul de control şi modulul de putere sunt incompatibile. Contactati furnizorul dvs. oferind codul de tip al unităţii de pe plăcuţa de identificare şi codurile de produs ale modulelor pentru a verifica compatibilitatea.

### AVERTISMENT 73, Rp aut op sig

Oprire de siguranţă dezactivată. Având funcţia de repornire automată activată, motorul poate porni când defectiunea este remediată.

### AVERTISMENT 76, Config. alim.

Numărul necesar de unităţi de alimentare nu se potriveşte cu numărul detectat de unităţi de alimentare active.

### Depanare:

8 8

La înlocuirea unui modul cu carcasă F, acest lucru se va întâmpla dacă datele specifice energiei din modului de putere nu se potrivesc cu restul datelor din convertizorul de frecvenţă. Confirmaţi că piesa de schimb şi modulul de putere au codul de articol corect.

### AVERTISMENT 77, Modul al. red.

Acest avertisment indică faptul că acest convertizor de frecvență funcționează în modul de putere redusă (de ex., mai mică decât numărul permis de sectiuni ale invertorului). Acest avertisment va fi generat în ciclul de alimentare când convertizorul de frecvenţă este configurat să funcţioneze cu mai puţine invertoare şi când va rămâne pornit.

### ALARMĂ 79, Cf. PS neperm

Modulul de scalare este un număr de piesă incorect sau neinstalat. Nicio conectorul MK102 de pe modulul de putere nu a putut fi instalat.

### ALARMĂ 80, Conv. iniţializ. la val. implicită

Configurările parametrilor sunt iniţializate pentru configurările implicite după o resetare manuală. Resetati unitatea pentru a şterge alarma.

### ALARMĂ 81, CSIV corupt

Fişierul CSIV conţine erori de sintaxă.

### ALARMĂ 82, Er. par. CSIV

CSIV nu a reuşit să iniţieze un parametru.

### ALARMĂ 85, Def.- peric. PB

Eroare Profibus/Profisafe.

### AVERTISMENT/ALARMĂ 104, Def. vent. am.

Monitorul ventilatorului verifică dacă ventilatorul se roteşte la pornire sau dacă ventilatorul pentru amestec este pornit. Dacă ventilatorul nu funcţionează, atunci defecţiunea anunţată. Defecţiunea ventilatorului pentru amestec poate fi configurată ca emitere de avertisment sau de alarmă de *14-53 Fan Monitor*.

### Depanare

Alimentati convertizorul de frecventă pentru a determina dacă avertismentul/alarma revine.

### AVERTISMENT 250, Compon. nouă

O componentă în convertizorul de frecvenţă a fost înlocuită. Resetati convertizorul de frecventă pentru o funcţionare normală.

### AVERTISMENT 251, Cod tip nou

Modulul de putere sau alte componente au fost înlocuite şi codul de tip a fost modificat. Resetaţi pentru a elimina avertismentul şi pentru a relua funcţionarea normală.
Danfoss

# <span id="page-72-0"></span>9 Depanare de bază

## 9.1 Pornirea şi funcţionarea

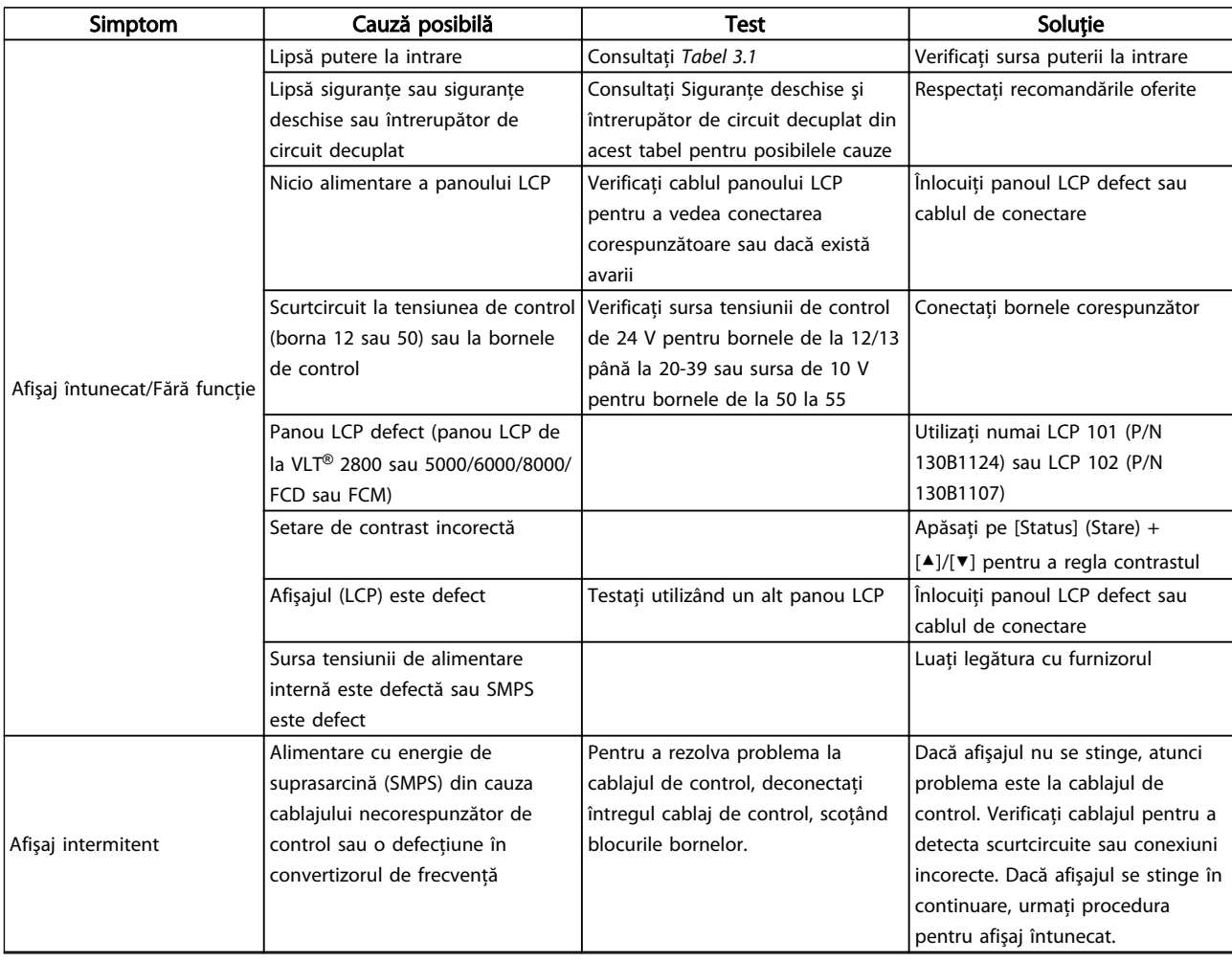

Danfoss

### Depanare de bază **Instrucțiuni de utilizare pentru VLT<sup>®</sup> Refrigeration Drive**

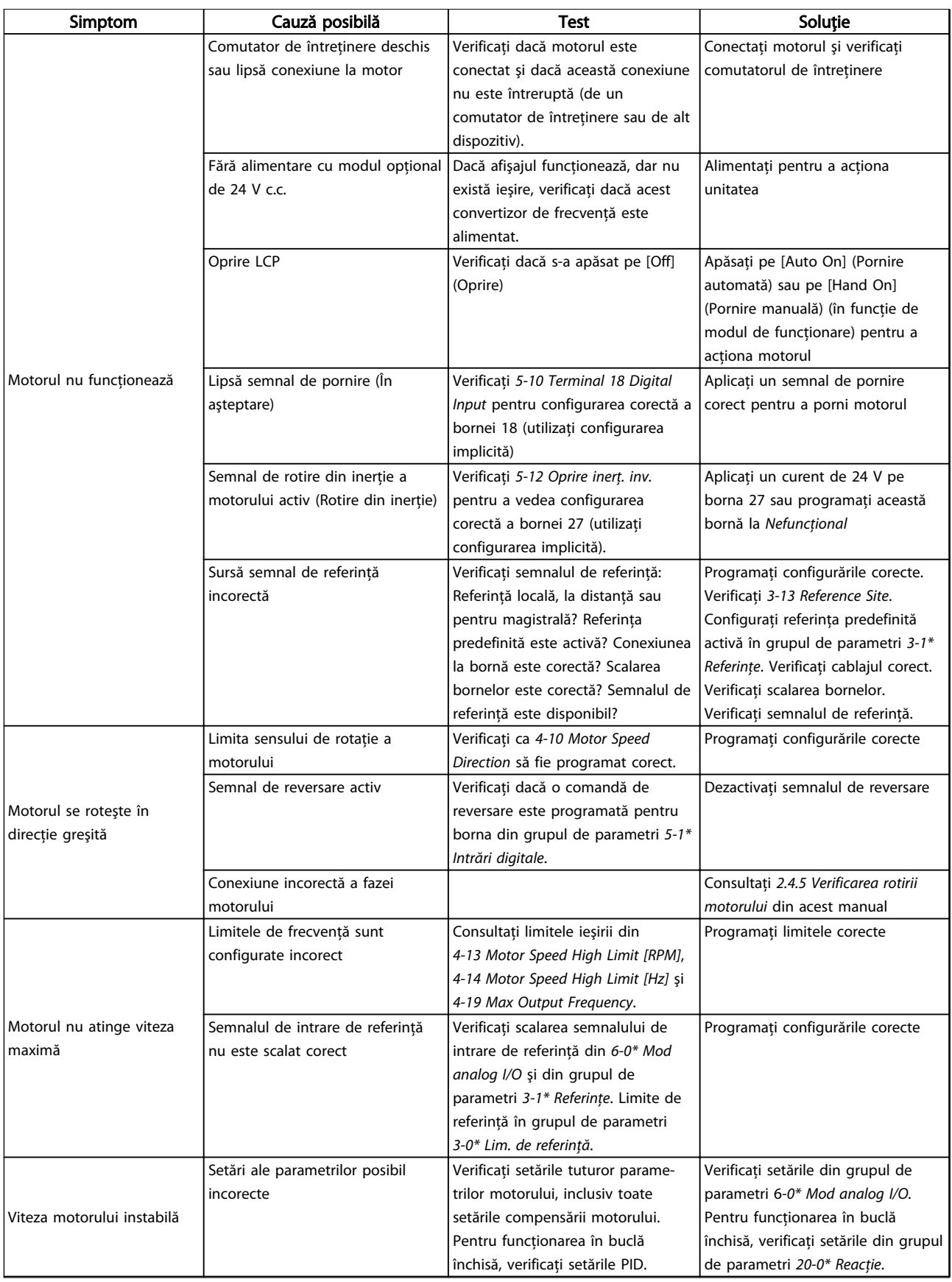

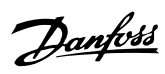

### Depanare de bază **Instrucțiuni de utilizare pentru VLT<sup>®</sup> Refrigeration Drive**

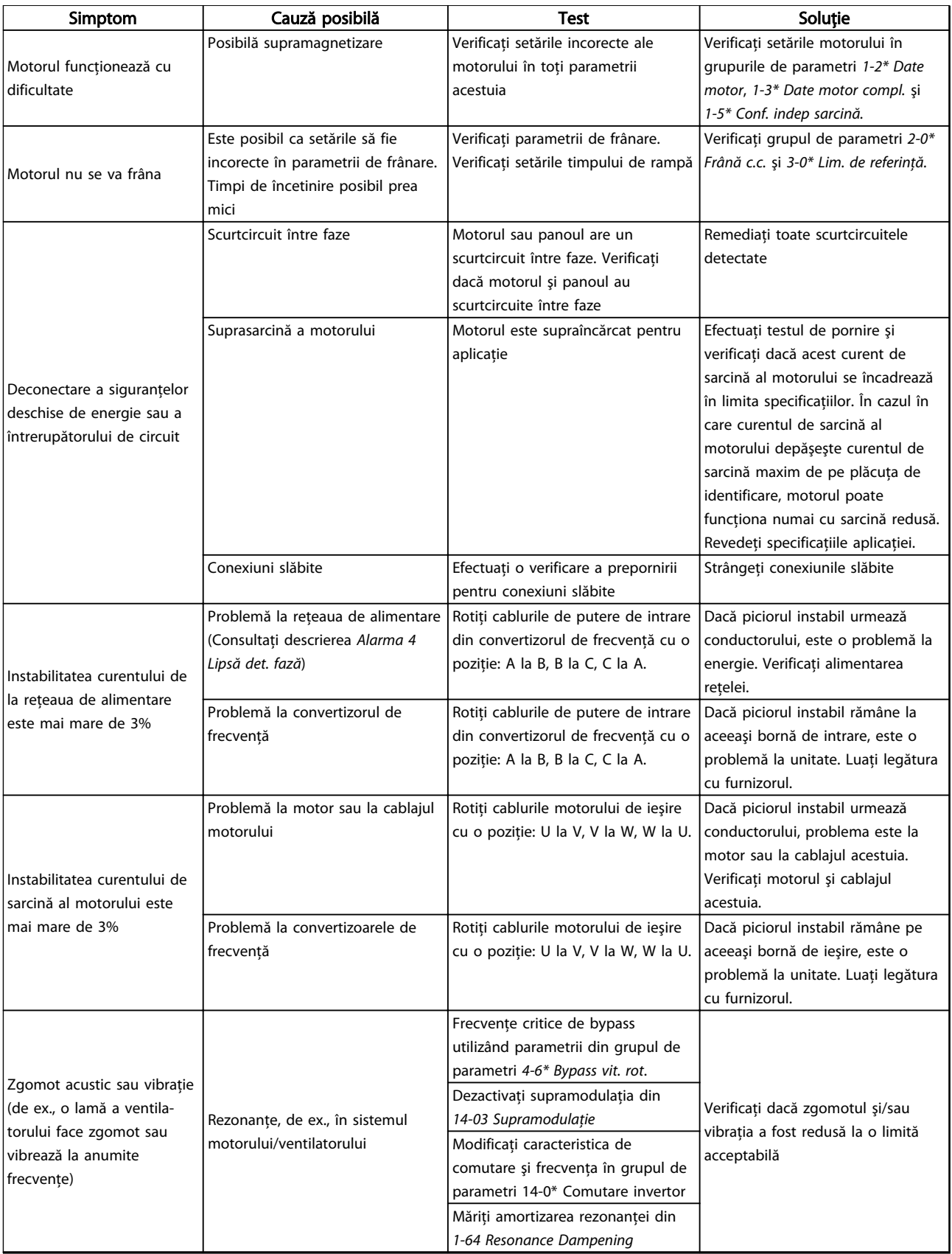

Tabel 9.1 Depanare

9 9

# 10 Specificaţii

## 10.1 Specificaţii în funcţie de putere

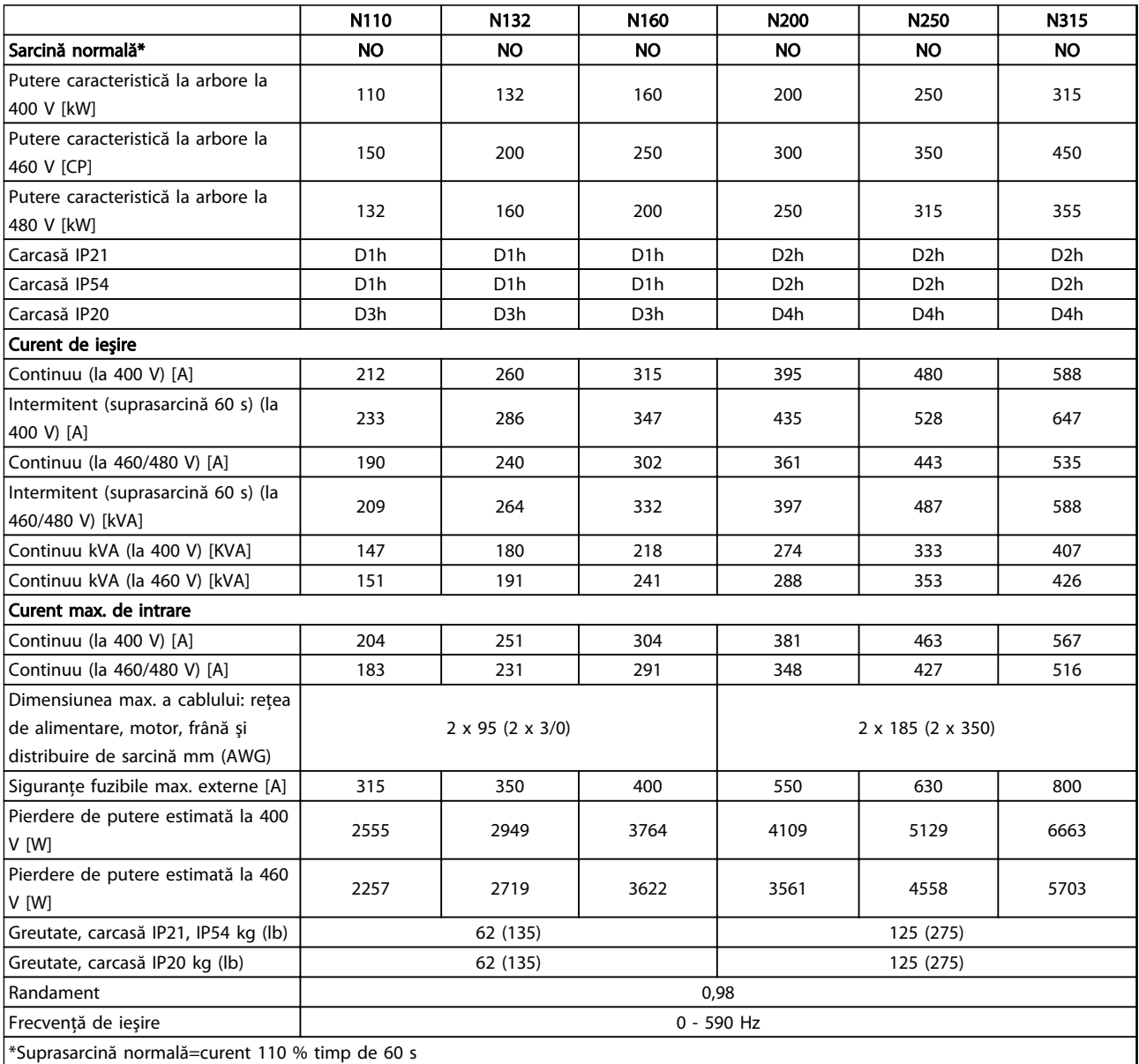

Tabel 10.1 Reţea de alimentare 3 x 380 - 480 V c.a.

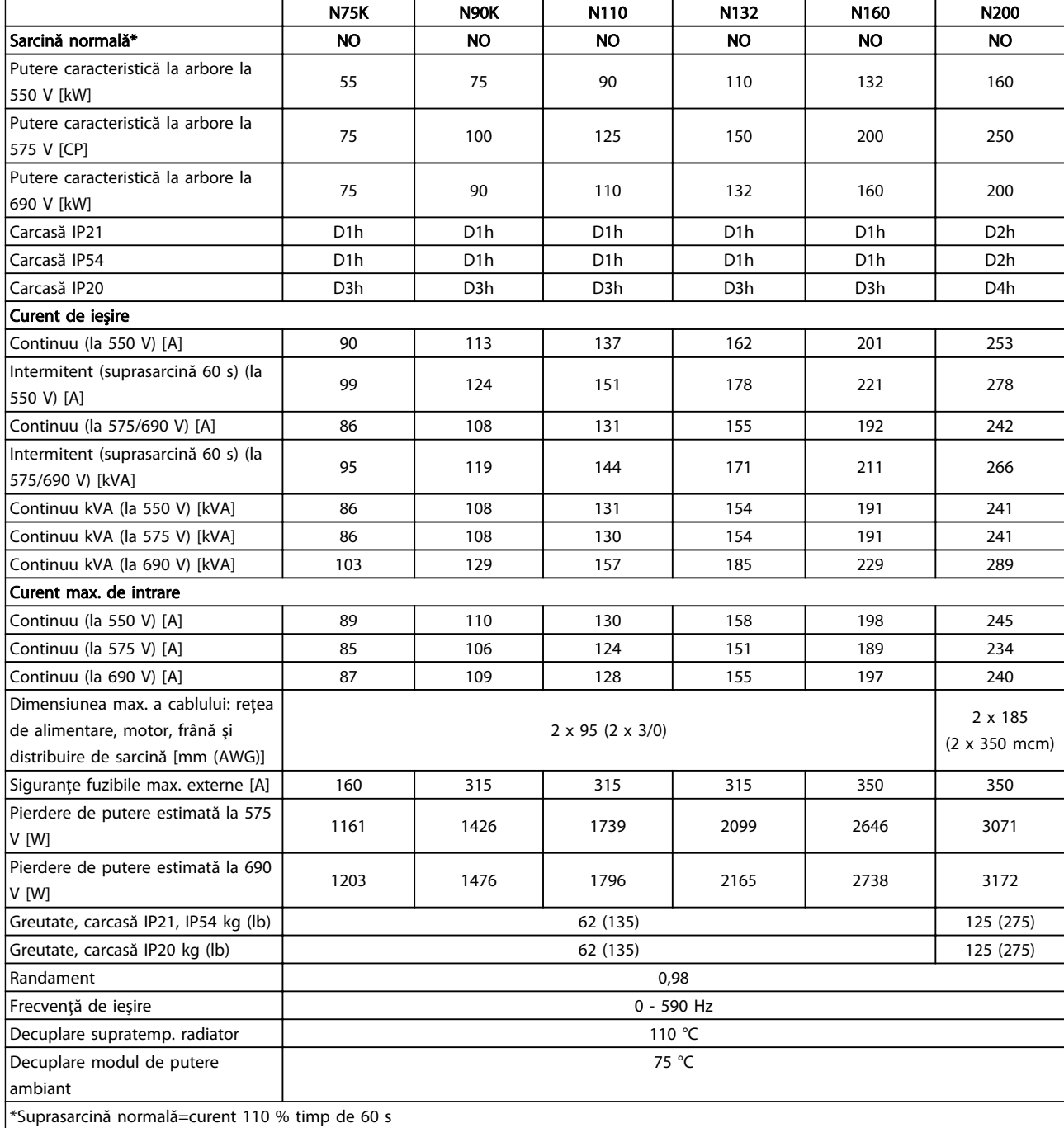

Tabel 10.2 Reţea de alimentare 3 x 525 - 690 V c.a.

Danfoss

Danfoss

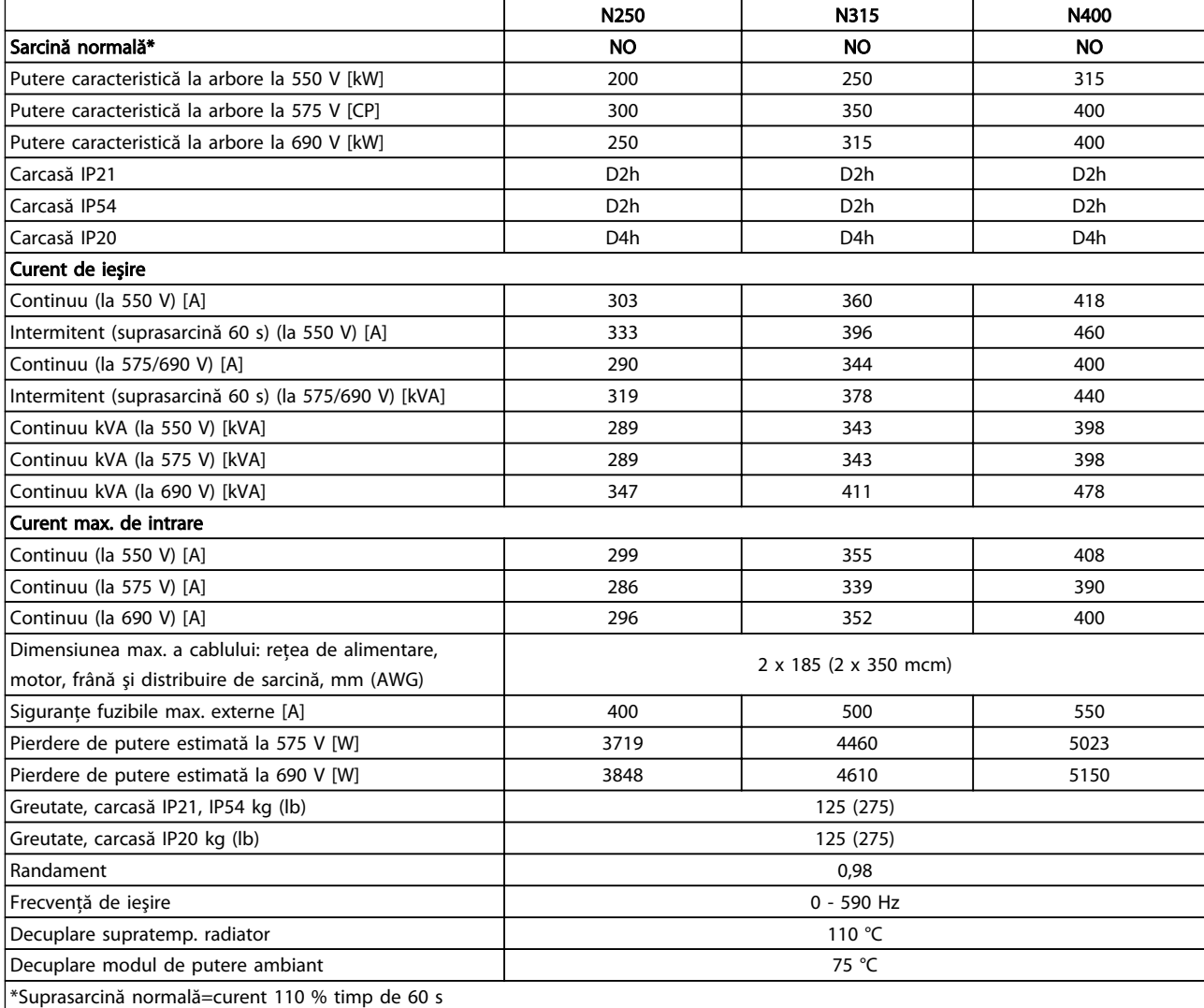

# 10 10

#### Tabel 10.3 Reţea de alimentare 3 x 525 - 690 V c.a.

Pierderea de putere caracteristică este exprimată în condiții de sarcină nominală și se așteaptă să fie ± 15 % (toleranţa se referă la variaţia în condiţii de tensiune şi de cablu).

Pierderile sunt bazate pe frecvenţa implicită de comutare. Pierderile cresc semnificativ la frecvenţe de comutare mai înalte.

Tabloul pentru opţiuni adaugă greutate la convertizorul de frecvenţă. Greutăţile maxime ale carcaselor D5h - D8h sunt prezentate în *Tabel 10.4*

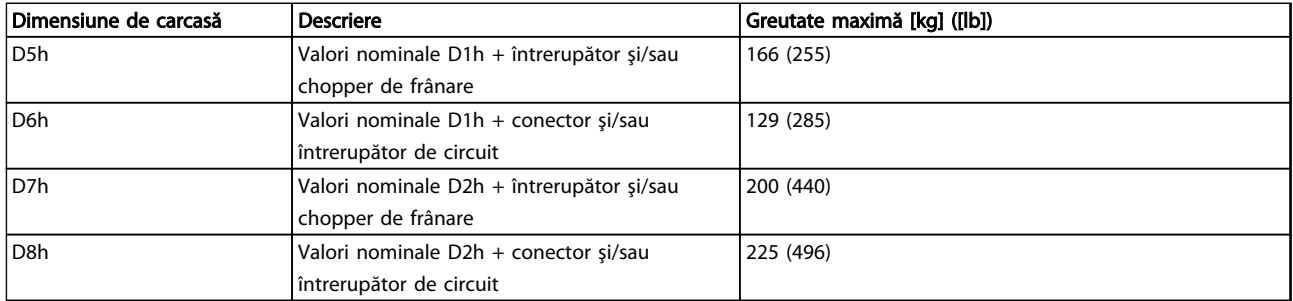

#### Tabel 10.4 Greutăţi D5h - D8h

### <span id="page-78-0"></span>10.2 Date tehnice generale

Retea de alimentare (L1, L2, L3) Tensiune de alimentare  $380 - 480$  V  $\pm 10$  %,  $525 - 690$  V $\pm 10$  % *Tensiune scăzută a reţelei/căderea reţelei de alimentare: În timpul perioadelor de tensiune scăzută a reţelei sau în timpul căderii reţelei de alimentare, convertizorul de frecvenţă continuă până când tensiunea circuitului intermediar scade sub nivelul minim de oprire, care în mod caracteristic corespunde cu 15 % sub cea mai scăzută tensiune nominală de alimentare a convertizorului de frecvenţă. Nu se poate aştepta pornirea şi atingerea cuplului complet la o tensiune a reţelei mai mică de 10 % sub cea mai scăzută tensiune nominală de alimentare a convertizorului de frecvenţă.* Frecventă de alimentare 600 milionesis de alimentare 50/60 Hz ±5 % Dezechilibru max. temporar între fazele rețelei alimentare de superiori 3,0 % din tensiunea nominală de alimentare Factor de putere adevărat (λ) ≥0,9 nominal at sarcină normală Factor de putere de deplasare (cos ϕ) lângă unitate (>0,98) (>0,98) Comutare pe sursa de intrare L1, L2, L3 (porniri) et al. maximum o dată/2 min Mediu conform EN60664-1 categoria de supratensiune III/gradul de poluare 2 *Echipamentul este utilizabil pentru un circuit capabil să livreze curent simetric de maximum 100.000 RMS, 480/600 V.* Ieşire motor (U, V, W) Tensiune de ieşire 0 - 100 % din tensiunea de alimentare Frecvență de ieșire  $0 - 590$  Hz<sup>\*</sup> Comutare pe ieșire Nelimitată Timpi de rampă 0,01 - 3.600 s *\* În funcţie de tensiune şi putere* Caracteristici de cuplu Cuplu de pornire (Cuplu constant) maximum 110 % pentru 60 s\* Cuplu de pornire maximum 135 % până la 0,5 s\* Cuplu de suprasarcină (Cuplu constant) maximum 110 % pentru 60 s\* *\*) Procentajul se referă la cuplul nominal al convertizorului de frecvenţă.* Lungimile și secțiunile transversale ale cablurilor Lungimea max. a cablului de motor, ecranat/armat 150 m Lungimea max. a cablului de motor, neecranat/nearmat 300 m Secțiunea transversală max. a motorului, a rețelei de alimentare, a distribuirii de sarcină și a frânei Secțiune transversală maximă a bornelor de control, conductor rigid  $1,5$  mm²/16 AWG (2 x 0,75 mm<sup>2</sup>) Secțiune transversală maximă a bornelor de control, cablu flexibil impreditorium externationale a mm<sup>2</sup>/18 AWG Secţiunea transversală maximă a bornelor de control, cablu cu suport interior auxiliar 0,5 mm²/20 AWG Secțiune transversală minimă a bornelor de control 0,25 mm<sup>2</sup> *\*) În funcţie de tensiune şi putere* Intrări digitale Intrări digitale programabile 4 (6) Număr bornă 18, 19, 271), 291), 32, 33 Logic PNP sau NPN Nivel de tensiune 0 - 24 V c.c. Nivel de tensiune, "0" logic PNP  $\leq$  5 V c.c. Nivel de tensiune,  $n^2$  logic PNP  $> 10 \text{ V c.c.}$ Nivel de tensiune,  $n^{\circ}$  logic NPN  $> 19$  V c.c. Nivel de tensiune,  $1$ <sup>"</sup> logic NPN  $\leq 14$  V c.c. Tensiune maximă la intrare 28 V c.c. Rezistenta de intrare, R<sub>i</sub> aprox. 4 kΩ

*Toate intrările digitale sunt izolate galvanic de la tensiunea de alimentare (PELV) şi de la alte borne de înaltă tensiune. 1) Bornele 27 şi 29 pot fi, de asemenea, programate ca ieşire.*

Danfoss

Danfoss

#### <span id="page-79-0"></span>Specificații **Instrucțiuni de utilizare pentru VLT<sup>®</sup> Refrigeration Drive**

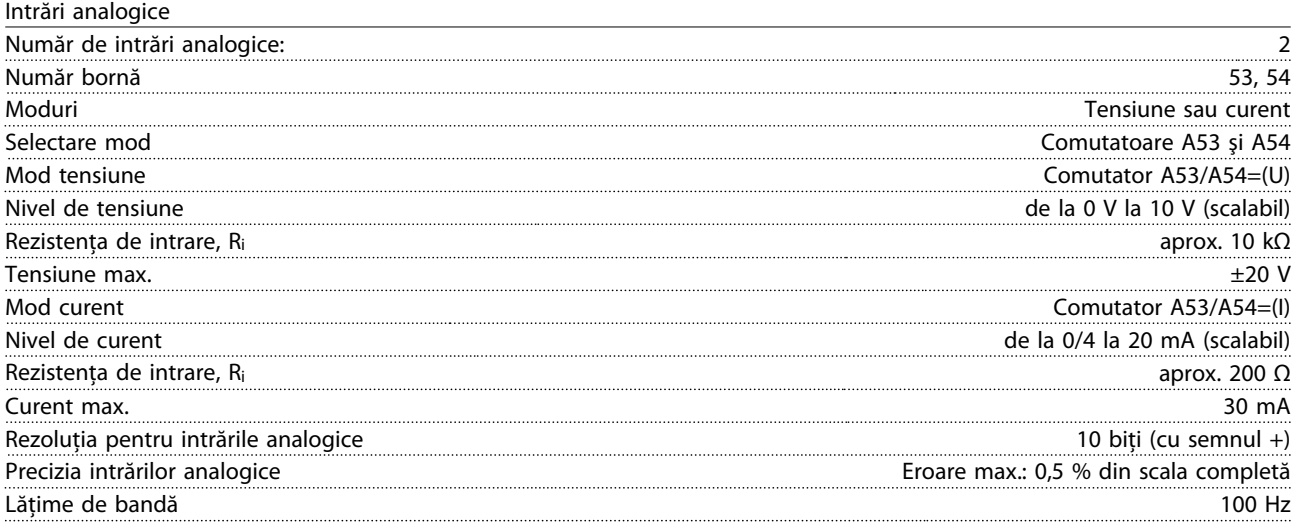

*Intrările analogice sunt izolate galvanic de la tensiunea de alimentare (PELV) şi de la alte borne de înaltă tensiune.*

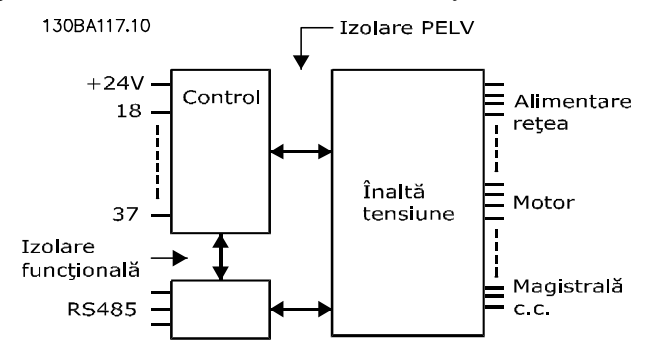

#### Ilustraţia 10.1

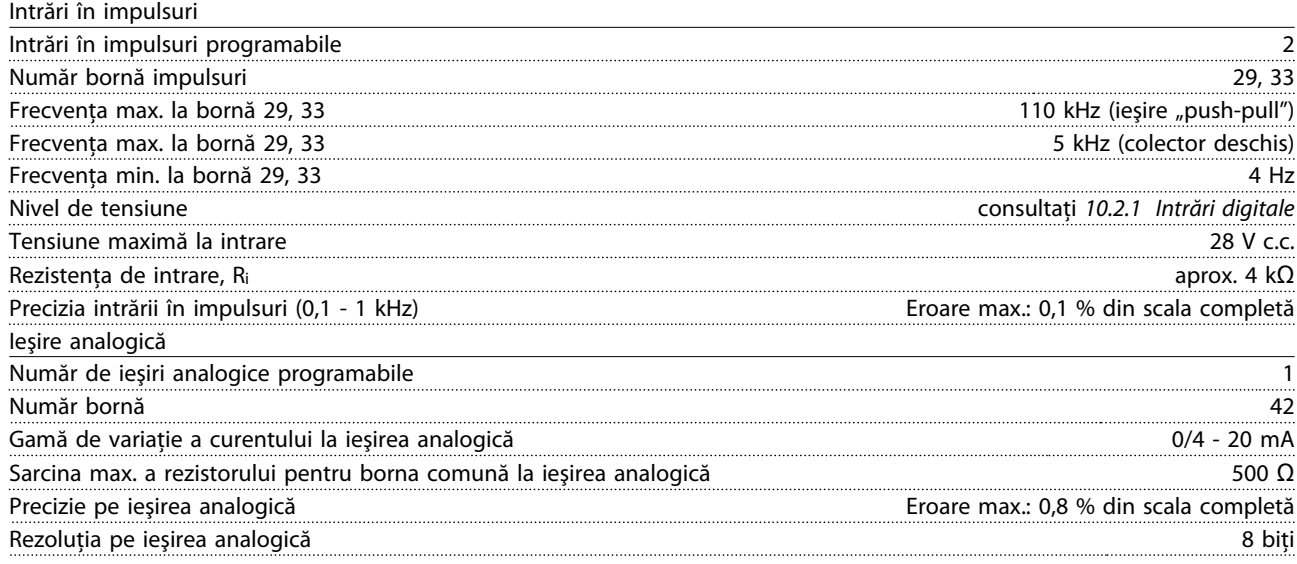

*Ieşirea analogică este izolată galvanic de la tensiunea de alimentare (PELV) şi de la alte borne de înaltă tensiune.*

Danfoss

<span id="page-80-0"></span>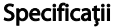

Modul de control, comunicaţie prin port serial RS-485

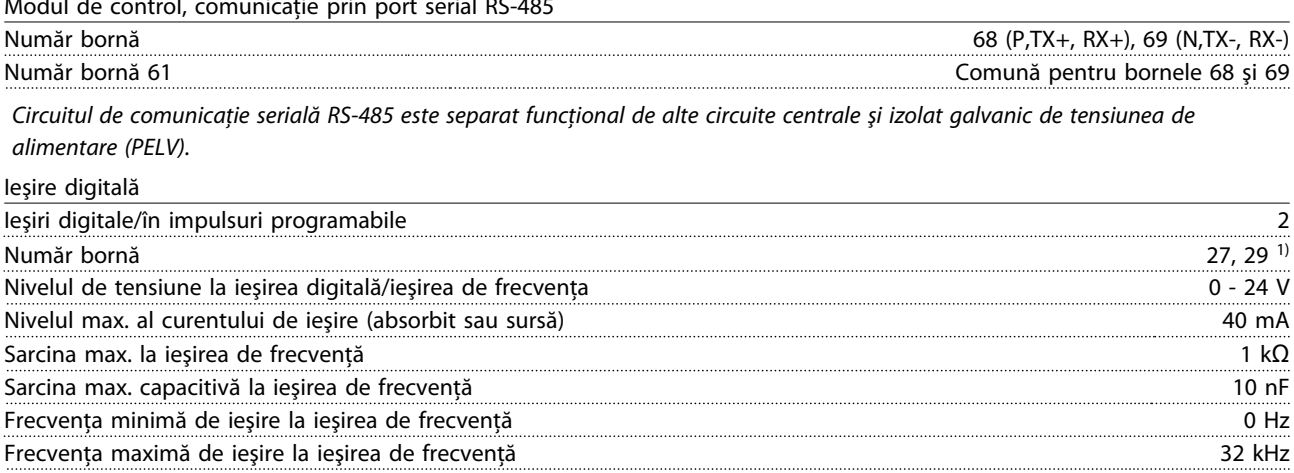

Precizia ieşirii de frecvenţă Eroare max.: 0,1 % din scala completă Rezoluția ieșirilor de frecvență il aliandrea de frecvență de frecvență de frecvență de frecvență de frecvență

*1) Bornele 27 şi 29 pot fi programate ca intrare.*

*Ieşirea digitală este izolată galvanic de la tensiunea de alimentare (PELV) şi de la alte borne de înaltă tensiune.*

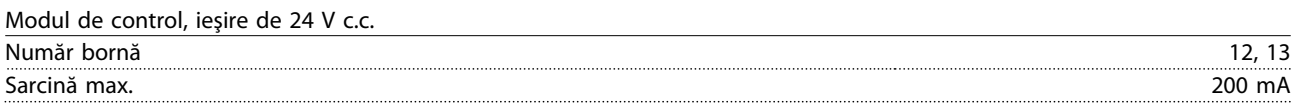

*Sursa de 24 V c.c. este izolată galvanic de la tensiunea de alimentare (PELV), dar are acelaşi potenţial ca şi intrările şi ieşirile digitale şi analogice.*

Ieşiri releu

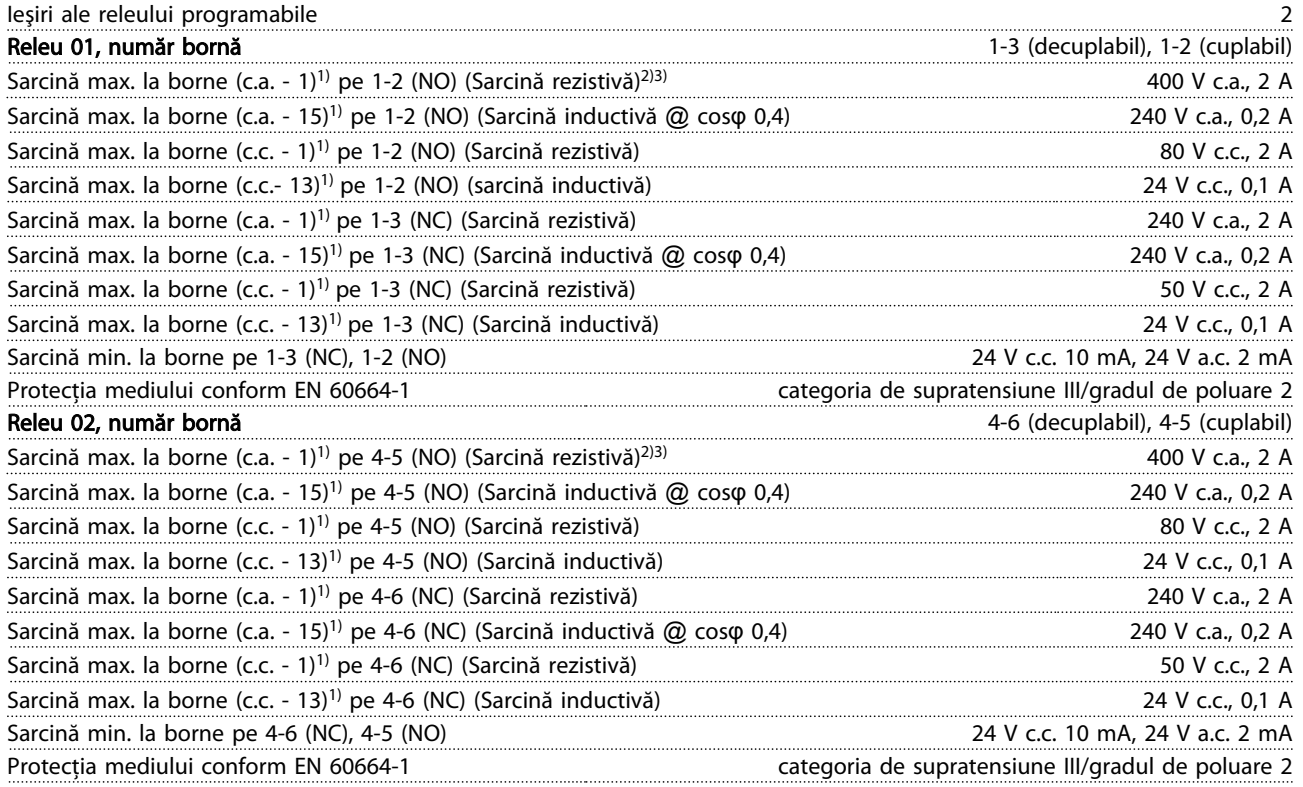

*1) IEC 60947 t 4 şi 5*

*Contactele releului sunt izolate galvanic de restul circuitului prin izolaţie suplimentară (PELV).*

*2) Supratensiune Categoria II*

*3) Aplicaţii UL 300 V c.a. 2 A*

Danfoss

<span id="page-81-0"></span>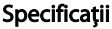

Modul de control, ieşire +10 V c.c.

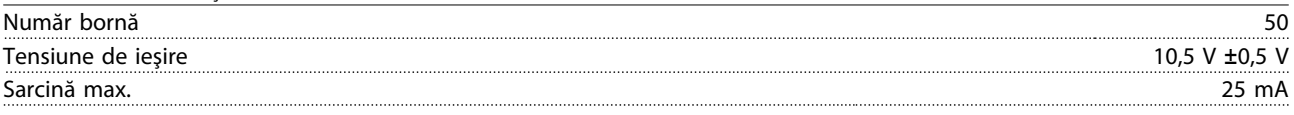

*Sursa de 10 V c.c. este izolată galvanic de la tensiunea de alimentare (PELV) şi de la alte borne de înaltă tensiune.*

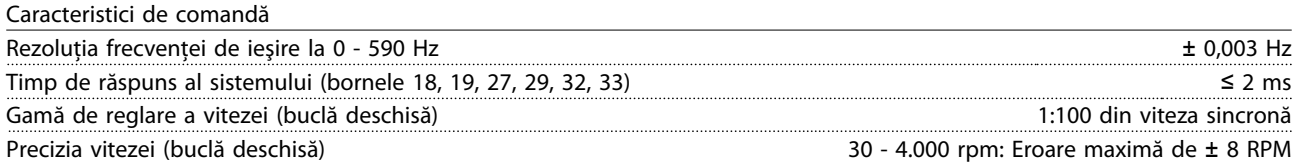

*Toate caracteristicile de comandă se bazează pe un motor asincron cuadripolar.*

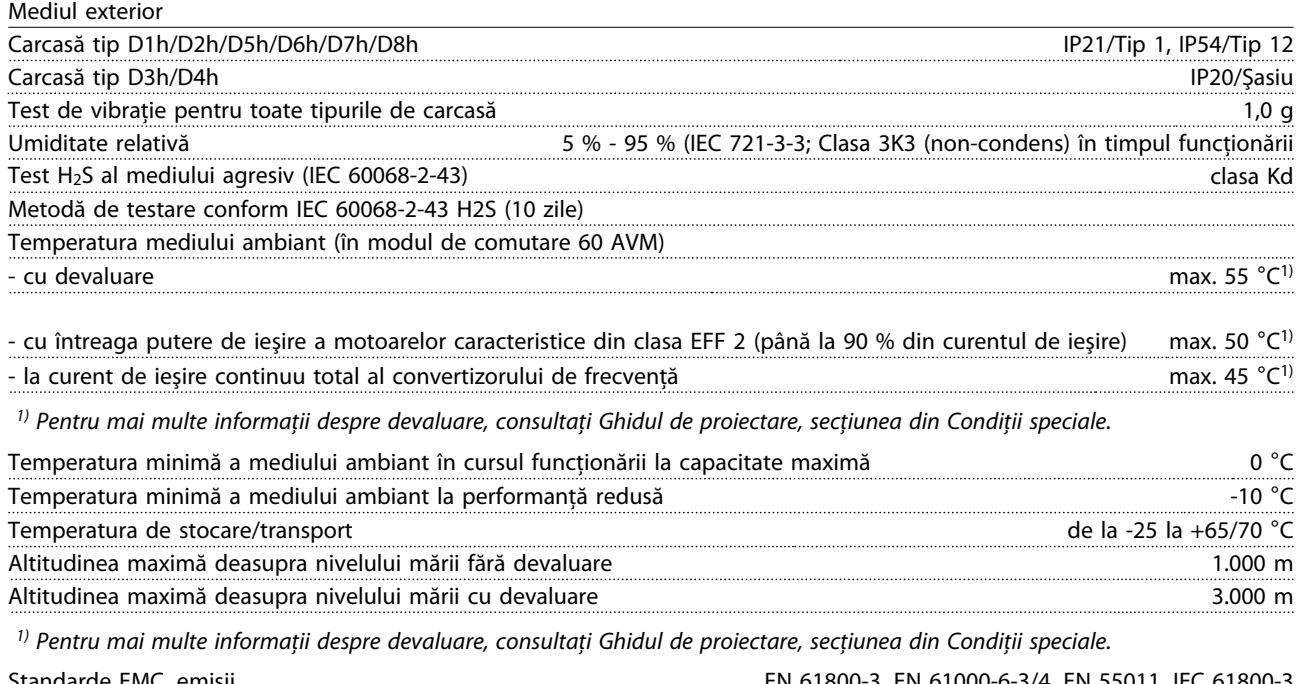

Standarde EMC, emisii EN 61800-3, EN 61000-6-3/4, EN 55011, IEC 61800-3 Standarde EMC, Imunitate EN 61800-3, EN 61000-6-1/2, EN 61000-4-2, EN 61000-4-3, EN 61000-4-4, EN 61000-4-5, EN 61000-4-6 *Consultaţi Ghidul de proiectare, secţiunea din Condiţii speciale.*

Caracteristicile modulului de control

Interval de scanare 5 ms

Modul de control, comunicaţie serială USB

Standard USB 1.1 (viteză maximă) Fişă USB Fişă "dispozitiv" B tip USB

ATENTIONAREI A

Conectarea la computer este efectuată prin intermediul unui cablu USB standard gazdă/dispozitiv. Conexiunea USB este izolată galvanic de la tensiunea de alimentare (PELV) şi de la alte borne de înaltă tensiune. Conexiunea USB nu este izolată galvanic de la împământarea de protecţie. Utilizaţi numai calculatoare portabile/PC-uri izolate sau conector USB izolat când conectaţi un PC la portul USB al convertizorului de frecvenţă.

#### <span id="page-82-0"></span>Protecţie şi funcţii

- Protecţie electrotermică a motorului la suprasarcină.
- Monitorizarea temperaturii radiatorului asigură decuplarea convertizorului de frecvenţă dacă temperatura atinge 95 °C±5 °C. Temperatura de suprasarcină nu poate fi resetată până când temperatura radiatorului nu scade sub 70 °C ±5 °C (Notă - aceste temperaturi pot diferi în funcţie de putere,dimensiune, carcasă etc.) Convertizorul de frecvenţă este prevăzut cu o funcție de autodevaluare pentru a evita încălzirea radiatorului până la 95 °C.
- Convertizorul de frecvenţă este prevăzut cu protecţie la scurtcircuitele de pe bornele U, V şi W ale motorului.
- Dacă lipseşte o fază de reţea, convertizorul de frecvenţă se deconectează sau emite un avertisment (în funcţie de sarcină).
- Monitorizarea tensiunii circuitului intermediar asigură acţiunea de deconectare a convertizorului de frecvenţă dacă tensiunea circuitului intermediar este prea scăzută sau prea ridicată.
- Convertizorul de frecvenţă este prevăzut cu protecţie împotriva defecţiunilor de împământare de pe bornele U, V şi W ale motorului.

# Danfoss

### <span id="page-83-0"></span>10.3 Tabele de siguranţe

### 10.3.1 Protecţie

#### Protecţia circuitului derivat

Pentru a proteja instalatia împotriva pericolelor electrice și de incendii, toate circuitele derivate din instalaţie, instalaţia de distribuţie, componentele etc., trebuie protejate împotriva scurtcircuitelor și a supracurentilor, conform reglementărilor naţionale/internaţionale.

#### Protecţia la scurtcircuit

Convertizorul de frecvenţă trebuie protejat împotriva scurtcircuitelor pentru a evita pericolele de electrocutare sau de incendiu. Danfoss recomandă utilizarea siguranţelor menţionate mai jos pentru a proteja personalul de întretinere și echipamentele în cazul unor defecțiuni interne în convertizorul de frecvenţă. Convertizorul de frecvență oferă o protecție totală la scurtcircuit în cazul unui scurtcircuit la ieşirea motorului.

#### Protecţia la supracurent

Oferă protecţie la suprasarcină pentru a evita pericolele de incendiu din cauza supraîncălzirii cablurilor din instalatie. Convertizorul de frecventă este prevăzut cu o protecție internă la supracurent ce poate fi utilizată pentru protecţia la suprasarcină în amonte (aplicaţiile UL excluse). Consultaţi *4-18 Limit. curent*. Mai mult, siguranţele sau întrerupătoarele de circuit pot fi folosite pentru a asigura o protecție la supracurent în interiorul echipamentului. Conform reglementărilor nationale, întotdeauna trebuie utilizată o protecţie la supracurent.

### 10.3.2 Selectie sigurantă

Danfoss recomandă utilizarea următoarelor siguranțe, care vor asigura respectarea standardului EN50178. În cazul funcţionării defectuoase, nerespectarea recomandărilor poate cauza deteriorarea convertizorului de frecvenţă.

Siguranţele de mai jos sunt adecvate pentru a fi utilizate pe un circuit capabil să furnizeze 100.000 Arms (simetric).

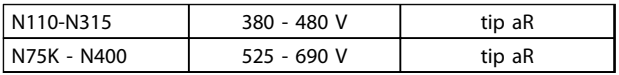

#### Tabel 10.5

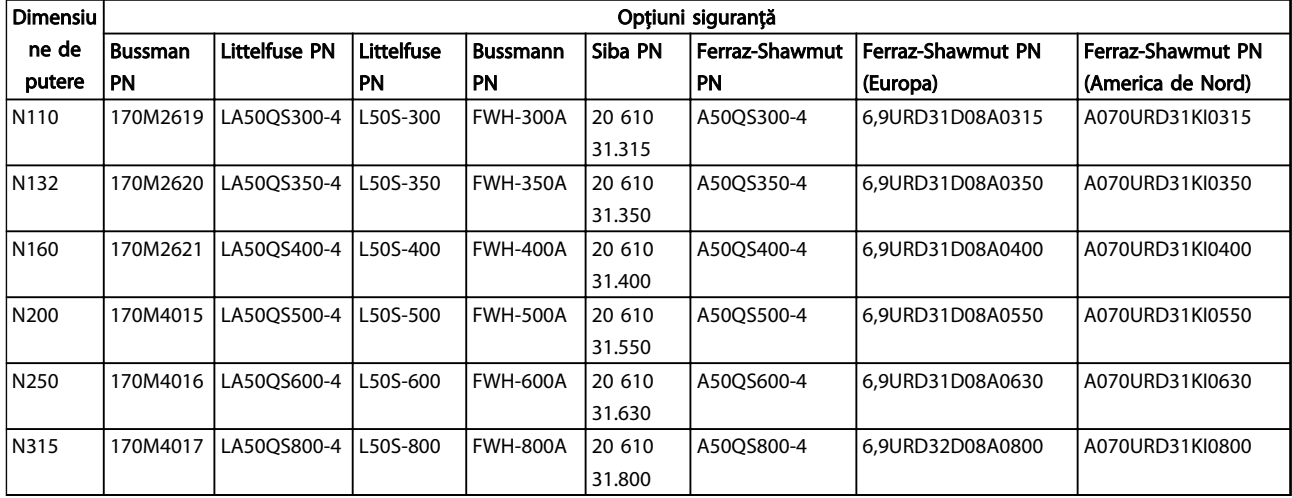

Tabel 10.6 Opțiuni siguranțe pentru convertizoarele de frecvență de 380 - 480 V

Danfoss

#### <span id="page-84-0"></span>Specificații **Instrucțiuni de utilizare pentru VLT<sup>®</sup> Refrigeration Drive**

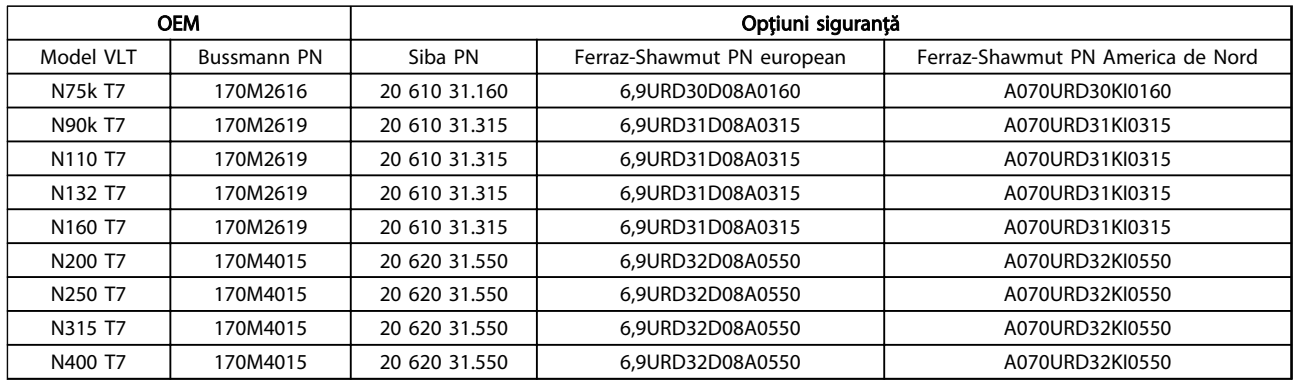

#### Tabel 10.7 Opţiuni siguranţe pentru convertizoarele de frecvenţă de 525 - 690 V

Pentru conformitatea la UL, în cazul unităților furnizate fără opțiunea numai cu contactor, trebuie utilizate siguranțe Bussmann seria 170M.

### 10.3.3 Nivelul curentului de scurtcircuit (SCCR)

Nivelul curentului de scurtcircuit (SCCR) al convertizoarelor de frecvență este de 100.000 A pentru toate tensiunile (380 - 690 V).

În cazul în care convertizorul de frecvență este furnizat cu un întrerupător de reţea, nivelul curentului de scurtcircuit (SCCR) al convertizoarelor de frecventă este de 100.000 A pentru toate tensiunile (380 - 690 V).

### 10.3.4 Cupluri de strângere pentru racordare

La strângerea tuturor legăturilor electrice, este foarte important să strângeţi cu cuplul corect. Cuplul prea mic sau prea mare duce la o legătură electrică necorespunzătoare. Utilizaţi o cheie fixă pentru cuplu pentru a asigura cuplul corect. Utilizaţi întotdeauna o cheie fixă pentru cuplu pentru a strânge bolţurile.

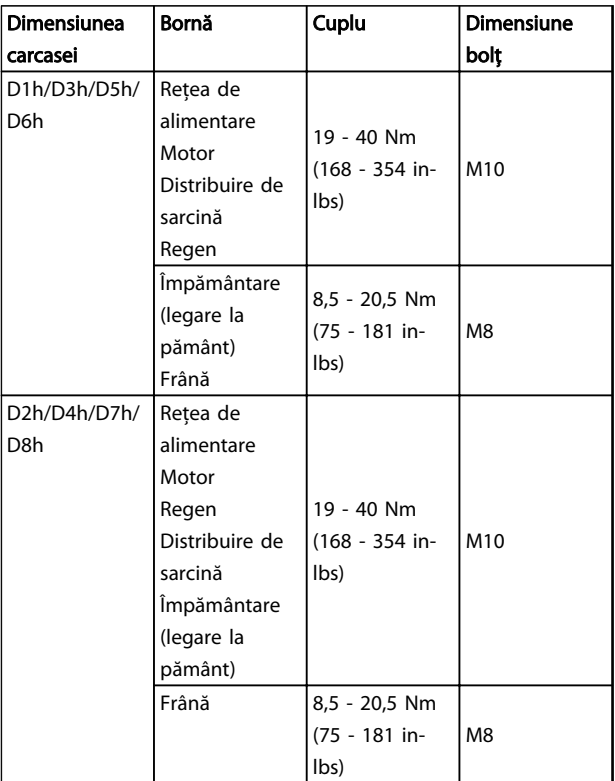

Tabel 10.8 Cuplu pentru borne

## Index

### $\overline{A}$

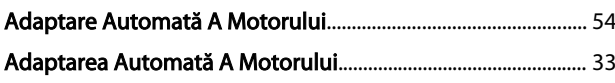

## $\begin{bmatrix} 1 & 0 \\ 0 & 1 \end{bmatrix}$

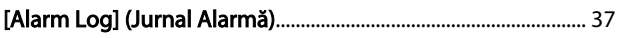

### $\overline{A}$

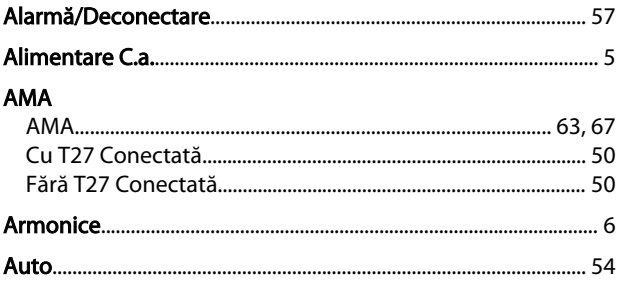

### $\begin{bmatrix} 1 & 1 \\ 1 & 1 \end{bmatrix}$

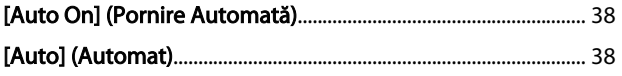

# $\frac{B}{R}$

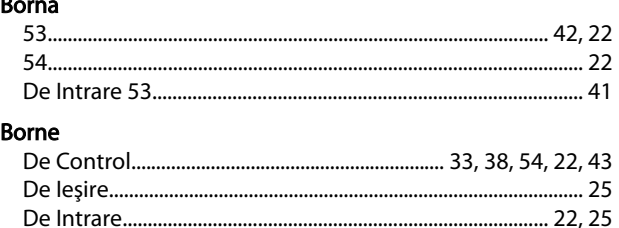

### 

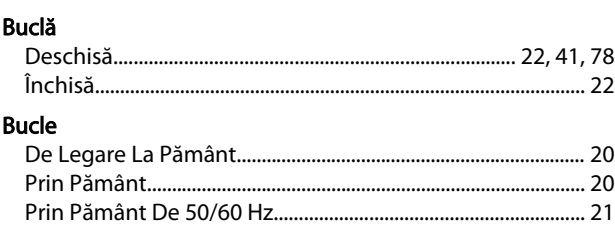

# C<br>Cablai

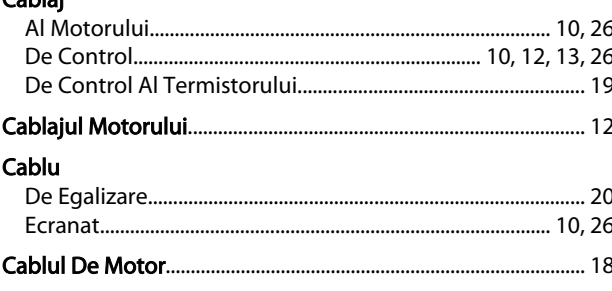

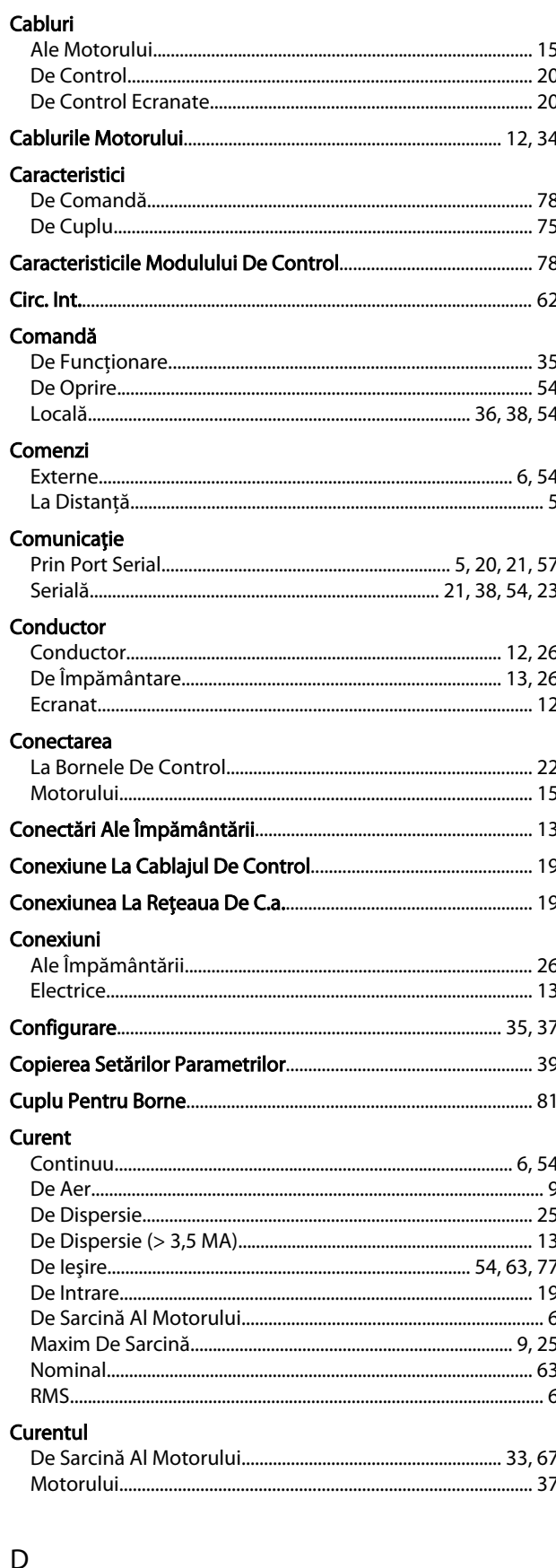

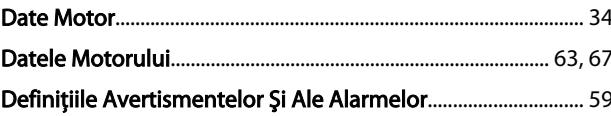

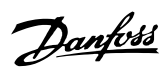

### Index

### Instrucțiuni de utilizare pentru VLT® Refrigeration Drive

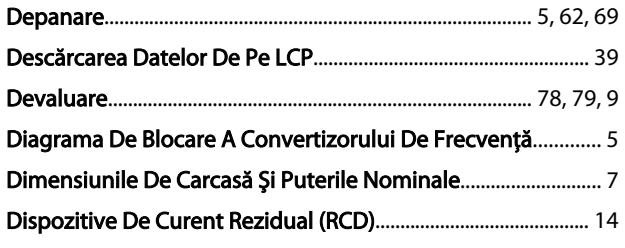

### $\overline{E}$

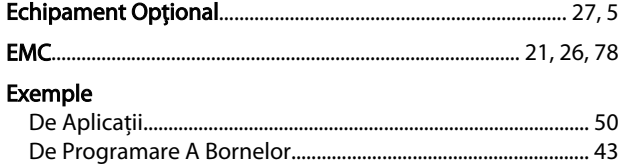

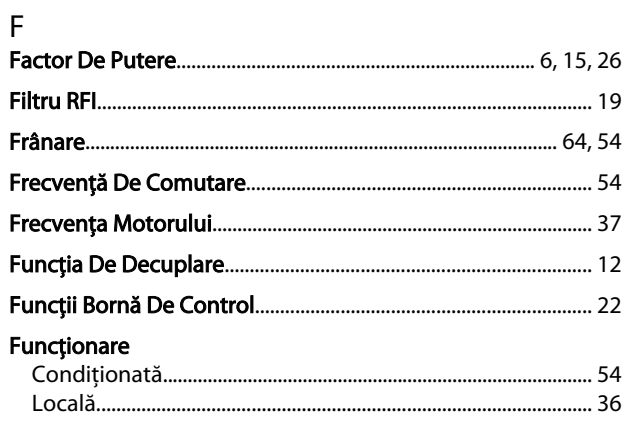

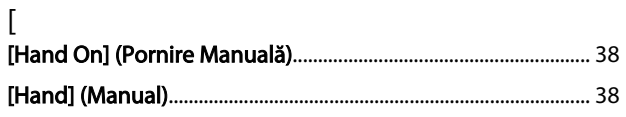

### $\overline{\phantom{a}}$

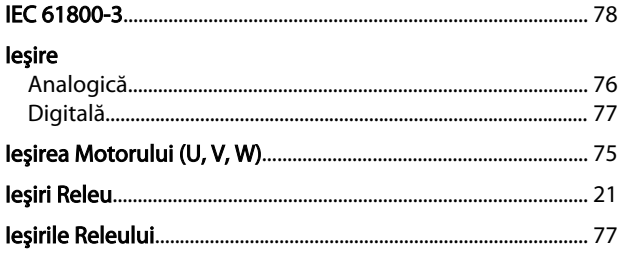

# $\int_{\mathbf{r}}$

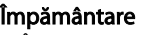

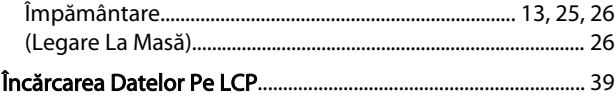

### $\mathbf{I}$

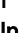

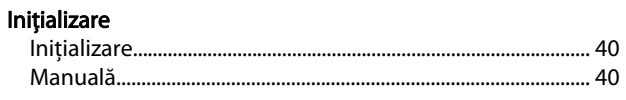

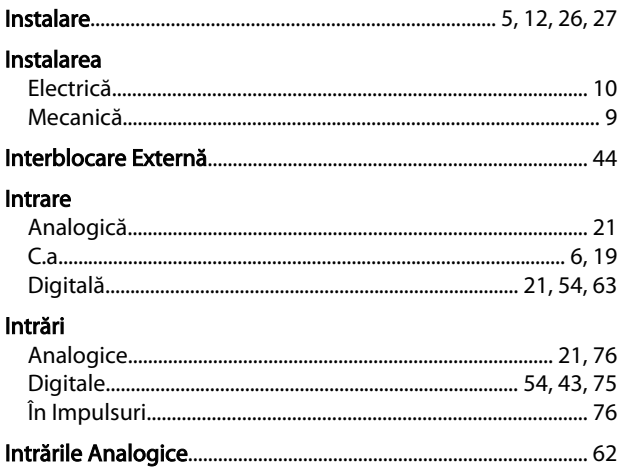

### Î În

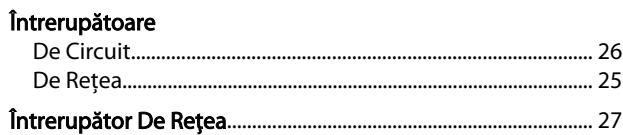

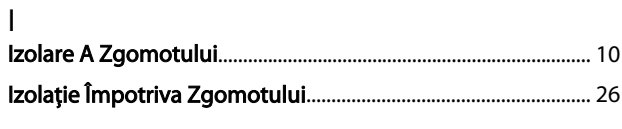

### 

 $\mathsf{J}$ 

# $\mathsf L$

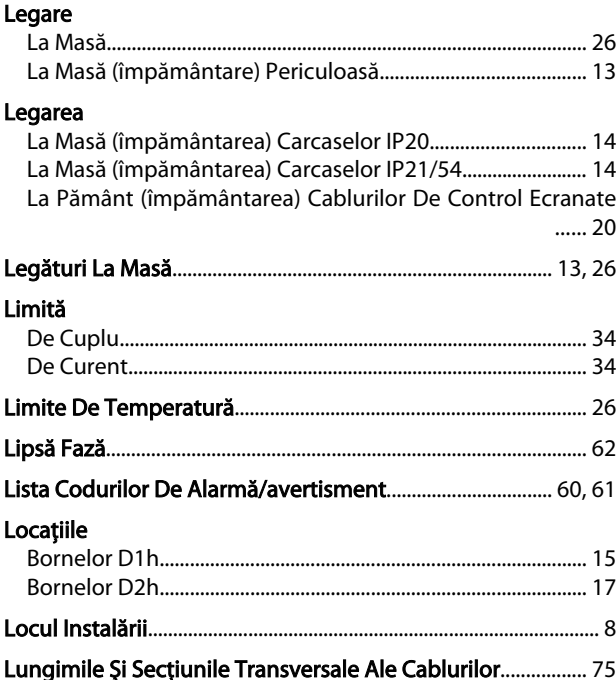

Danfoss

Index

### Instrucțiuni de utilizare pentru VLT® Refrigeration Drive

### ${\sf M}$

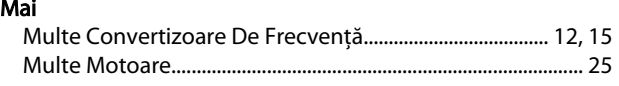

## $\Gamma$

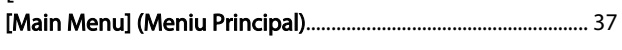

### $M$

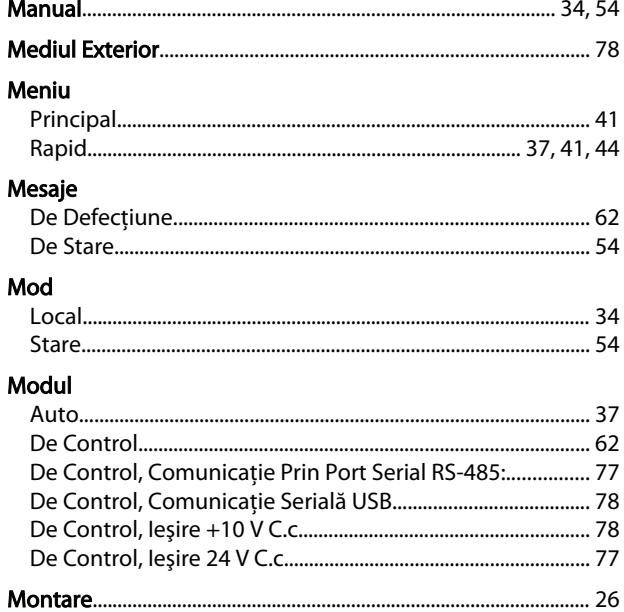

## $\circ$

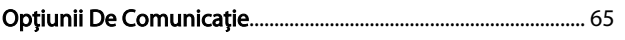

## $\overline{P}$

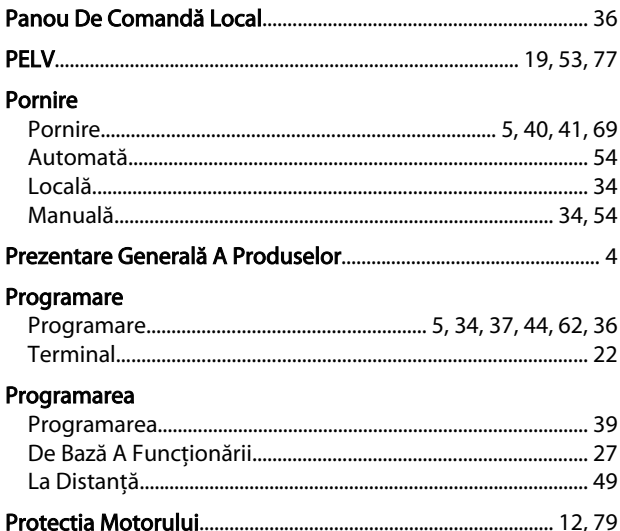

### Protecție

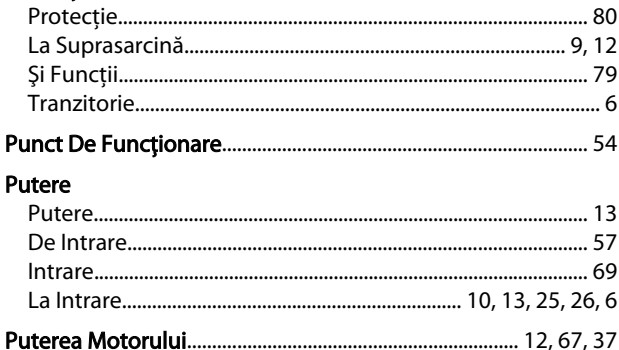

### $\overline{a}$

### $\overline{\mathsf{R}}$

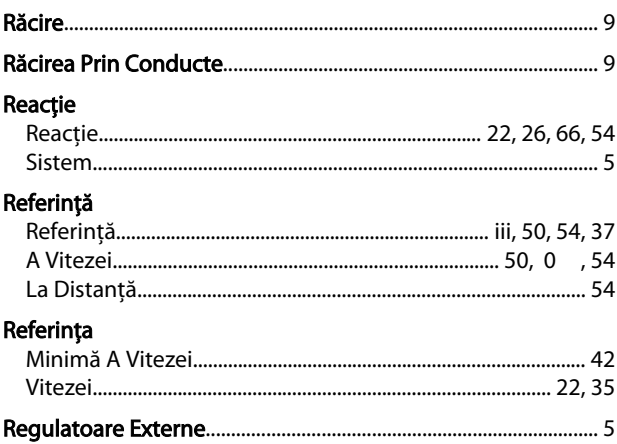

```
\mathfrak l
```
#### $\mathsf{R}$ Resetare

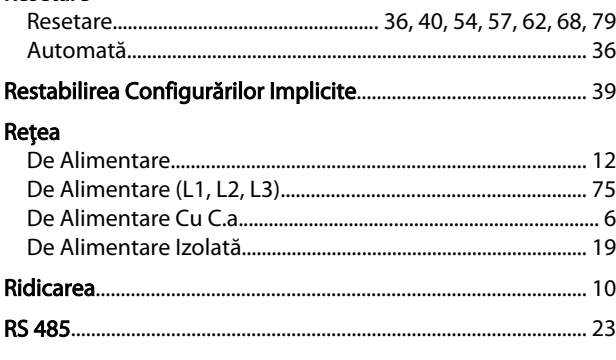

### $\mathsf{S}$

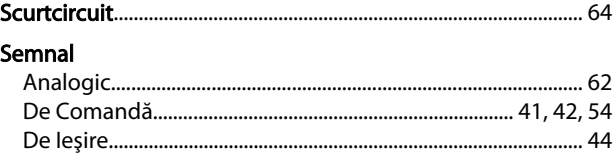

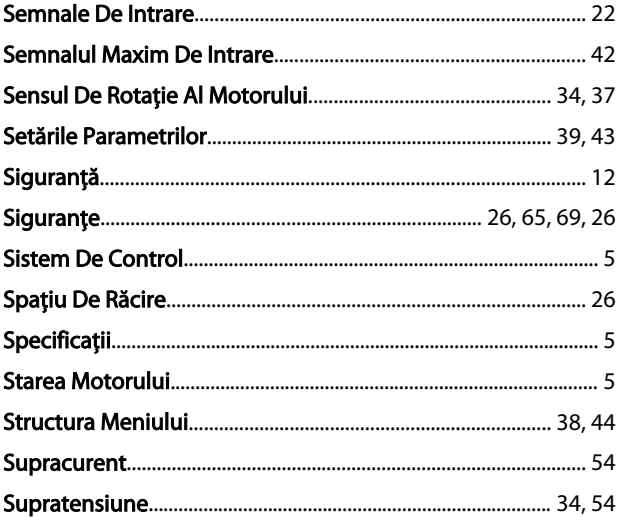

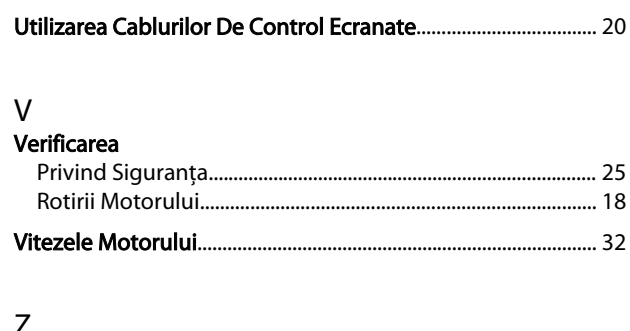

### $\bar{I}$

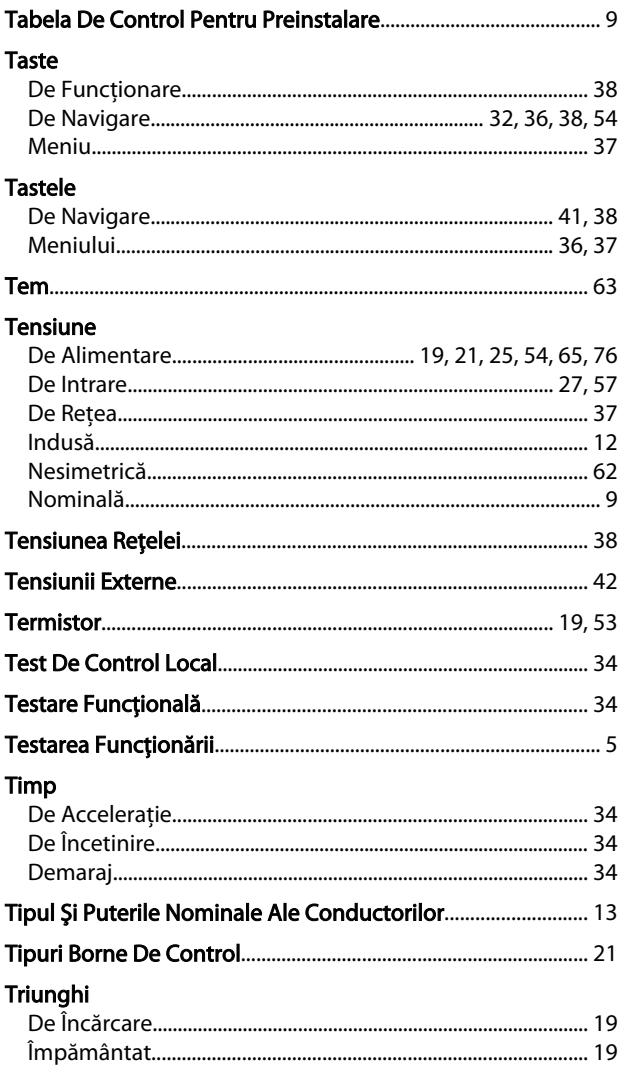

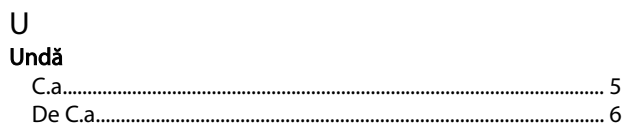

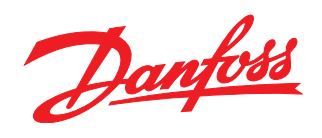

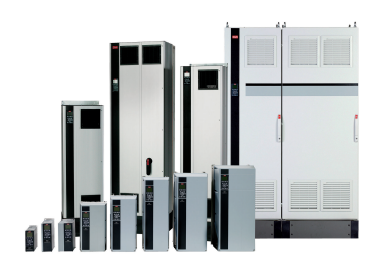

### www.danfoss.com/drives

Danfoss declină orice răspundere în ceea ce privește eventualele erori din cataloage, prospecte, sau orice alte materiale tipărite. Danfoss își rezervă dreptul de a aduce schimbări la produsele<br>sale fără preaviz. Aceasta s

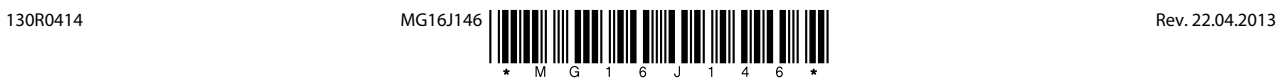